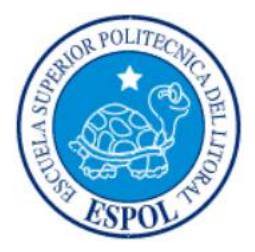

## **ESCUELA SUPERIOR POLITÉCNICA DEL LITORAL.**

**Facultad de Ingeniería en Electricidad y Computación.**

# "DISEÑO E IMPLEMENTACIÓN DE UN ALGORITMO PARA LA POSICIÓN

ÓPTIMA DE UN PANEL SOLAR, UTILIZANDO CONTROL PREDICTIVO".

### **TRABAJO DE TITULACIÓN**

Previa a la obtención del Título de:

### **MAGÍSTER EN AUTOMATIZACIÓN Y CONTROL INDUSTRIAL**

Presentado por:

### Ing. LUIS ANTONIO NEIRA CLEMENTE

GUAYAQUIL - ECUADOR

AÑO: 2016

## <span id="page-1-0"></span>**AGRADECIMIENTO**

Agradezco primeramente a Dios y después a mi esposa e hijos por permitirme cumplir esta nueva meta en lo que respecta a mi educación a nivel profesional.

También a mi tutor, el PhD. Douglas Plaza por guiarme en el desarrollo y culminación de este trabajo de grado.

<span id="page-2-0"></span>**DEDICATORIA**

Dedico este trabajo de Grado a mi esposa, ya que siempre me apoya en todas la metas que me propongo. También a mis hijos los cuales actualmente son estudiantes y pronto con la ayuda de Dios, serán unos profesionales.

# <span id="page-3-0"></span>**TRIBUNAL DE SUSTENTACIÓN**

**PhD. CARLOS MONSALVE**

\_\_\_\_\_\_\_\_\_\_\_\_\_\_\_\_\_\_\_\_\_\_\_\_\_\_\_\_\_\_\_

**PRESIDENTE**

**PhD. DOUGLAS PLAZA**

**PhD. WILTON AGILA**

**DIRECTOR**

**MIEMBRO PRINCIPAL**

# **DECLARACIÓN EXPRESA**

<span id="page-4-0"></span>"La responsabilidad del contenido de esta Trabajo de titulación me corresponde exclusivamente; y el patrimonio intelectual de la misma a la ESCUELA SUPERIOR POLITÉCNICA DEL LITORAL".

(Reglamento de Graduación de la ESPOL).

ING. LUIS ANTONIO NEIRA CLEMENTE

\_\_\_\_\_\_\_\_\_\_\_\_\_\_\_\_\_\_\_\_\_\_\_\_\_\_\_\_\_\_\_\_\_

### **RESUMEN**

<span id="page-5-0"></span>En el mundo, el cambio climático se está generando por el consumo energético de los combustibles fósiles (petróleo, carbón y gas), pero este es insostenible, debido a que los yacimientos de combustibles se están agotando; adicionalmente está ocasionando graves trastornos ambientales deteriorando el planeta. Para nadie es un secreto que el calentamiento global es un problema actual y a nivel mundial algunas naciones empiezan a cambiar sus formas de producción y sus normas con el fin de tratar de disminuir los efectos de su industria en el ambiente, así mismo se buscan formas de producción de energía alternativas, pues es ya sabido que el gran problema gira entorno a la liberación de bióxido de carbono (CO2) producido por la quema de esos combustibles que son generados por los medios de transporte, electrodomésticos y las industrias.

Por tal razón y con el fin de aprovechar de forma racional la energía del sol, se ha realizado un prototipo de un sistema de generación de energía alternativa fotovoltaica utilizando un panel solar , el mismo que se puede ubicar automáticamente en la posición más idónea para captar la radiación solar . Esto se logró con la utilización de fotorresistencias adecuadamente ubicadas, transformando su señal resistiva en voltaje, las mismas que son enviadas a una interface (Arduino) y procesadas por el software Matlab 2014. Aquí se utilizaron los Toolbox de Matlab para la identificación de la función de transferencia y para evaluar a los dos tipos de controladores como son el PID y el PREDICTIVO, enviando señales de salida a un amplificador que accionan un motor-reductor de 12V quien desplaza angularmente al panel fotovoltaico. Con esto se logrará otorgar la mayor cantidad de energía para que se produzca la carga de una batería, la cual junto con un inversor de voltaje transformará el nivel continuo a alterno para que puedan alimentar cargas de 115 Voltios alternos.

# ÍNDICE GENERAL

<span id="page-6-0"></span>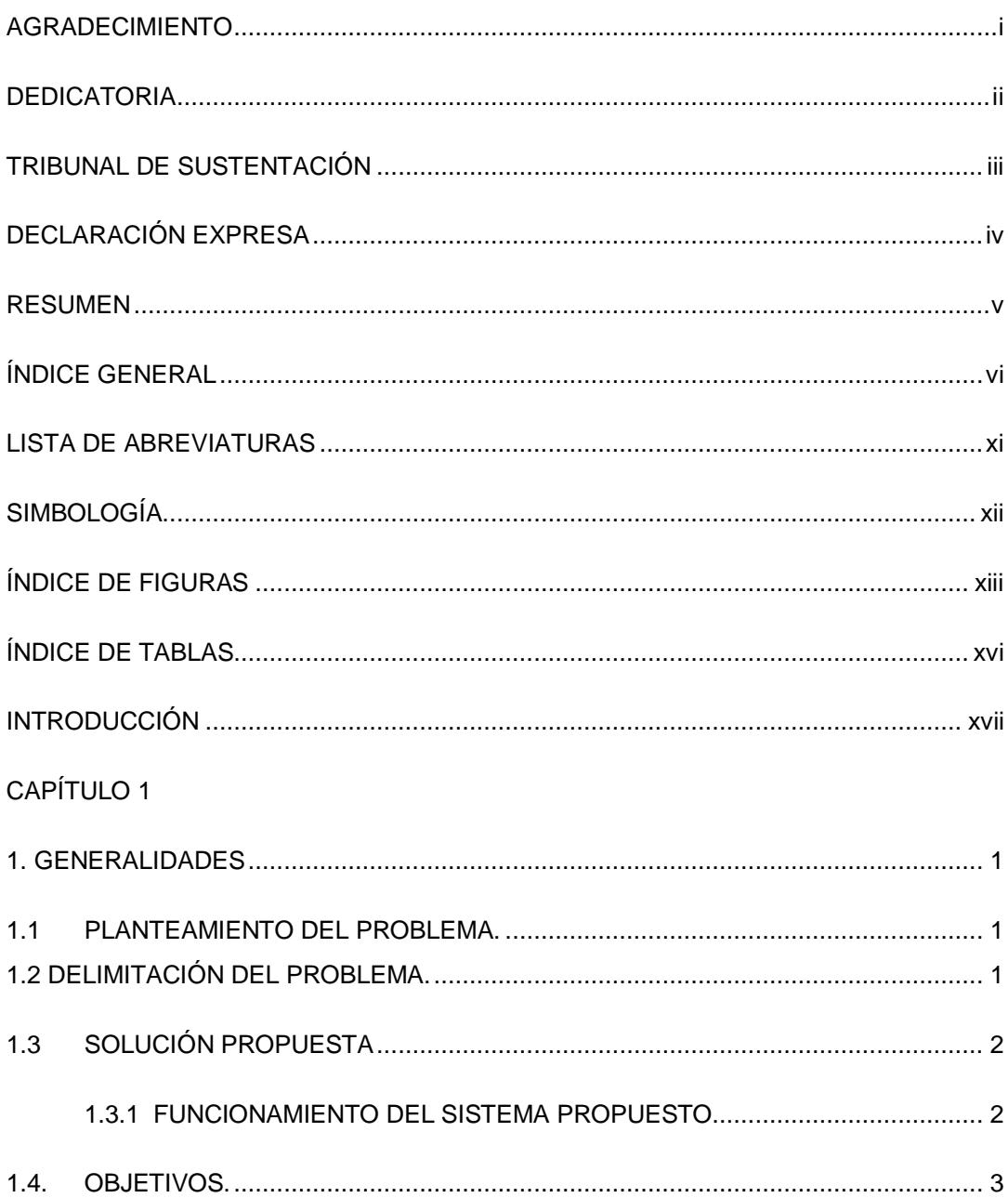

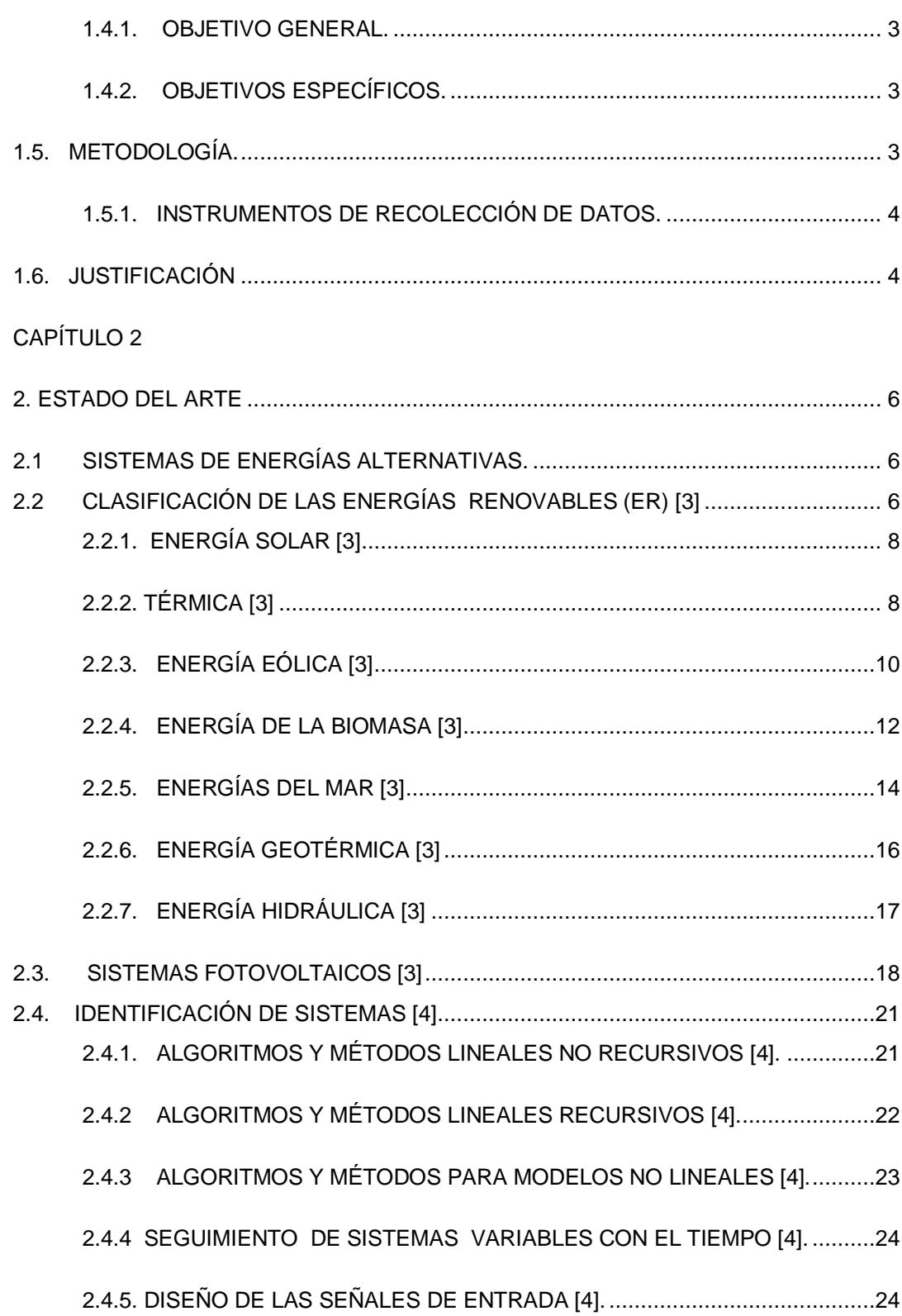

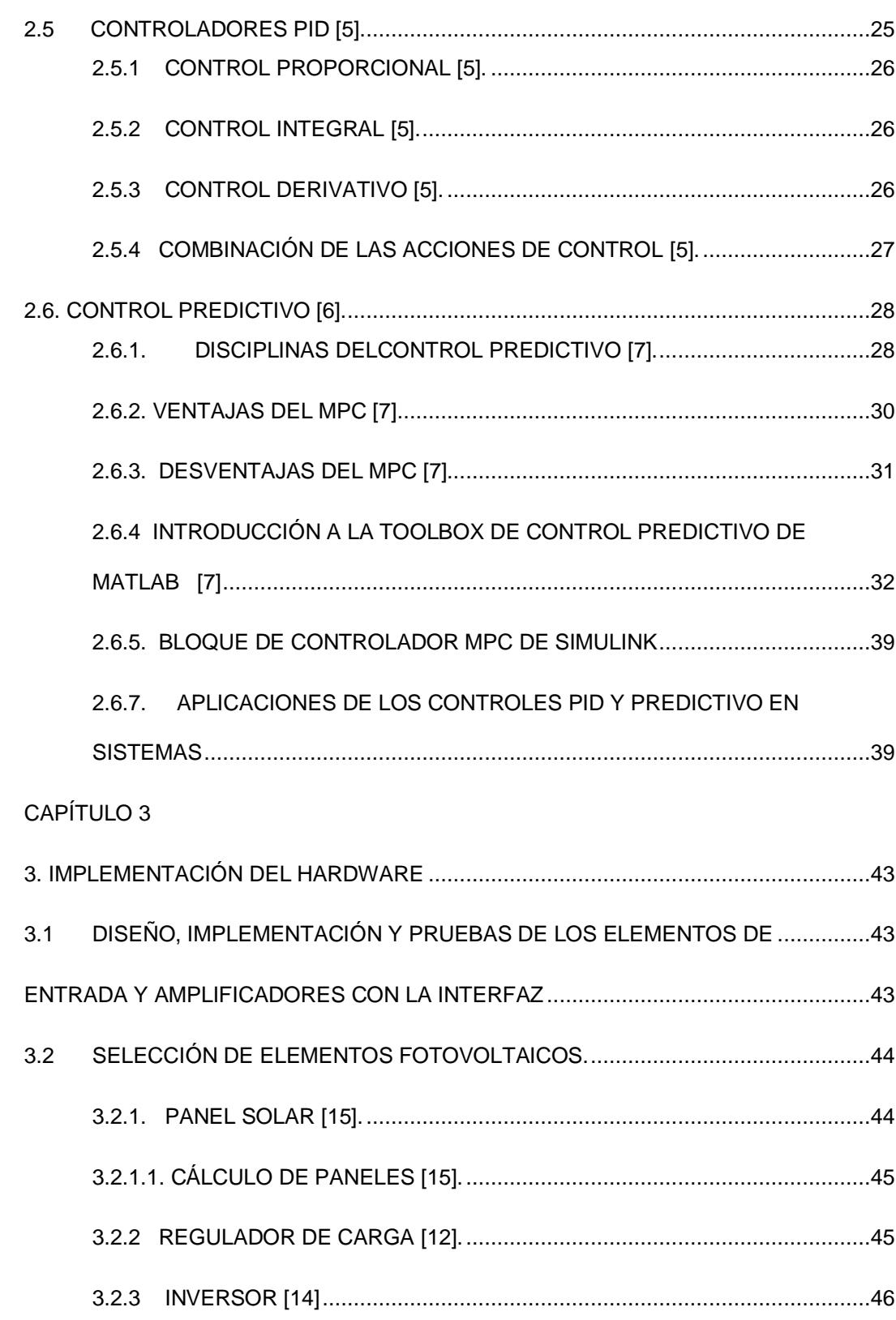

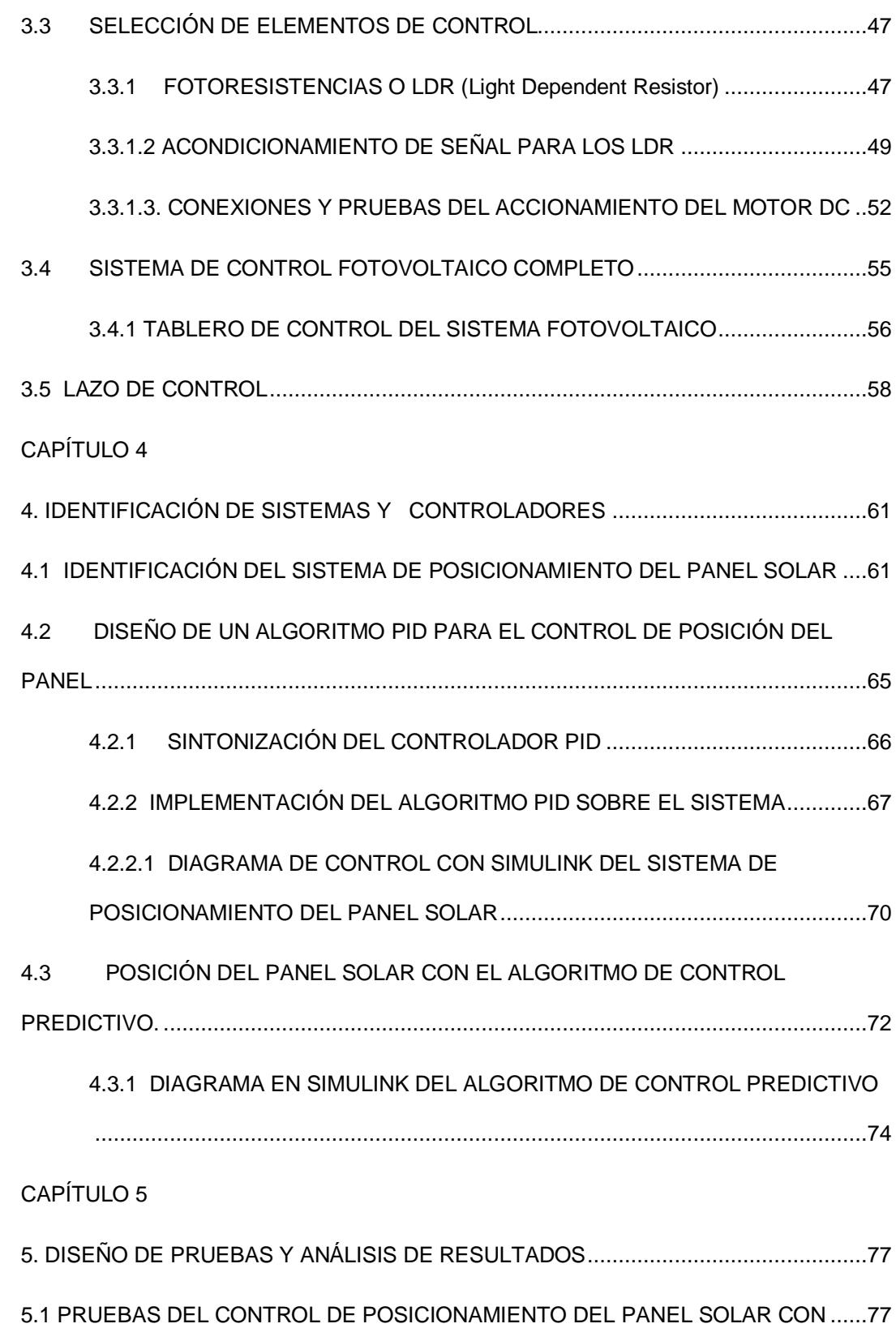

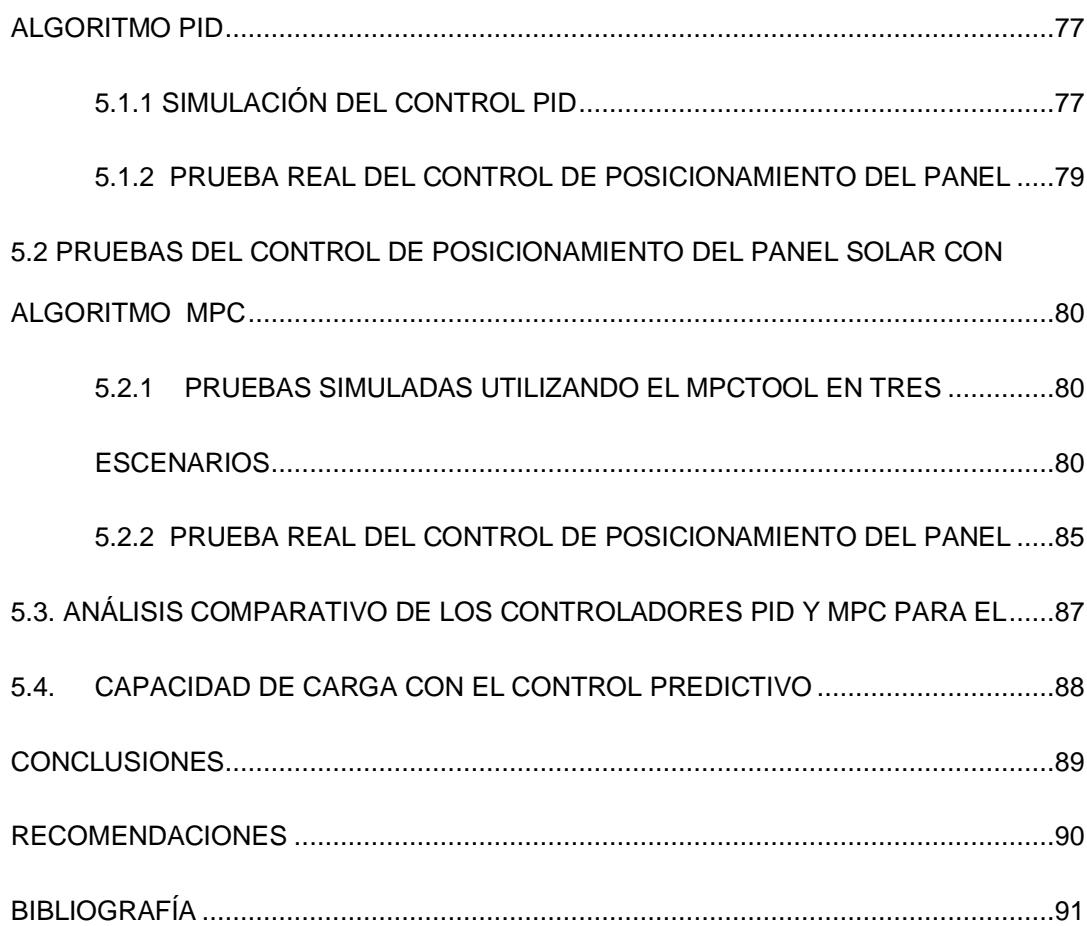

# **LISTA DE ABREVIATURAS**

- <span id="page-11-0"></span>A0 Entrada analógica 0
- AC Corriente alterna
- DC Corriente directa
- EA Energía Alternativa
- ER Energía Renovable
- Fig. Figura
- LDR Light dependant resistor (Fotorresistencia)
- MPC Control Predictivo basado en Modelo
- PC **Ordenador Personal**
- PID Proporcional +Integral +Derivativo
- PWM Pulse Width modulation
- S.P. Set point o consigna
- Vdc Voltaje continuo
- Vin /Vout Voltaje de entrada o salida
- VLDR Divisor de tensión de una LDR
- F Forward
- R Rewind

# <span id="page-12-0"></span>**SIMBOLOGÍA**

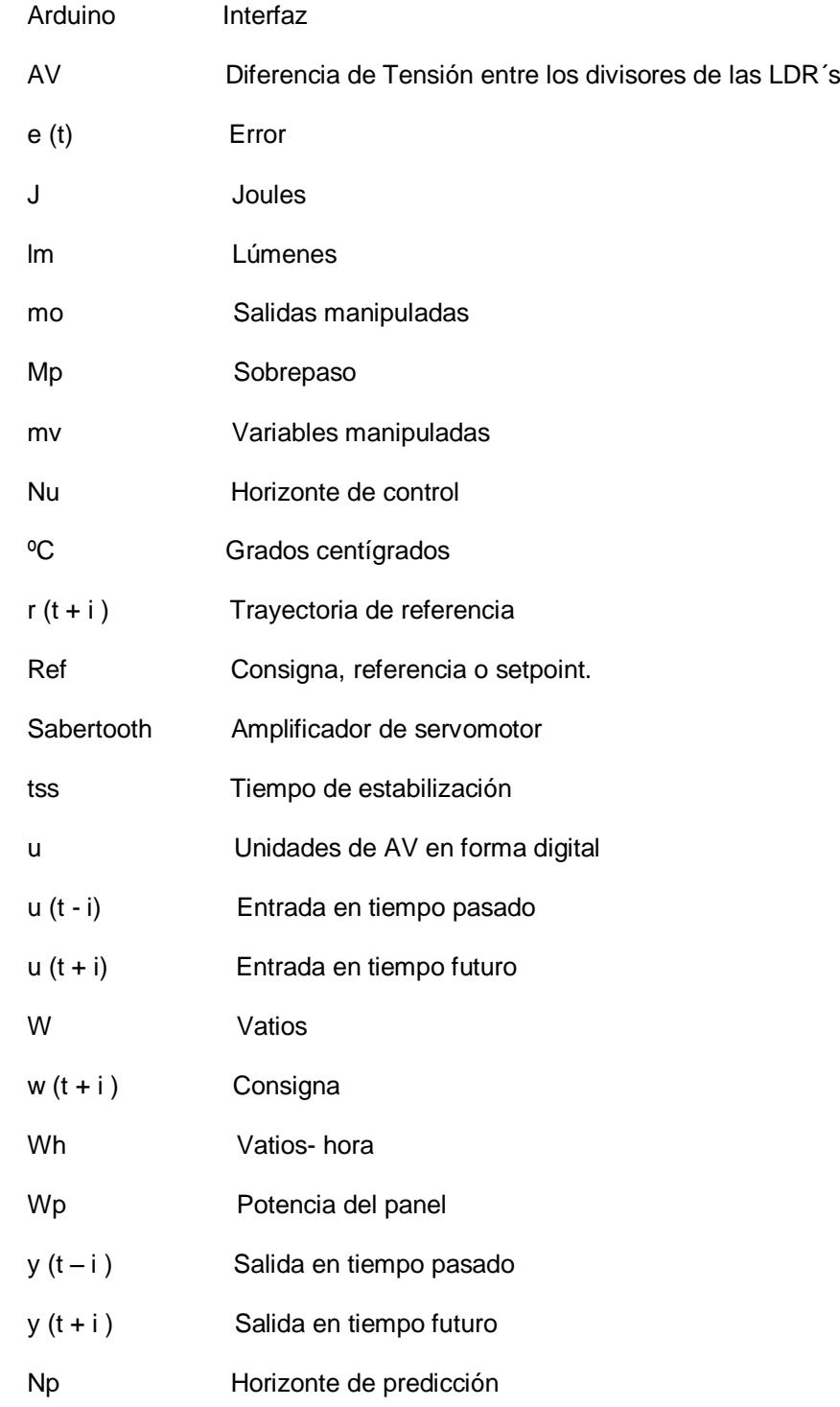

# **ÍNDICE DE FIGURAS**

<span id="page-13-0"></span>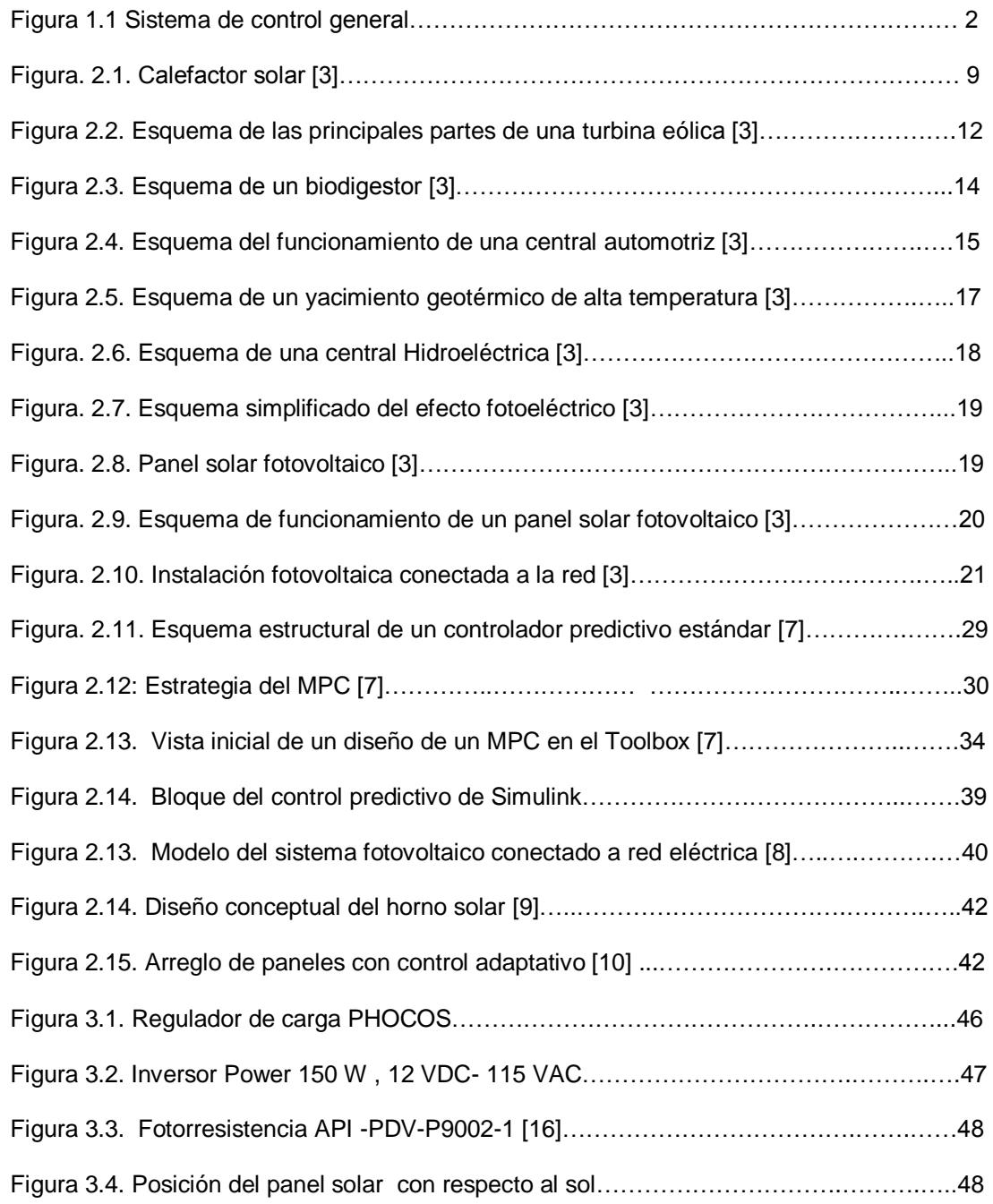

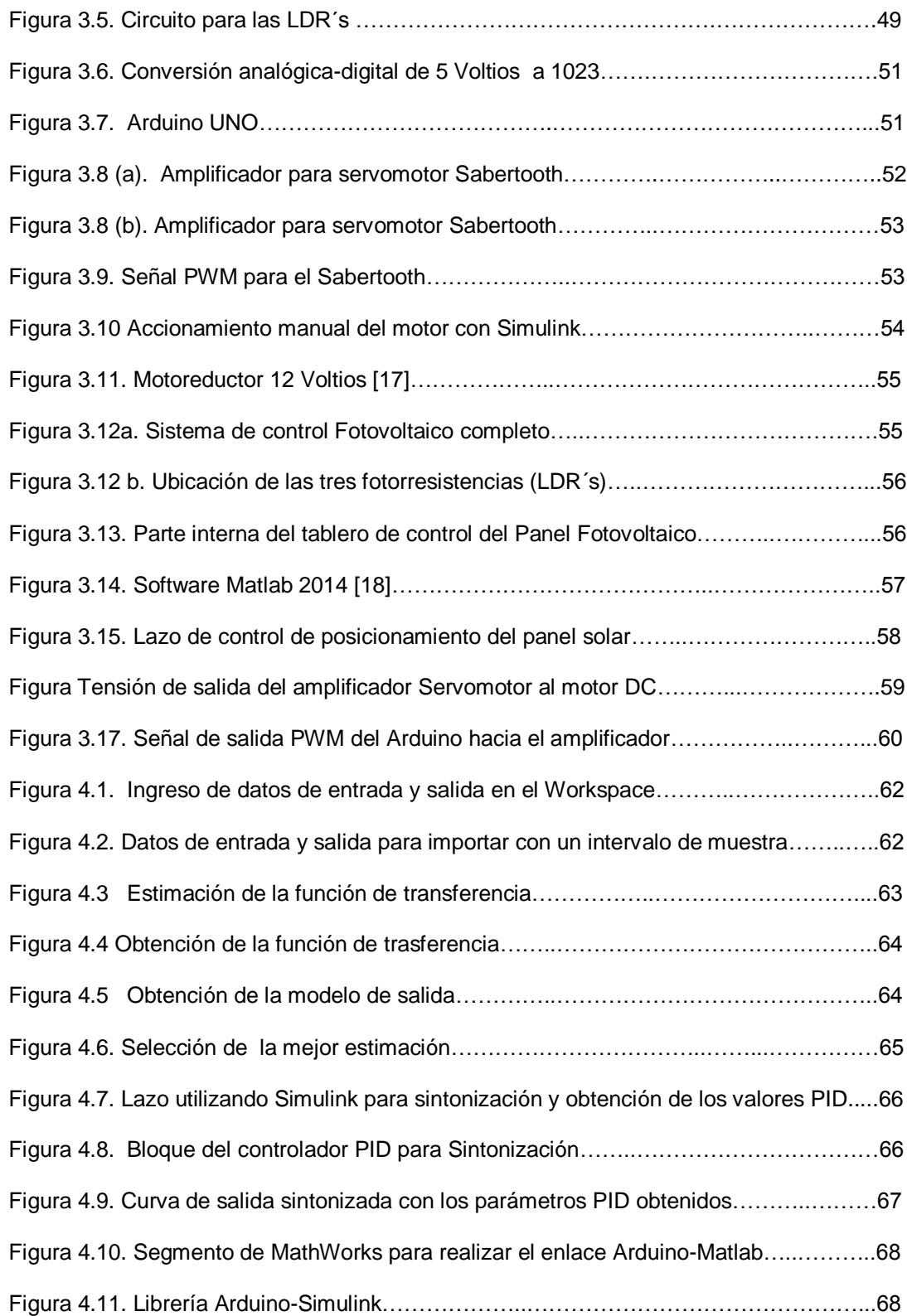

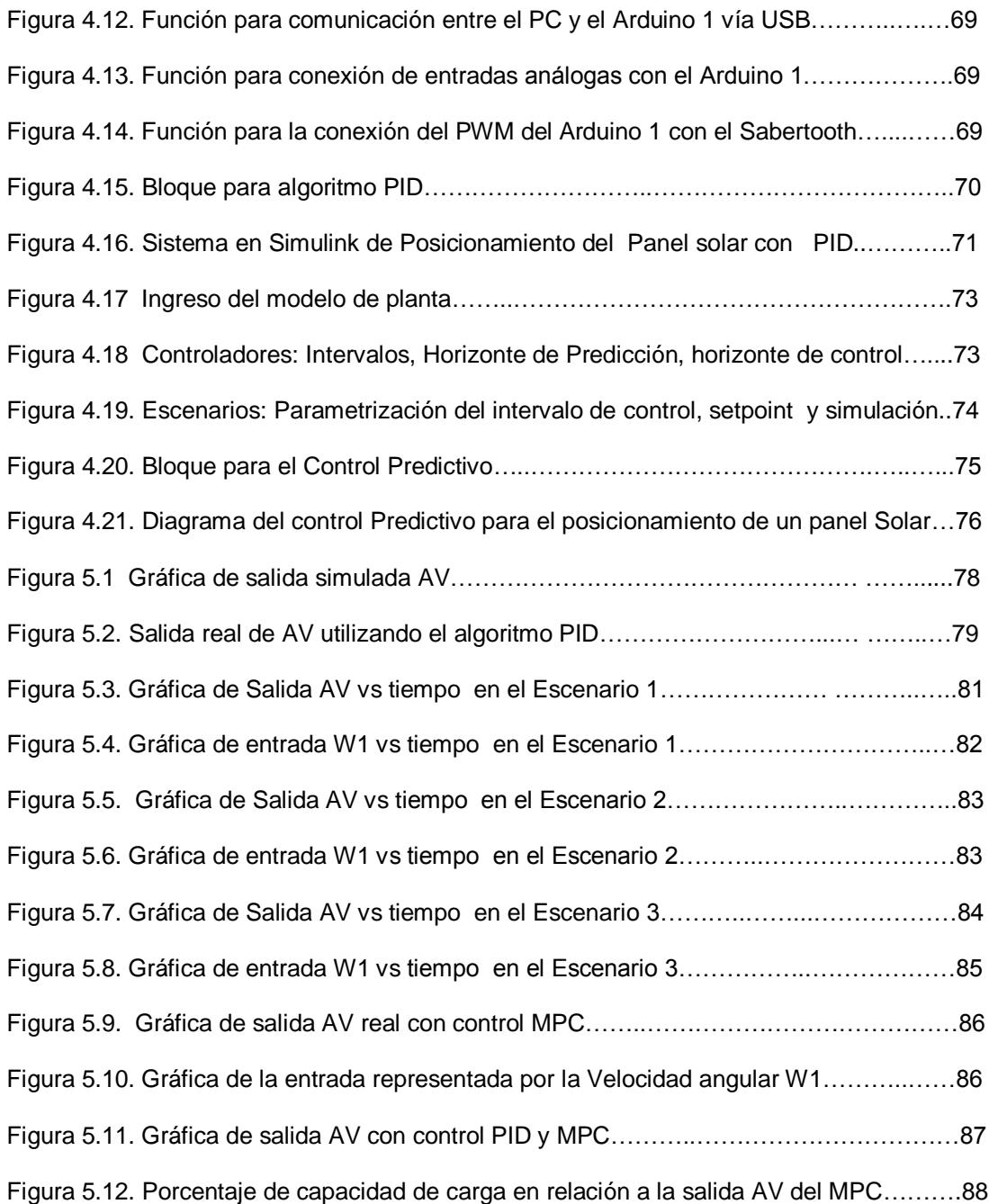

# **ÍNDICE DE TABLAS**

<span id="page-16-0"></span>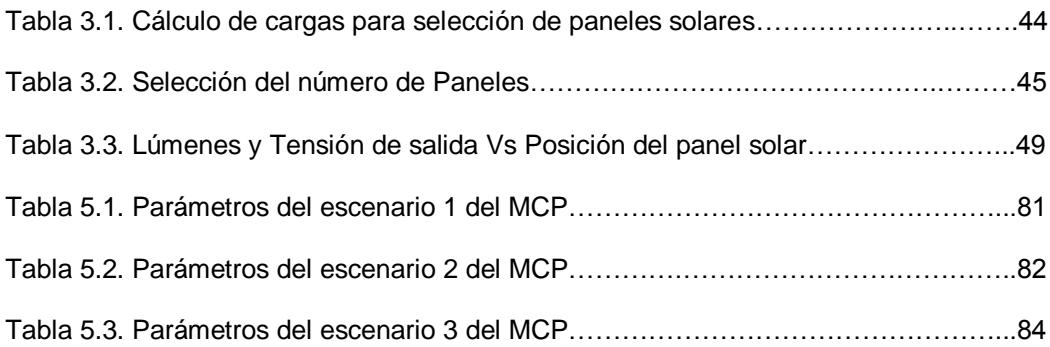

### **INTRODUCCIÓN**

<span id="page-17-0"></span>El siguiente trabajo de grado titulado como "Diseño e implementación de un algoritmo para la posición óptima de un panel solar, utilizando control predictivo", tiene como objetivo realizar el posicionamiento de un panel fotovoltaico según la máxima radiación solar obtenida utilizando las técnicas de control tradicional y predictivo puesto que en nuestro país se está incentivando la utilización de energías verdes o renovables para llevar energía eléctrica especialmente en lugares en donde actualmente no cuentan con este servicio. Así mismo existen casos de utilización paneles solares en edificios en donde los otros edificios pueden generar sombras y el panel debe ubicarse adecuadamente según la mayor radiación solar. En el capítulo 1 se menciona el problema, los objetivos, la propuesta y justificación. En el capítulo 2 se menciona el estudio del arte referente a las energías alternativas, los sistemas fotovoltaicos, los controles PID, Predictivo y su utilización en sistemas de posición de paneles solares. En el capítulo 3 se describe la implementación del hardware que incluye las conexiones del panel solar, diseño y elaboración de amplificadores de señales incluido para el motor DC y pruebas de posicionamiento del panel según la intensidad lumínica. En el capítulo 4 se describe la identificación de funciones del sistema fotovoltaico y los controladores utilizados. En el capítulo 5 se muestran las pruebas realizadas con los controles PID y Predictivo y la comparación de resultados entre ellos

## **CAPÍTULO 1**

### <span id="page-18-1"></span><span id="page-18-0"></span>**1. GENERALIDADES**

A continuación se enuncia el planteamiento, delimitación del problema, la solución propuesta y los objetivos del proyecto.

#### <span id="page-18-2"></span>**1.1 PLANTEAMIENTO DEL PROBLEMA.**

El PLAN NACIONAL DEL BUEN VIVIR [1], "Cambio de la matriz energética" indica que la participación de las energías renovables debe incrementarse en la producción nacional y entre otras se encuentra la utilización de la energía solar. Actualmente existen en el País muchos puntos en donde habitan personas sin el recurso de la energía eléctrica o para la utilización en el caso de emergencia como por ejemplo una catástrofe. Una de las formas de fuentes alternativas es la de tipo fotovoltaica en la cual se trata de llegar con la máxima radiación solar. Entonces, se requiere que el panel tenga un movimiento que siga la posición del sol de la manera más adecuada.

#### <span id="page-18-3"></span>**1.2 DELIMITACIÓN DEL PROBLEMA.**

El siguiente trabajo comprende la implementación de los esquemas de control para la posición de un sistema fotovoltaico con el fin de generar la máxima potencia hacia un acumulador o batería.

El sistema está compuesto por un panel solar, un motor DC y respectivo reductor mecánico, servomotor, un grupo de foto-resistencias o LDR´s (light dependant resistor), regulador de carga, inversor, interface Arduino, PC y el software Matlab.

#### <span id="page-19-0"></span>**1.3 SOLUCIÓN PROPUESTA**

A continuación se muestran los esquemas y la descripción de funcionamiento de la propuesta para generar energía eléctrica partiendo de un sistema fotovoltaico con posicionamiento según la máxima radiación solar.

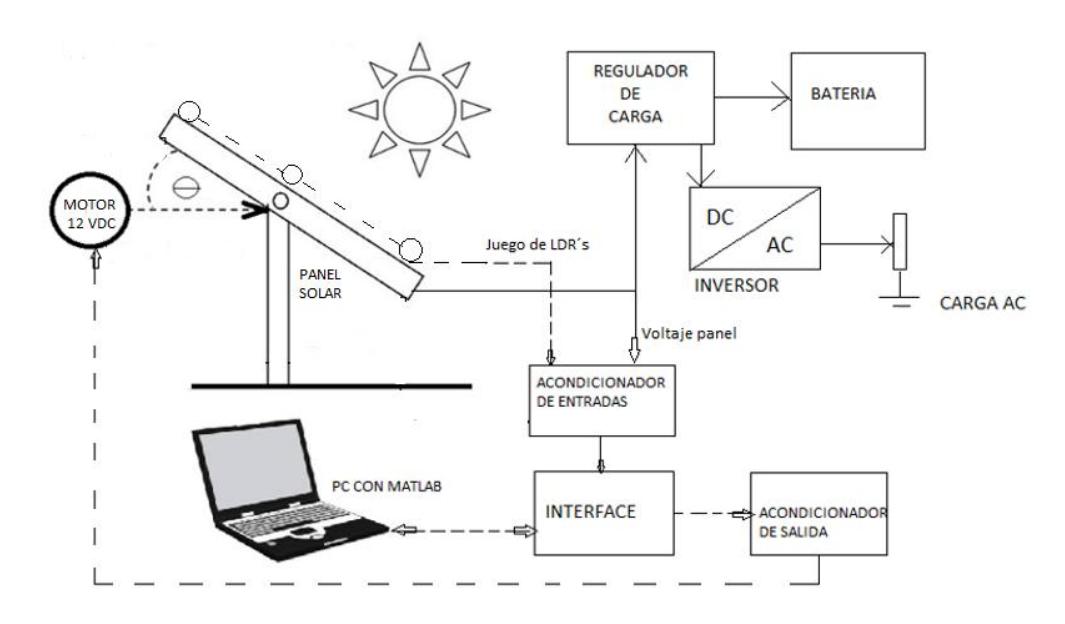

#### <span id="page-19-1"></span> **1.3.1 FUNCIONAMIENTO DEL SISTEMA PROPUESTO**

Figura 1.1. Sistema de control general

Con referencia a la figura 1.1, la radiación proveniente del sol es captada por un juego de foto resistencias (*LDR´s*) ubicadas estratégicamente a un costado del panel solar. Las señales de las *LDR´s* son acondicionadas e ingresadas a una interface que envía información al software Matlab. De la interface se envía una señal, que con la ayuda de un acondicionador de señal, alimenta con un voltaje DC a un motor *M* el cual girará a una velocidad angular (W1) según la señal obtenida en los *LDR´s* y del tipo de algoritmo de optimización que tenga software Matlab. El motor puede

girar en dos sentidos y con velocidad variable con la señal PWM proveniente del servomotor.

La interface está conformada por una plataforma Arduino para manejar las entradas/salidas y la interacción con el software Matlab.

La salida de Voltaje del panel solar es ingresada a un regulador de tensión y este se conecta a una batería y a un inversor de DC / AC el cual dará un servicio de voltaje AC de 120 Voltios a 60 Hz.

#### <span id="page-20-0"></span>**1.4. OBJETIVOS.**

#### <span id="page-20-1"></span> **1.4.1. OBJETIVO GENERAL.**

Realizar el posicionamiento óptimo de un panel solar según la máxima radiación solar obtenida utilizando las técnicas de control tradicional y control predictivo.

#### <span id="page-20-2"></span> **1.4.2. OBJETIVOS ESPECÍFICOS.**

- **1**. Analizar los principios y el funcionamiento de los sistemas fotovoltaicos.
- **2**. Diseñar e implementar la circuitería necesaria (amplificadores de los LDR, acondicionamiento y amplificación de señales) para el desarrollo de la interfaz y de los elementos de entrada / salida.
- **3**. Realizar la identificación del sistema fotovoltaico utilizando Matlab.
- **4.** Diseñar los algoritmos de control tanto clásicos como predictivo utilizando Matlab-Simulink.
- **5**. Realizar un análisis comparativo entre los esquemas de controles Propuestos.

#### <span id="page-20-3"></span> **1.5. METODOLOGÍA.**

Los métodos de investigación a emplear será:

#### **Experimental.**

**Técnica.** Se realizará observación, simulación y análisis de las gráficas obtenidas tanto simuladas como físicas.

La investigación por el nivel de conocimiento se considera:

**Aplicativa.-** Porque va a ayudan a entender mejor los principios de las energías renovables fotovoltaicas.

**Cuantitativa.-** Porque se tomará la información de resultados y numérica para apoyar lo sustentado.

#### <span id="page-21-0"></span> **1.5.1. INSTRUMENTOS DE RECOLECCIÓN DE DATOS.**

Se empleará como instrumentos de recolección de datos, la información que ingresa al Workspace del Matlab-Simulink por medio de las entradas Analógicas del Arduino Uno.

#### <span id="page-21-1"></span> **1.6. JUSTIFICACIÓN**

Tanto en nuestro país como a nivel mundial, existe la necesidad de utilizar fuentes de energía alternativas para no depender de la quema de combustibles fósiles y así disminuir la emisión de gases que contaminan nuestro medio ambiente. Una de las energías alternativas o verdes es la generada por los sistemas fotovoltaicos las que necesitan de la naturaleza únicamente la radiación solar. Pero para aprovechar al máximo este tipo de energía, es indispensable que el panel solar se pueda ubicar de la mejor manera según la máxima radiación solar, y de modo que el acumulador o

batería reciba la carga adecuada para suministrar el voltaje de alimentación para los diferentes servicios que se lo utilice como por ejemplo la iluminación. Es por este motivo que se optó por realizar este trabajo de grado como alternativa de fuente de energía eléctrica partiendo de un sistema fotovoltaico con posicionamiento del panel.

## **CAPÍTULO 2**

### <span id="page-23-0"></span>**2. ESTADO DEL ARTE**

A continuación se detalla los tipos de energías renovables existentes y las aplicaciones de los controladores en sistemas fotovoltaicos.

#### <span id="page-23-1"></span>**2.1 SISTEMAS DE ENERGÍAS ALTERNATIVAS.**

Como indica [2] , las energías alternativas o renovables son aquellas que se producen de forma continua; se renuevan continuamente, a diferencia de los combustibles fósiles, los cuales existen en determinadas cantidades o reservas, agotables en un plazo más o menos determinado.

#### <span id="page-23-2"></span>**2.2 CLASIFICACIÓN DE LAS ENERGÍAS RENOVABLES (ER)** [3]

Con las fuentes primarias de energía se inicia y alimenta el proceso energético; entre ellas las de carácter renovable son aquellas cuya disponibilidad se repite en el tiempo según periodos fijos o variables y en cantidades también variables. Las Energías Renovables son aquellas que provienen de fuentes naturales, se regeneran por medios naturales y son tan abundantes en la Tierra que se pueden considerar virtualmente inagotables, así se usen o no; en su mayoría provienen directa o indirectamente del Sol. Por otra parte su impacto sobre el entorno en general es mínimo, por lo cual son consideradas energías limpias (también llamadas verdes), aunque existe cierta polémica sobre si incluir o no algunas de dichas energías dentro de las limpias. La Tierra en su conjunto recibe del Sol, en la parte externa de su atmósfera, una enorme cantidad de energía permite a nuestro planeta tener un clima propicio para la vida, y además genera diferentes ciclos naturales precursores de las ER. Ciclos como el del agua, los vientos, las corrientes marinas, o el crecimiento de plantas son a su vez origen de la energía hidráulica, eólica, gradiente térmico de los océanos, o de la energía originada por la combustión de biomasa vegetal. A menudo se confunden las ER con las llamadas Energías Alternativas (EA) (o sus fuentes), y aunque no existe un consenso unificado al respecto, se considera que una fuente de energía alternativa es aquella que podría suplir a las fuentes energéticas preponderantes actualmente, bien sea por tener una posibilidad de pronta renovación, o por un menor efecto contaminante, sin que necesariamente sea una fuente renovable, de tal forma que el término EA es más amplio que ER.

Una de las maneras de clasificar a las ER es por medio de la fuente que las origina, de tal forma se habla de:

- Energía solar (el sol) en la cual se contemplan la térmica, la fotovoltaica y la solar termoeléctrica.
- Energía eólica (el viento).
- Energía geotérmica (el calor del interior de la tierra).
- Energía de la biomasa (materia orgánica), la cual se puede usar directamente como combustible, o convertida en biogás o bio - diesel; se considera una energía cuya combustión produce contaminación y por lo tanto no es limpia.

 Energías del mar, que comprenden la maremotriz (mares y océanos), la undimotriz (olas), la maremotérmica (gradiente térmico oceánico), la osmótica , también llamada azul(gradiente de salinidad), y el aprovechamiento de la energía cinética de las corrientes marinas.

**.**Energía hidráulica (corrientes y saltos de agua), cuando es necesario represar el agua en altos volúmenes no se considera energía limpia por el impacto ambiental que se produce.

#### <span id="page-25-0"></span> **2.2.1. ENERGÍA SOLAR** [3]

Actualmente la energía solar se aprovecha de dos formas fundamentales: térmica y fotoeléctrica, pero antes de hacer referencia a ellas cabe una pequeña mención sobre la llamada energía solar pasiva. Esta no requiere de sistemas mecánicos ni aporte externo de energía para su aprovechamiento, su principal aplicación es la llamada arquitectura solar (o arquitectura bioclimática) donde el adecuado uso de formas, materiales, orientaciones, inercias térmicas, ventilaciones, etc. posibilitan el uso "pasivo" de dicha energía, lo que contribuye al confort en las edificaciones disminuyendo el consumo energético en ellas. Esta antigua forma de aprovechamiento de la energía solar, donde las construcciones se diseñaban teniendo en cuenta las especificidades del clima local, se devaluó con la llamada revolución industrial que implicó el surgimiento de nuevos dispositivos y sistemas, y el poder disponer de energía en abundancia. Con la situación actual cobra de nuevo interés su aplicación y desarrollo**.**

#### <span id="page-25-1"></span> **2.2.2. TÉRMICA** [3]

La energía solar térmica (o termosolar) permite el aprovechamiento de la radiación solar mediante sistemas "activos", es decir, mediante elementos o dispositivos capaces de captar y en algunos casos almacenar la energía del sol. Un ejemplo de calefactor solar se aprecia en la figura 2.1.

Uno de los usos más comunes de esta energía es el calentamiento de fluidos, que en sistemas de baja temperatura, generalmente es agua, que puede ser empleada de diversas formas tales como: agua caliente sanitaria, en calefacción de espacios, en climatización de piscinas y en diferentes usos industriales, también puede emplearse para refrigeración por absorción o por adsorción.

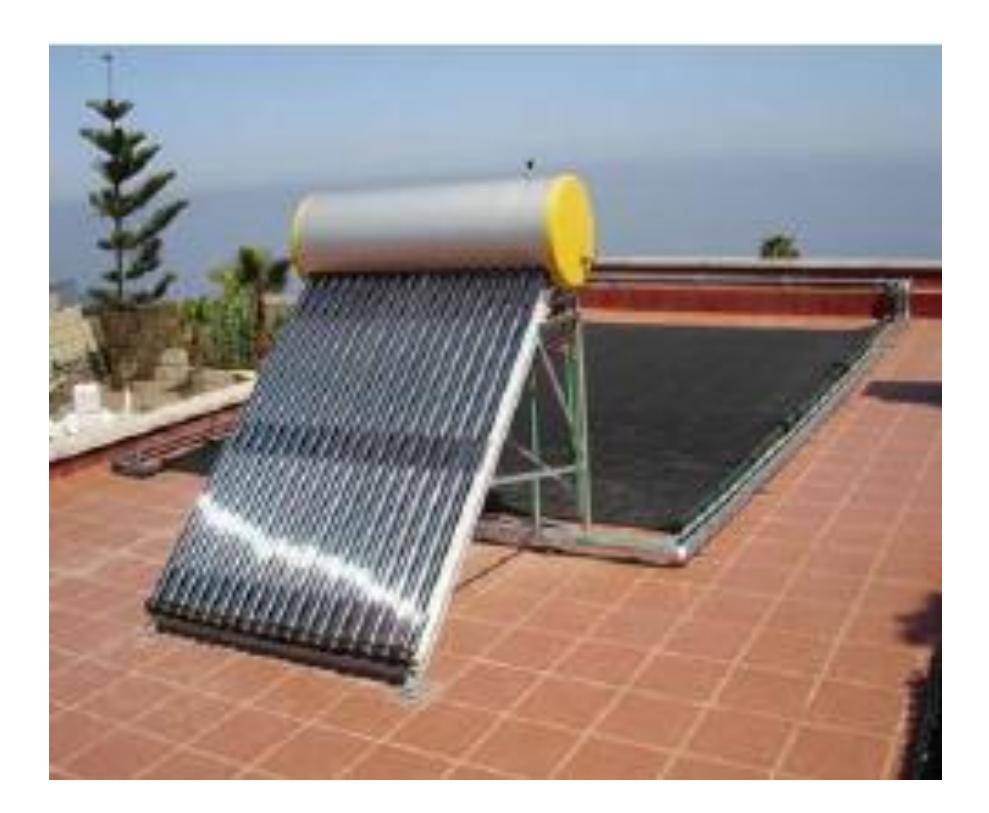

Figura 2.1. Calefactor solar [3]

### <span id="page-27-0"></span>**2.2.3. ENERGÍA EÓLICA** [3]

La energía eólica (de Eolo, señor de los vientos en la mitología griega) ha sido utilizada desde tiempos, inicialmente para la navegación de barcos impulsados por velas, posteriormente para bombear agua, y como molinos para granos, entre las principales aplicaciones; algo más reciente (desde finales del siglo XIX) es su empleo para producir electricidad.

El viento es una masa de aire en movimiento, como consecuencia de las diferencias de temperatura y presión en la atmosfera, originadas por la radiación solar, dicha masa posee energía relacionada y proporcional a su velocidad.

El movimiento del aire en la atmosfera es en general algo complejo, debido a la fuerza de Coriolis ocurren efectos contrarios en los hemisferios norte y sur de la tierra, a escala local debe tenerse en cuenta que la topografía influye directamente en parámetros tales como dirección, velocidad, variación con la altura, y turbulencia que son de indispensable conocimiento para el aprovechamiento de la energía eólica.

Para el aprovechamiento del recurso viento, se precisa disponer de condiciones eólicas propicias, por lo que debe conocerse la variabilidad diurna del viento a través del año. Para ello se construyen los mapas de viento que muestran la distribución espacial de este en superficie y el potencial eólico, lo cual permite identificar lugares donde se pueden aportar soluciones energéticas apoyadas por el viento.

Actualmente la principal aplicación de esta energía es la generación de electricidad mediante aerogeneradores, bien sea para consumo directo o para abastecer la red eléctrica general; aunque aún se utiliza en algunos sitios a pequeña escala para el bombeo de agua, proceso en el cual es posible aprovechar vientos de bajas velocidades (del orden de 1,4 m/s).

Los aerogeneradores (versión moderna de los molinos de viento), que existen de diferentes tipos y dimensiones, están en general compuestos por un conjunto de hélices (mayoritariamente tres), conectadas a un rotor, que hace parte de la turbina (Figura 2.2), el cual se acopla a un eje conectado a un generador eléctrico, bien directamente o por medio de un multiplicador, de tal forma que se obtiene energía eléctrica a partir de la eólica.

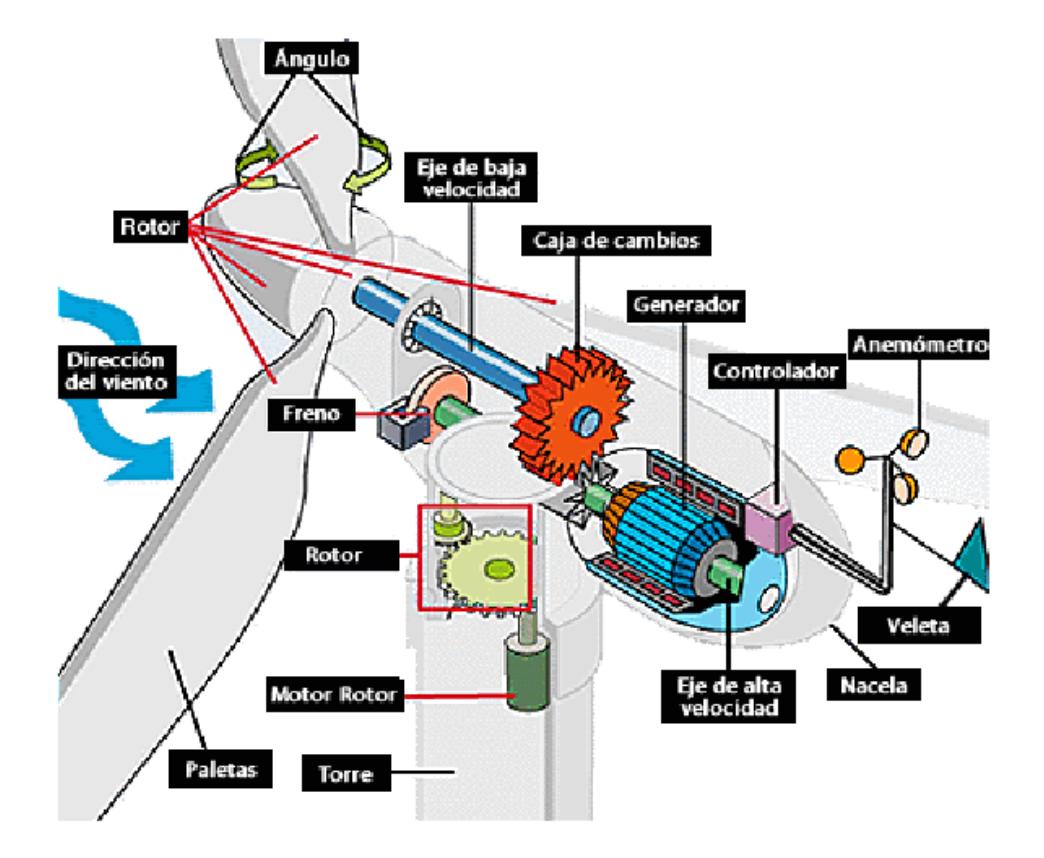

Figura 2.2. Esquema de las principales partes de una turbina eólica [3]

#### <span id="page-29-0"></span>**2.2.4. ENERGÍA DE LA BIOMASA** [3]

Desde hace mucho el hombre ha empleado la biomasa como fuente energética, especialmente con fines térmicos; la leña (y su producto el carbón vegetal) fue una de las principales fuentes de energía térmica (aún lo es en varios sitios del planeta), hasta que con la llamada Revolución Industrial el carbón mineral (producto de la descomposición de materia vegetal) fue sustituyendo paulatinamente a la biomasa, dando paso posteriormente al uso intensivo de otros combustibles fósiles como el petróleo y el gas (formados a partir de restos orgánicos de plantas y animales). Aunque existen diversas definiciones de biomasa, desde el punto de vista energético se considera que es cualquier materia orgánica obtenida

en un proceso biológico. Esta materia prima vegetal o residual utilizable con fines energéticos, se suele clasificar en "biomasa tradicional" (leña, paja…) y "biomasa moderna" (cultivos energéticos, biocombustibles, biogás…). El valor energético de la biomasa proviene del sol a través de un proceso conocido como fotosíntesis, que consiste en la conversión de materia inorgánica en orgánica mediante la energía de la luz solar, dando como resultado el almacenamiento de energía en plantas y animales (que se alimentan de plantas u otros animales), o en los desechos que estos producen. Una de las características de este "sector" energético es la heterogeneidad tanto en el origen de la biomasa como en su forma de aprovechamiento, es posible encontrar desde pequeñas estufas domésticas hasta centrales térmicas (incluyendo las que generan electricidad), plantas productoras de biodiesel y bioetanol, y plantas de biogás de diversos tamaños y para diferentes usos. Aunque no existe una clasificación unificada de estos recursos habitualmente se dividen en tres grupos: sólidos, líquidos y gaseosos.

En los primeros se incluye toda la biomasa sólida, generalmente de origen agro - forestal (e industrias asociadas) con la cual se genera energía térmica y/o eléctrica, los segundos comprenden el biodiesel y bioetanol, generalmente empleados como sustitutos (totales o parciales) de gasóleos y gasolinas de uso prioritario en el transporte.

Al tercer grupo pertenece el biogás, producido en biodigestores (Figura 2.3), el cual se obtiene por medio de la llamada digestión anaeróbica (o pirolisis) de residuos orgánicos (estiércol, orina, aguas residuales, etc.).

Este proceso consiste en la descomposición de los residuos por medio de microorganismos sin presencia de oxígeno, obteniéndose diversos gases de los cuales el principal es el metano.

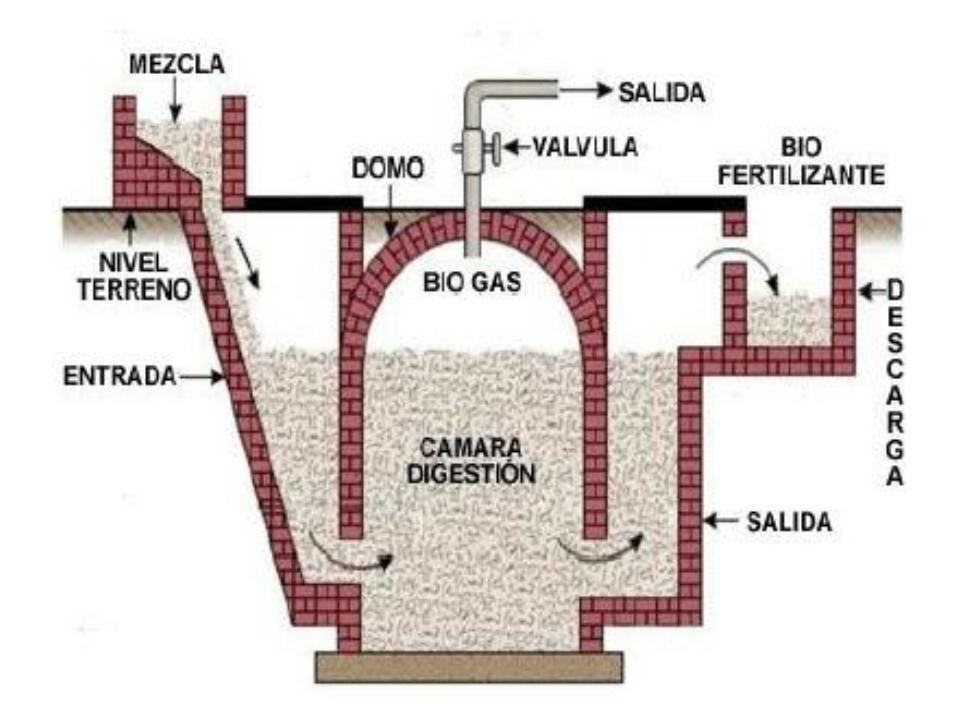

Figura 2.3. Esquema de un biodigestor [3]

#### <span id="page-31-0"></span>**2.2.5. ENERGÍAS DEL MAR** [3]

Bajo este nombre genérico se agrupan ciertos fenómenos a partir de los cuales es posible obtener energía del mar, y aunque hasta el presente estas energías no han sido ampliamente utilizadas, poseen un potencial mucho mayor que otros tipos de fuentes renovables. Se clasifican en cuatro grandes clases: la maremotriz que aprovecha el movimiento de las mareas (cambios periódicos del nivel del mar) originado principalmente por la interacción gravitatoria entre la tierra, la luna y el sol; la undimotriz que aprovecha el movimiento de las olas provocado por acción de los vientos; la maremotérmica basada en la diferencia de temperatura entre la superficie y las capas más profundas del mar, diferencia conocida como gradiente térmico oceánico; y la *osmótica* (o de gradiente salino) que emplea la diferencia de concentración salina entre las aguas de mar y río. Las corrientes marinas ocasionadas por varios fenómenos también son fuente de energía. Una de las dificultades para el aprovechamiento de estas energías es el impacto ecológico y ambiental (alteración del paisaje, etc.) ya que en general requieren bastante espacio, asimismo los altos costos que de momento implica.

La energía de las mareas, cuyos precedentes están en los molinos de marea, ha alcanzado un cierto grado de implementación, existiendo ya centrales (Figura 2.4) en funcionamiento desde hace décadas.

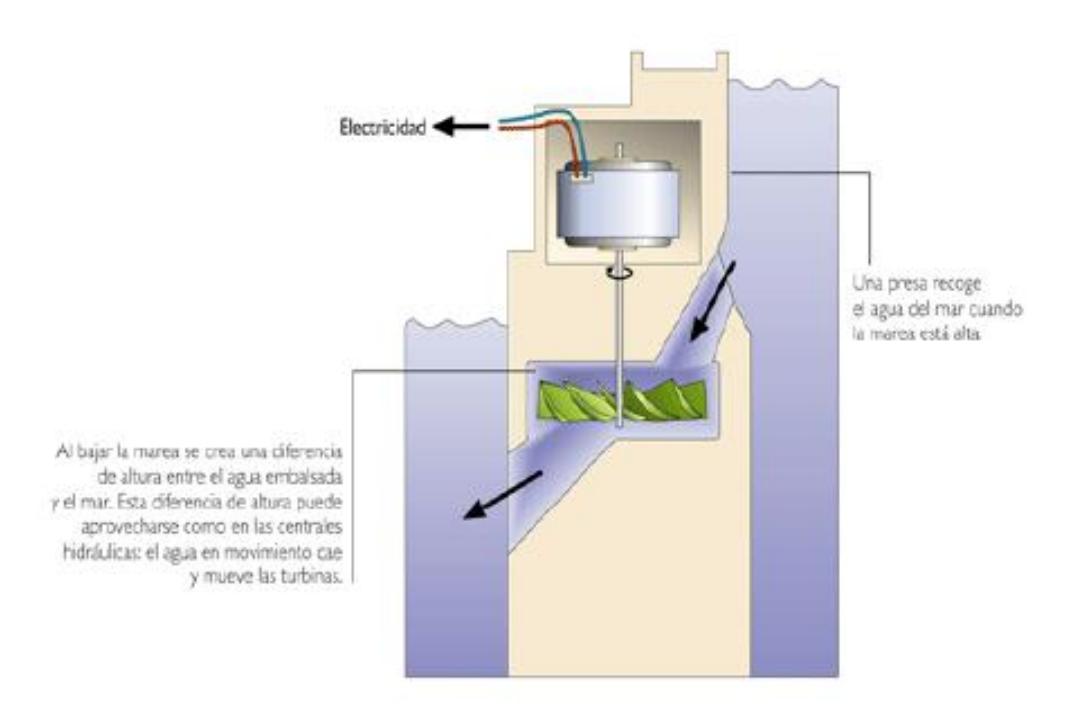

Figura 2.4. Esquema del funcionamiento de una central automotriz [3]

#### <span id="page-33-0"></span>**2.2.6. ENERGÍA GEOTÉRMICA** [3]

Las fuentes de energía geotérmica se han identificado hace bastante tiempo al perforar la corteza terrestre en labores de minería y construcción de pozos, que mostraron que la temperatura aumentaba con la profundidad; las aguas termales, los géiseres, volcanes y fumarolas son fenómenos ampliamente conocidos. La energía geotérmica tiene su origen en la energía térmica del interior de la tierra, el llamado "calor de la tierra", término que abarca una serie de reacciones naturales provenientes del "calor" existente en los primeros instantes de la formación del planeta, así como de la desintegración de elementos radiactivos. Solo una fracción de esta energía puede ser utilizada por la humanidad como recurso geotérmico en condiciones técnicas y económicas adecuadas, pero si se considera toda la superficie de la Tierra, la potencia geotérmica total que llega desde su interior es inmensa, de 4,2x10 $<sup>12</sup>$  J. Si bien el flujo medio de calor registrado</sup> en la corteza terrestre es bajo (del orden de 1,5 μcal/cm 2 s), en determinados puntos de la Tierra es mucho más elevado, llegando a alcanzar valores de hasta diez y veinte veces el flujo medio, lo cual, da lugar a que en dichas áreas singulares se den gradientes geotérmicos con valor de 15-30ºC cada 100 metros. Para el aprovechamiento de esta energía (que no depende del sol, aunque parte de su energía se acumula en forma de calor en la corteza terrestre) es necesario encontrar los llamados yacimientos geotérmicos (Figura 2.5) que no son otra cosa que sitios geográficos concretos donde las condiciones térmicas y geológicas hacen económicamente viable la explotación de tales recursos, la energía se extrae por medio de los fluidos geotérmicos que consisten en la combinación de agua, vapor y otros materiales a diferentes temperaturas.

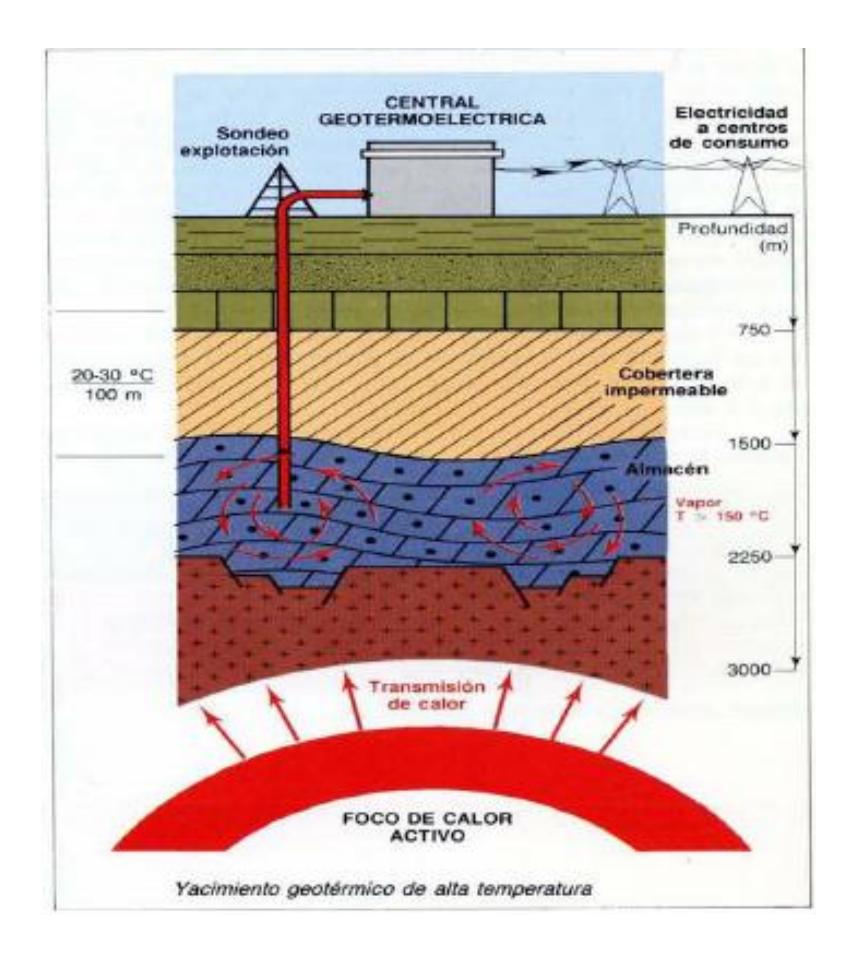

Figura 2.5. Esquema de un yacimiento geotérmico de alta temperatura [3]

#### <span id="page-34-0"></span>**2.2.7. ENERGÍA HIDRÁULICA** [3]

Las corrientes de agua (en particular de los ríos y riachuelos) han sido una fuente energética conocida de tiempo atrás, su empleo para moler grano, extraer minerales y mover cierto tipo de máquinas se encuentra bien documentado, el aprovechamiento de las energías potencial y cinética de las corrientes y saltos de agua permite por medio de turbinas y generadores la producción de energía eléctrica. La producción hidroeléctrica anual es muy variable, depende de la llamada hidraulicidad, es decir, de la cantidad de lluvia. Debido al llamado ciclo del agua, esta llega a la tierra de forma continua y se considera de carácter inagotable, por lo cual se cataloga como

un recurso renovable, sin embargo, la obtención de energía en grandes centrales hidroeléctricas (Figura 2.6) implica la construcción de presas y embalses que aumentan la cantidad de agua o caudal y hacen más grande el desnivel de los "saltos" de agua. Estas construcciones generan un gran impacto ambiental, produciendo pérdidas de flora y fauna terrestre y acuática, disminuyendo el caudal de ríos y corrientes, alterando la calidad de las aguas, variando drásticamente el paisaje, el entorno, y en general el ecosistema, aunque en algunos casos contribuyen en el control de inundaciones.

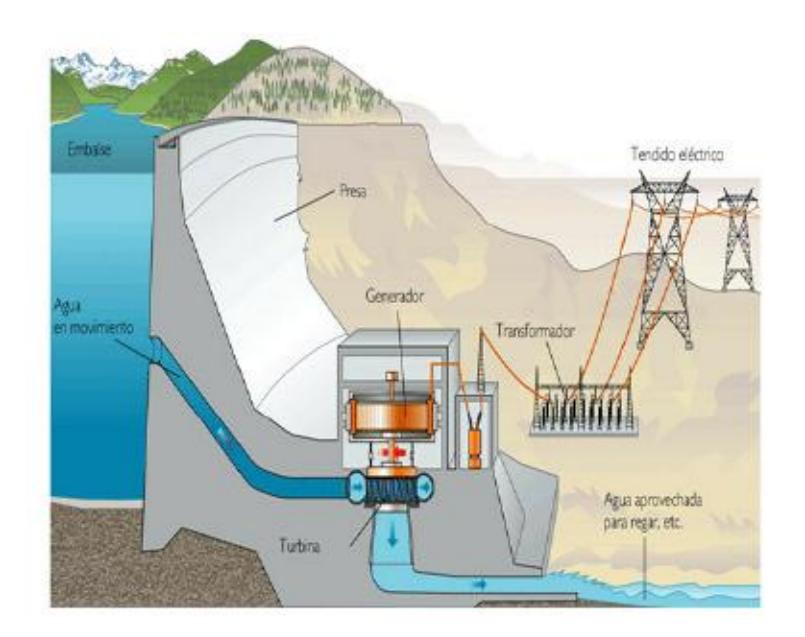

Figura 2.6. Esquema de una central Hidroeléctrica [3]

#### <span id="page-35-0"></span>**2.3. SISTEMAS FOTOVOLTAICOS** [3]

La generación directa de energía eléctrica a partir de la radiación solar surge gracias al llamado efecto fotovoltaico que tiene su explicación en la física del estado sólido y esencialmente se basa en la excitación de electrones en un material. Algo semejante
ocurre en el efecto fotoeléctrico (Figura 2.7) que consiste en la emisión de electrones por parte de un material, cuando sobre él se hace incidir radiación electromagnética; fue descubierto en 1887 por Heinrich Hertz (1857-1894), y explicado teóricamente por Albert Einstein (1879-1955) en 1905, por lo cual recibe el premio Nobel en 1921.

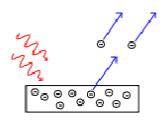

Figura 2.7: Esquema simplificado del efecto fotoeléctrico [3]

La base de los sistemas fotovoltaicos es la llamada célula o celda fotovoltaica, (fotocélula en algunos lugares) compuesta generalmente por materiales semiconductores y cuyo conjunto conforma el llamado panel solar fotovoltaico o abreviadamente panel solar (Figura 2.8).

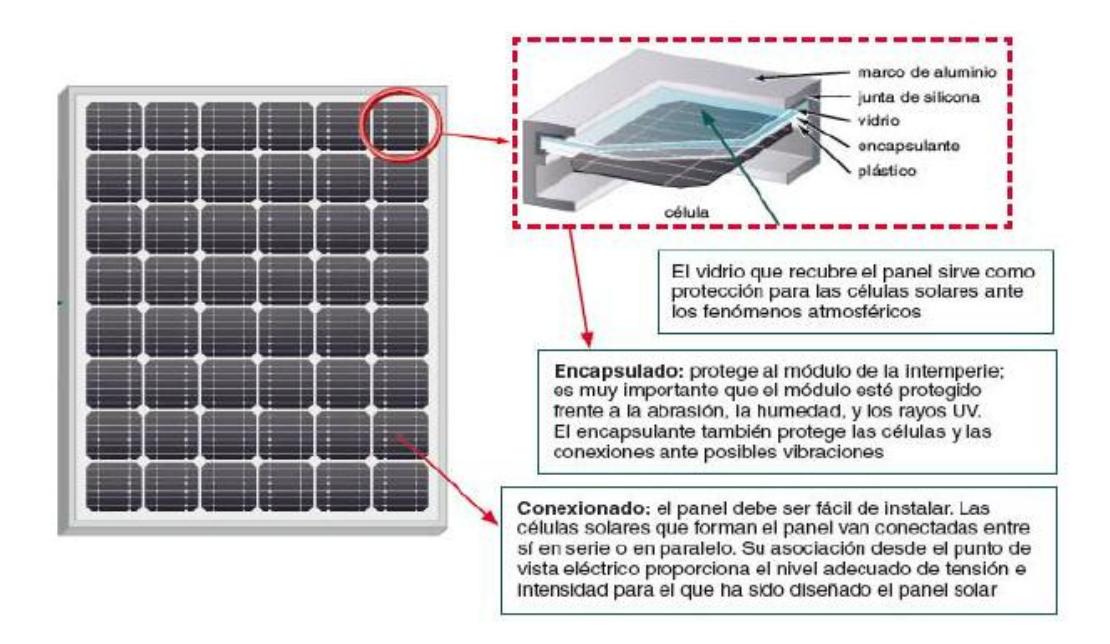

Figura 2.8: Panel solar fotovoltaico [3]

Una celda solar fotovoltaica convencional está formada por materiales semiconductores, generalmente silicio tipo p y tipo n. Su funcionamiento (Figura 2.9) se basa en la diferencia de potencial que surge en la juntura p-n; por lo cual al crear un circuito se puede producir corriente eléctrica a partir de las celdas iluminadas.

Entre las aplicaciones aisladas más comunes cabe mencionar: electrificación de cercas, sistemas de bombeo de agua y riego, iluminación de diferentes recintos, alumbrado público, antenas de telefonía, electrificación de viviendas. (Figura 2.10).

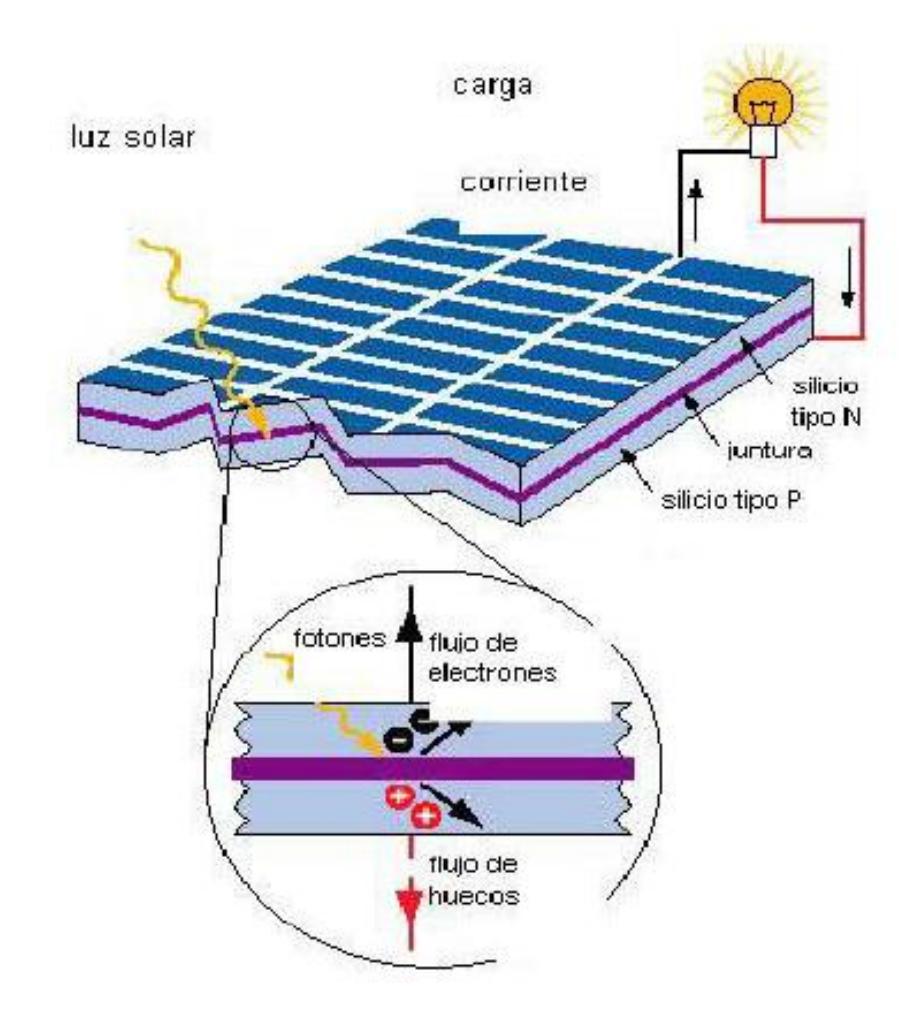

Figura 2.9. Esquema de funcionamiento de un panel solar fotovoltaico [3]

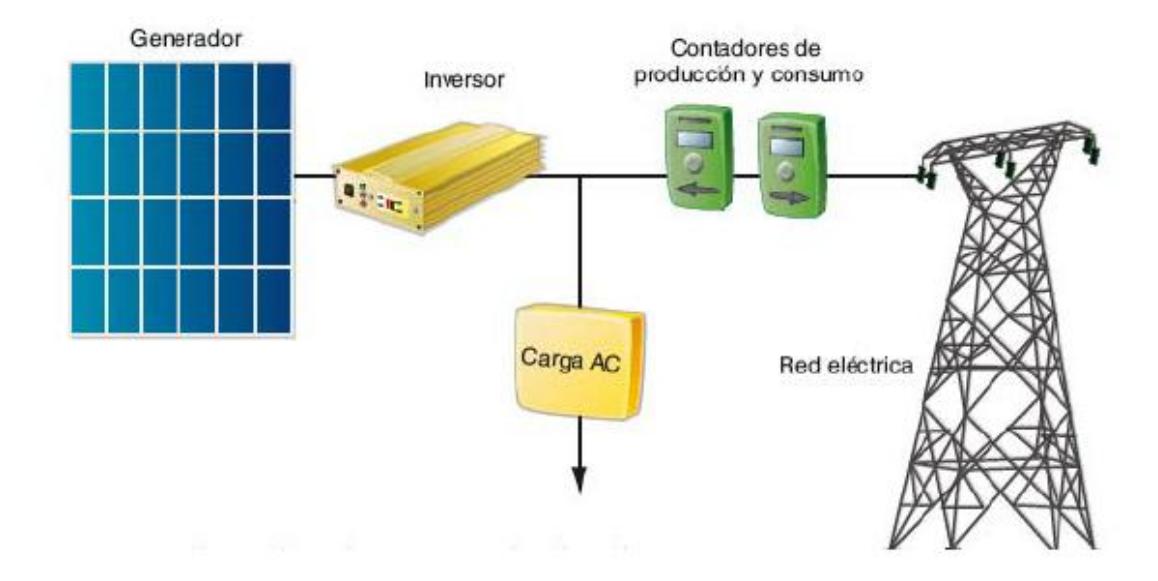

Figura 2.10. Instalación fotovoltaica conectada a la red [3]

## **2.4. IDENTIFICACIÓN DE SISTEMAS [4]**

Como lo indica [4] Los trabajos en el área de modelado e identificación de sistemas se enmarcan, de forma general, en las siguientes clases (Schoukents & Pintelon, 1991; Söderström & Stoica, 1989; Eykhoff, 1974; Ljung, 1987):

## **2.4.1. ALGORITMOS Y MÉTODOS LINEALES NO RECURSIVOS [4].**

Engloban los casos en los que la experimentación y el procesado de los datos recogidos para construir el modelo se realizan en forma secuencial. Entre la gran variedad de algoritmos posibles pueden citarse los siguientes:

**Métodos no paramétricos:** Estos métodos de identificación se caracterizan porque los modelos resultantes son funciones o curvas y no pueden ser expresados en función de un vector de parámetros de dimensión finita. Dentro de este grupo pueden citarse:

- Análisis transitorio
- Análisis frecuencial
- Análisis de correlación
- Análisis espectral

**Métodos paramétricos:** A diferencia del grupo anterior, los modelos resultantes del proceso de identificación contienen la información relevante acerca de la dinámica del proceso real en un vector de parámetros de dimensión finita. Pueden destacarse los siguientes métodos:

- Regresión lineal
- Métodos de predicción del error:
- Mínimos cuadrados
- Mínimos cuadrados generalizados

Métodos basados en la estimación de la verosimilitud máxima de los parámetros de los modelos (Máximum Likelihood Estimation).

- (c) Métodos de variable instrumental
- (d) Métodos de identificación paramétrica basados en análisis frecuencial

# **2.4.2 ALGORITMOS Y MÉTODOS LINEALES RECURSIVOS [4].**

Caracterizados por llevar a cabo la recogida de datos y el procesado de los mismos de forma simultánea, lo que permite su uso en aplicaciones de control adaptativo y de tiempo real. Entre ellos destacan:

- Método recursivo de los mínimos cuadrados

- Método recursivo de predicción del error
- Método recursivo de la variable instrumental

## **2.4.3 ALGORITMOS Y MÉTODOS PARA MODELOS NO LINEALES [4].**

Estos métodos se caracterizan por llevar a cabo el ajuste de parámetros de modelos de identificación no lineales (a diferencia de los métodos enunciados en los dos puntos anteriores). Esta clase de métodos se halla en un estudio de desarrollo bajo frente al caso de modelos lineales y es el ámbito donde el uso de modelos conexionistas puede suponer una aportación sustancial (Ljung, 1991). Pueden destacarse de entre los métodos clásicos (Haber & Unbehauen, 1990):

- Métodos de quasilinealización (Kalaba & Spingarn, 1982)

- Métodos basados en análisis de sensibilidad (Eykhoff, 1974)
- Métodos y modelos orientados a bloques:
- Métodos y modelos en cascada

- Métodos y modelos semilineales con parámetros dependientes de una señal

- Métodos y modelos lineales en los parámetros (NARMAX) (Korenberg & Paarmann, 1991;

Mathews, 1991)

 - Métodos y modelos auto-organizativos, como por ejemplo el Group Method of Data Handling

(GMDH) (Farlow, 1984)

#### **2.4.4 SEGUIMIENTO DE SISTEMAS VARIABLES CON EL TIEMPO [4].**

Dentro de esta clase de métodos y modelos existen tanto algoritmos con entidad propia, como modificaciones de algunos de los citados anteriormente. El punto más importante es asegurar la estabilidad y convergencia del conjunto "modelo más algoritmo de identificación más sistema", cuando éste varía rápidamente (Ljung & Gunnarsson, 1990; Benveniste et a/., 1990).

# **2.4.5. DISEÑO DE LAS SEÑALES DE ENTRADA [4].**

Los trabajos dentro de esta área tratan el tema del diseño de la señal de entrada a inyectar al sistema durante la experimentación, a fin de poner de relieve de la forma más eficiente posible las características de la dinámica del sistema a identificar. De entre los posibles métodos destacan:

- Diseño óptimo en el dominio del tiempo (Schoukens &: Pintelon, 1991; Kalaba & Spingarn, 1982)

- Diseño óptimo en el dominio de la frecuencia (Schoukens & Pintelon, 1991; Kalaba & Spingarn, 1982)

- Señales de test del tipo ruido binario generalizado (GBN) (Tulleken, 1990)

Todos los métodos y algoritmos citados en los puntos anteriores hacen referencia, según los casos, a identificación de sistemas en lazo abierto o en lazo cerrado. Hay que poner de manifiesto que este último caso presenta una mayor complejidad puesto que entre la señal de entrada del sistema y la señal de salida existe una correlación muy acentuada que viene motivada por el lazo de realimentación.

#### **2.5 CONTROLADORES PID [5].**

Los controladores son elementos que se le agregan al sistema original para mejorar sus características de funcionamiento, con el objetivo de satisfacer las especificaciones de diseño tanto en régimen transitorio como en estado estable. La primera forma para modificar las características de respuesta de los sistemas es el ajuste de ganancia (lo que posteriormente se definirá como control proporcional). Sin embargo, aunque por lo general el incremento en ganancia mejora el funcionamiento en estado estable, se produce una pobre respuesta en régimen transitorio y viceversa. Por tal motivo, es necesario agregar elementos a la simple variación de ganancia, lo cual da lugar a los diversos tipos de controladores:

- Control proporcional (P).
- Control integral (I).
- Control derivativo (D).

Además, los controladores pueden interactuar entre sí, lo que da por resultado la formación de las siguientes configuraciones:

- Control proporcional-integral (PI).
- Control proporcional-derivativo (PD).
- Control proporcional-integral-derivativo (PID).

## **2.5.1 CONTROL PROPORCIONAL [5].**

Se dice que en un controlador de control proporcional indicado en la ecuación 2.1, la relación entre la salida del controlador u(t) y la señal de error e(t) es:

$$
u(t) = Kp^*e(t) \qquad (2.1)
$$

Donde Kp se considera la ganancia proporcional.

# **2.5.2 CONTROL INTEGRAL [5].**

Se dice que en un controlador con acción de control integral, el valor de la salida del controlador u(t) se cambia a una razón proporcional a la señal de error e(t) indicado en la ecuación 2.2:

$$
u(t) = Ki \int e(t) dt
$$
 (2.2)

donde *Ki* es la ganancia del control integral. En cualquier tipo de controlador, la acción proporcional es la más importante, por lo que la constante *Ki* puede escribirse en términos de *Kp*:

$$
Ki = Kp / Ti
$$

donde *Ti* es un factor de proporcionalidad ajustable que indica el tiempo de integración.

# **2.5.3 CONTROL DERIVATIVO [5].**

Se dice que un control es de tipo derivativo cuando la salida del controlador *u*(*t* ) es

proporcional a la derivada del error *e*(*t* ) como se indica en la ecuación 2.3:

$$
u(t) = Kd^* d/dt e(t)
$$
 (2.3)

donde *Kd* es la ganancia del control derivativo. La constante *Kd* puede escribirse en términos de *Kp* (Ecuación 2.4):

$$
Kd = Kp^*Td \tag{2.4}
$$

#### **2.5.4 COMBINACIÓN DE LAS ACCIONES DE CONTROL [5].**

Las acciones proporcional, integral y derivativa suelen combinarse entre sí para producir los siguientes tipos de controladores:

## **. CONTROL PROPORCIONAL-INTEGRAL: PI [5].**

Se dice que un control es de tipo *proporcional*-*integral* cuando la salida del controlador

*u*(*t* ) es proporcional al error *e*(*t* )*,* sumado a una cantidad proporcional a la integral del error *e*(*t* ) como se lo indica en la ecuación 2.5:

$$
u(t) = Kp^*e(t) + Kp/Ti \int e(t)dt
$$
 (2.5)

#### *.* **CONTROL PROPORCIONAL-DERIVATIVO: PD [5].**

Se dice que un control es de tipo *proporcional-derivativo* cuando la salida del controlador *u*(*t* ) es proporcional al error *e*(*t* )*,* sumado a una cantidad proporcional a la derivada del error *e*(*t* ) como se lo indica en la ecuación 2.6:

$$
u(t) = K\rho^* e(t) + K\rho^* T d^* d/dt e(t)
$$
 (2.6)

#### **. CONTROL PROPORCIONAL-INTEGRAL-DERIVATIVO: PID [5].**

Se dice que un control es de tipo *proporcional-integral-derivativo* cuando la salida del Controlador *u*(*t* ) es proporcional al error *e*(*t* ), sumado a una cantidad proporcional a la integral del error *e*(*t* ) más una cantidad proporcional a la derivada del error *e*(*t* ) como se lo indica en la ecuación 2.7:

$$
u(t) = Kp^*e(t) + Kp/Ti \int e(t)dt + Kp^*Td^* d/dt e(t) \quad (2.7)
$$

#### **2.6. CONTROL PREDICTIVO [6].**

Como lo indica [6] El control predictivo está destinado a procesos dinámicos complejos, sistemas tanto monovariables como multivariables, con retardos de tiempo y grandes perturbaciones, donde los controladores tradicionales son insuficientes en el proceso a controlar. Es una estrategia que incluye varias disciplinas de control pero con elementos comunes, enumerados a continuación:

## **2.6.1. DISCIPLINAS DELCONTROL PREDICTIVO [7].**

1. Utilización de un modelo matemático del proceso que se emplea para predecir el comportamiento futuro de las variables controladas sobre un espacio temporal de predicción prefijado por el usuario, denominado horizonte de predicción.

2. Establecimiento de una trayectoria de referencia, para las variables controladas.

3. Cálculo de las variables manipuladas (señal de control futura) optimizando cierta función de coste u objetivo, que está relacionada con el comportamiento futuro del sistema.

4. Aplicación del control siguiendo una política de horizonte móvil.

El último elemento está relacionado con la estrategia deslizante. Cada señal manipulada es calculada en cada instante hacia el futuro (horizonte de predicción) pero sólo se aplica a la planta la primera señal de control óptima calculada y el cálculo se sigue repitiendo en cada instante de muestreo.

Como se aprecia en la figura 2.11 se tiene un modelo matemático del proceso que predice la salida a partir de las entradas y salidas pasadas *u(t-i)*  y *y(t-i)*, y de la acción de control futura *u(t+i).* A su vez la salida del modelo de predicción *y(t+i)* es comparada con una trayectoria deseada r(t+i), y si existe algún error se corrige en el optimizador que generan las acciones de control futuras.

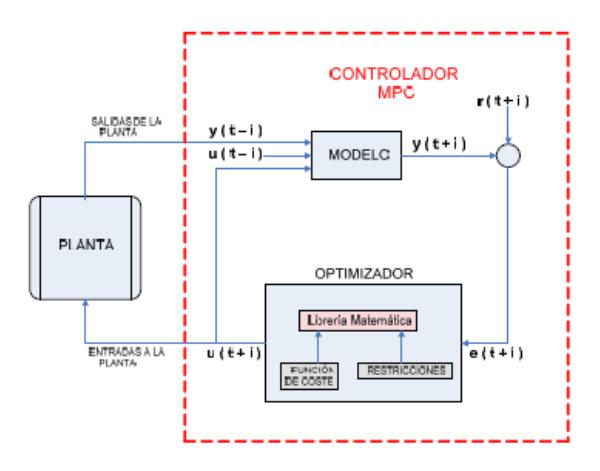

Fig. 2.11: Esquema estructural de un controlador predictivo estándar [7].

El optimizador trabaja con una función de coste y las restricciones que existen en el proceso que son procesadas en la librería matemática del optimizador. La trayectoria de referencia r(t+i) establece la forma en que la salida predicha y(t+i) debe alcanzar la consigna w(t+i). Ver figura 2.12.

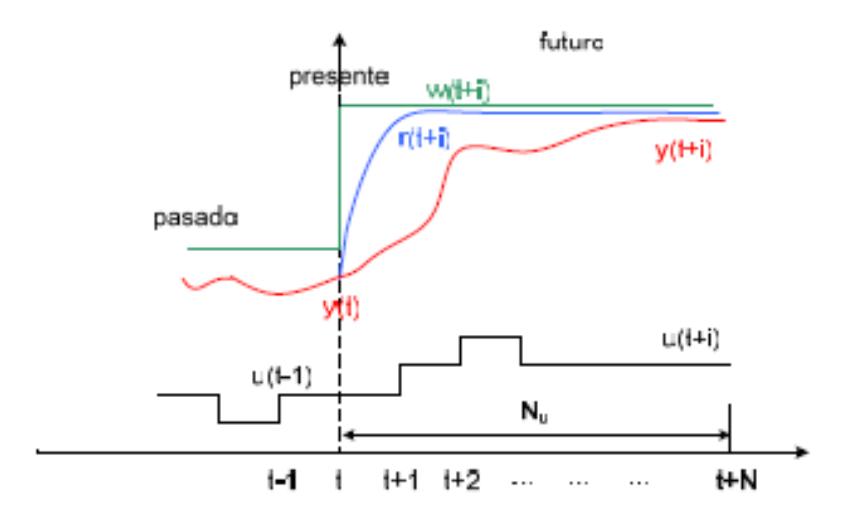

Fig. 2.12: Estrategia del MPC [7]

Una vez calculada toda la secuencia óptima *u(t+i)* a lo largo del horizonte de predicción Np, se aplica el primer valor *u\*(t)* al proceso sin considerar el resto de los elementos del muestreo, y al siguiente instante se repite todo el procedimiento siguiendo la política de horizonte móvil. El horizonte de control Nu es el conjunto de valores de la señal de control que deben ser calculados, que dependen de Np, y debe cumplirse que  $Np \geq Nu$  como condición de diseño.

## **2.6.2. VENTAJAS DEL MPC [7]**

 La comprensión del método ayuda a interpretar las grandes ventajas que tiene el MPC:

 Facilita la solución de problemas de control que presenten un comportamiento complejo en la dinámica del proceso.

- $\checkmark$  Debido a la filosofía del método resulta muy comprensible para los técnicos conformación limitada en control que operan con la tecnología de la planta.
- Permite manejar problemas prácticos de control de tipo multivariable con distintas entradas y salidas.
- El método posee una compensación, indirectamente, de retardos puros del sistema.
- $\checkmark$  Proporciona varianza mínima en las variables controladas y puede usarse en sistemas de dinámica difícil, respuesta inversa, etc.
- $\checkmark$  Tiene inmerso un control anticipatorio (feedforward) que compensa las perturbaciones medibles del sistema.
- $\checkmark$  Es extensible a problemas de control con restricciones (restricciones sobre la variable manipulada, controlada y posibles variaciones de la velocidad de éstas), aunque no siempre resulta sencillo en dependencia de la cantidad de variables y perturbaciones que presente el sistema, haciendo difícil los cálculos a pesar de la potencia actual en el nivel computacional.
- $\checkmark$  Los parámetros de diseño son de especificación no de sintonía, es decir que están relacionados directamente con el comportamiento del sistema.
- $\checkmark$  Es plenamente compatible con la tendencia y los conceptos actuales de utilización de paquetes de control avanzado y estaciones de trabajo. Existen controladores en el mercado con el adecuado soporte técnico para implementar esta metodología en cuestión.

## **2.6.3. DESVENTAJAS DEL MPC [7]**

Entre las desventajas del MPC se pueden mencionar:

- La necesidad de disponer de un modelo matemático del proceso, que mayormente se obtiene de forma empírica, experimental. Esto presupone que deba hacerse una identificación del sistema en la mayoría de los casos, que puede introducir errores durante la realización, además conlleva un precio a pagar en la industria sobre todo si se es necesario parar un proceso para efectuar la identificación.
- Es computacionalmente un poco más complejo en relación con los controladores convencionales PID pues implica resolver en línea un problema de optimización numérica. El número de restricciones es el que define la complejidad del diseño, aunque el cálculo computacional en la actualidad no es una gran dificultad con los avances de la tecnología.

# **2.6.4 INTRODUCCIÓN A LA TOOLBOX DE CONTROL PREDICTIVO DE MATLAB [7]**

**Según [7]** el Toolbox de Control Predictivo Basado en Modelos del Matlab se puede considerar como una colección de software que ayuda a diseñar, analizar e implementar algoritmos de automatización industrial avanzados. De la misma manera que otras herramientas de Matlab, provee una interfaz de usuario gráfico (GUI) muy conveniente, con una sintaxis de comando flexible que soporta incluso la personalización. La misma ayuda a optimizar el comportamiento de sistemas de control con múltiples entradas y salidas, también brinda la posibilidad de incluir restricciones tanto en las entradas como en las salidas del sistema. Para pronosticar los cambios en la salida del proceso, producto de cambios en la entrada del mismo, la Toolbox utiliza un modelo interno de la planta y con esta predicción y una estrategia de control adecuada se calculan las acciones futuras de control. La estrategia

de control compara las señales predichas de la planta con las establecidas y solo entonces ajusta las acciones de control, respetando las restricciones de la planta que es precisamente lo que diferencia al MPC de otras estrategias de control óptimas. Es necesario aclarar que todas las acciones que se van a desarrollar en este toolbox no se llevan a cabo en tiempo real, y si en un ambiente totalmente simulado y que aunque este toolbox está diseñado fundamentalmente para el trabajo con modelos lineales se puede ver que también permite el trabajo con modelos no lineales debido a la amplia presencia de estos en la industria; con este fin se facilita la interacción entre la Toolbox y el Simulink garantizando que se puedan diseñar controladores para plantas con modelos no lineales con las mismas facilidades que para plantas con modelos lineales

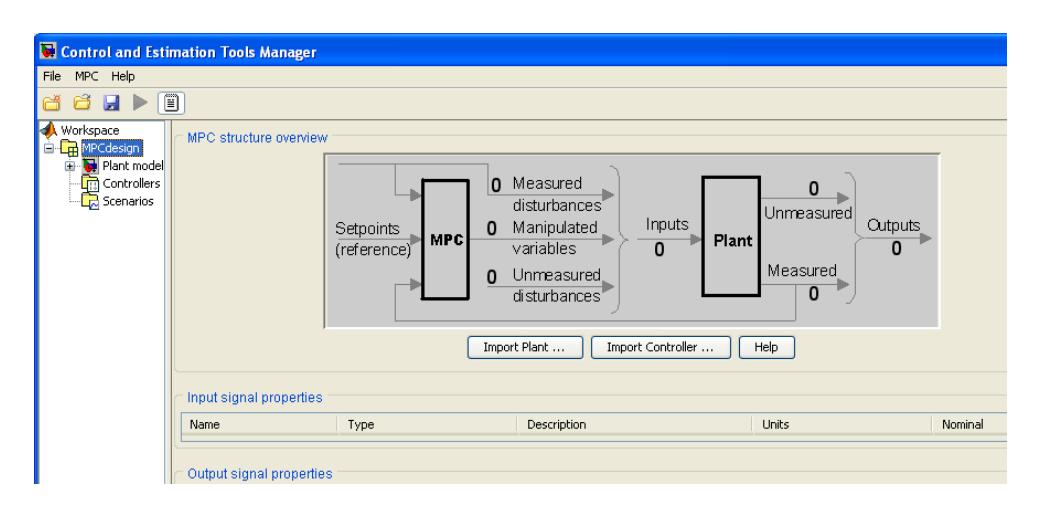

Fig. 2.13. Vista inicial de un diseño de un MPC en el Toolbox [7].

## **PARTES FUNDAMENTALES DEL DISEÑO DE UN CONTROLADOR [7].**

Las tres partes fundamentales del diseño de un controlador MPC son:

- 1. Modelos de la planta (Plant Models).
- 2. Controladores (Controllers).
- 3. Escenarios (Scenarios).

# **MODELOS DE PLANTA [7].**

Para un mejor entendimiento se definen los tipos de modelos a utilizar como:

**Modelo de predicción:** Es el modelo matemático que describe el comportamiento esperado del sistema. Y como su nombre lo indica va a ser utilizado para predecir las señales de salida de la planta o sea obtener las salidas predichas.

**Modelo físico:** Es el modelo matemático que describe el comportamiento esperado del sistema. Va a ser utilizado para simular el comportamiento de la planta real.

## **CONTROLADORES [7].**

Los **Controladores (Controllers)** del árbol en la ventana principal se propone un controlador con nombre MPC1 por defecto, el mismo se puede modificar y adaptar a la planta o de forma semejante a como se importan los modelos de la

planta, los controladores pueden ser importados ya sea desde el espacio de trabajo de Matlab o desde algún archivo de Matlab previamente creado y guardado.

## **Características fundamentales de diseño del controlador**

Una vez que se tiene definido el modelo de la planta es importante para parametrizar las características para diseñar un controlador, las cuales son:

- 1. Modelo y Horizontes (Model and Horizons).
- 2. Restricciones (Constraints).
- 3. Sintonización de pesos (Weight Tunning).
- 4. Modelación de perturbaciones y estimación (Estimations).

# **Modelos y Horizontes [7].**

Esta pestaña contiene las siguientes opciones del controlador:

1. **Modelo de la Planta:** Especifica el modelo usado para las predicciones del

controlador.

2. **Intervalo de Control:** Establece el tiempo entre dos ajustes sucesivos de las

variables manipuladas por el controlador.

- 3. **Horizonte de Predicción:** Establece el número de intervalos de tiempo en que las salidas van a ser optimizadas.
- 4. **Horizonte de Control:** Establece el número de intervalos de control en que las variables manipuladas van a ser optimizadas.

5. **Parametrización de la acción de control mediante bloques:** Alternativa para aumentar el control, actuando sobre los movimientos del controlador.

## **Restricciones (Constraints) [7].**

Las restricciones van a indicar los límites dentro de los cuales debe discurrir la evolución del sistema. Debido a que los dispositivos físicos están limitados por rangos y por razones de cambio, la toolbox permite incorporar dichas restricciones al diseño ya que si no se pudiera expresar el modelo de la planta en función de esas restricciones se estaría modelando un proceso que no es totalmente fiel a la realidad.

Con este objetivo el toolbox brinda inicialmente la posibilidad, tanto para las variables manipuladas como para las controladas, de establecer determinadas restricciones que ayuden a una mejor representación del proceso. Para lo cual permite fijar un Valor Máximo y un Valor Mínimo tanto para las variables manipuladas como para las controladas y en el caso de las manipuladas permite definir una máxima razón de bajada y una máxima razón de subida.

- **Restricciones en las variables manipuladas:** Establece los límites superior e inferior para los valores a tomar por las variables manipuladas, así como los rangos de variación de las mismas.
- **Restricciones en las variables controladas:** Establece los límites superior e inferior para los valores a tomar por las variables controladas.
- **Relajamiento de las restricciones:** Establece una banda de relajación alrededor de los valores límites en la que los valores de las variables tanto manipuladas como de salida pueden moverse.
- **Sintonización de Pesos (Weight Tuning) [7].**

Esta pestaña contiene las siguientes opciones del controlador:

- 1. **General:** Brinda la posibilidad de definir cuan robusta o rápida se desea la respuesta de las variables controladas, actuando sobre todas a la misma vez.
- 2. **Peso de las entradas:** Se le asigna el peso correspondiente a cada entrada.
- 3. **Peso de las salidas:** Se le asigna el peso correspondiente a cada salida.
- **Estimación [7].**

Esta pestaña contiene las siguientes opciones del controlador:

1. **Ganancia de estimación:** Establece cuán alta o cuán baja se desea que sea dicha ganancia.

2. **Perturbaciones de salida:** Permite definir en qué forma serán tratadas las perturbaciones de salida, señal por señal o si se importa un modelo de las mismas desde el espacio de trabajo de Matlab.

- 3. **Perturbaciones de entrada:** Permite definir en qué forma serán tratadas las perturbaciones de entrada, señal por señal o si se importa un modelo de las mismas desde el espacio de trabajo de Matlab.
- 4. **Ruido en la medición:** Permite definir en qué forma serán tratados los ruidos en la medición, señal por señal o si se importa un modelo de las mismas desde el espacio de trabajo de Matlab.

## **ESCENARIOS [7].**

En la opción de Cambios en la simulación se permiten variar los parámetros siguientes:

1. **Controlador:** Cualquiera de los controladores que se hallan diseñado.

2. **Planta:** Modelo de la planta que representa a la planta real que se quiere controlar Modelo Físico).

3. **Duración:** Tiempo que va a durar la Simulación.

4. **Referencias:** Establece en que forma, hacia qué valor (Setpoint) y en qué tiempo cada variable debe alcanzar su referencia.

5. **Perturbaciones no medibles:** Establece en que forma, hacia qué valor y en qué tiempo cada perturbación no medible debe simularse.

Una vez definidos todos los parámetros necesarios para la simulación se presiona sobre el botón de Simular el Escenario (Simulate)

#### **2.6.5. BLOQUE DE CONTROLADOR MPC DE SIMULINK**

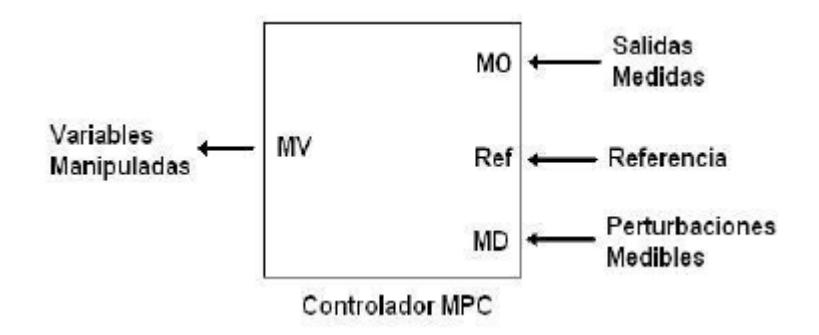

Fig. 2.14. Bloque del control predictivo de Simulink

El Toolbox de Control Predictivo Basado en Modelos está provista de un bloque de Simulink, que puede ser usado para el control de plantas modeladas en Simulink.

El bloque de Controlador MPC, figura 2.14, permite diseñar, simular y ajustar un controlador predictivo, tanto desde un diseño nuevo como modificar uno ya existente. Tanto las señales de referencia como las perturbaciones medibles van a ser consideradas por defecto como entradas externas del bloque MPC aunque a modo de alternativa se puede especificar la estructura deseada desde el espacio de trabajo de Matlab.

# **2.6.7. APLICACIONES DE LOS CONTROLES PID Y PREDICTIVO EN SISTEMAS FOTOVOLTAICOS.**

J. F. Jiménez-Ortiz, D. Biel [8] en su artículo científico "Estudio y simulación de sistemas de conversión fotovoltaica-eléctrica mediante Matlab/Simulink" describe una herramienta de simulación desarrollada en entorno Matlab/Simulink (Figura 2.15) que permite la realización de experiencias descriptivas del funcionamiento de los sistemas fotovoltaicos. Dicha herramienta se formula con el objetivo de dar soporte y apoyar el aprendizaje de los fundamentos de los sistemas de conversión fotovoltaicaeléctrica. Las experiencias de simulación se han desarrollado para mostrar desde el comportamiento de las células fotovoltaicas hasta complejos sistemas conectados a la red eléctrica.

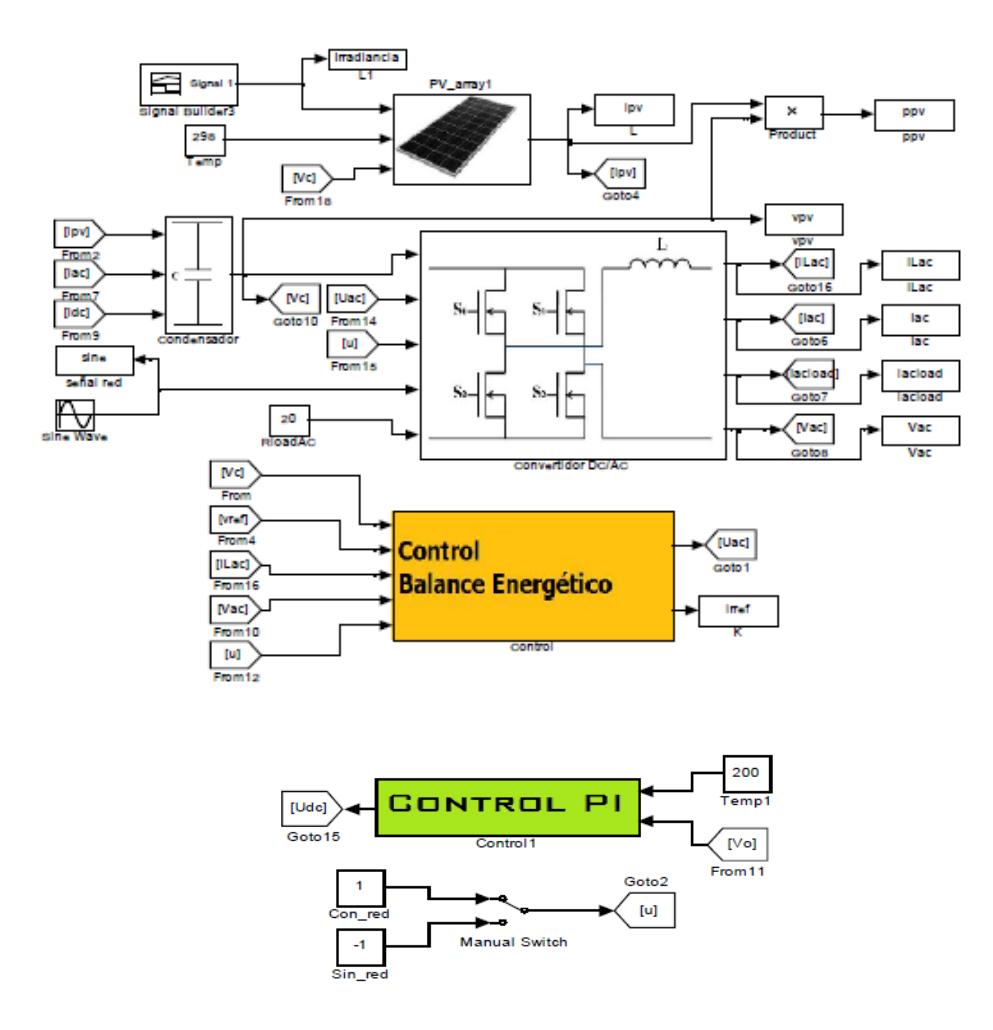

Figura 2.15. Modelo del sistema fotovoltaico conectado a red eléctrica

con cargas en DC y AC implementado en Matlab/Simulink [8].

Cecilia Sandoval en su artículo científico "CONTROL ADAPTATIVO EN VHDL APLICADOS A UN HORNO SOLAR" [9] describe el diseño de una aplicación de control adaptativo para el manejo de la variable temperatura en un horno solar, enmarcado bajo la filosofía de hardware configurable, a través de la descripción en código VHDL (Very high speed integrated circuit Hardware Description Language). Inicialmente, se realiza un estudio de las tendencias y modelos adaptativos, para su descripción sobre un dispositivo FPGA. La revisión teórica permitió definir los requerimientos para diversos algoritmos de control con ajuste de coeficientes, control adaptativo, entrenamiento de redes neuronales. Se validó el comportamiento de seguimiento de la referencia en una primera prueba de ganancia adaptativa y se propuso el sistema de control para el horno solar, reportando el rendimiento de los algoritmos estudiados, resultando estos eficientes para aplicaciones solares basadas en arreglos adaptativos de paneles reflectantes para control de temperatura como se lo observa en la figura 2.16.

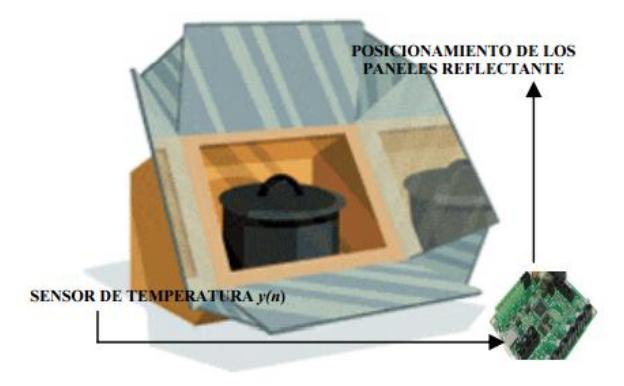

Figura 2.16**.** Diseño conceptual del horno solar [9]**.**

Para el desarrollo de la descripción funcional del diseño se ha empleado el sistema de desarrollo de Xilinx ISE 11.2, usando el editor Project Navigator.

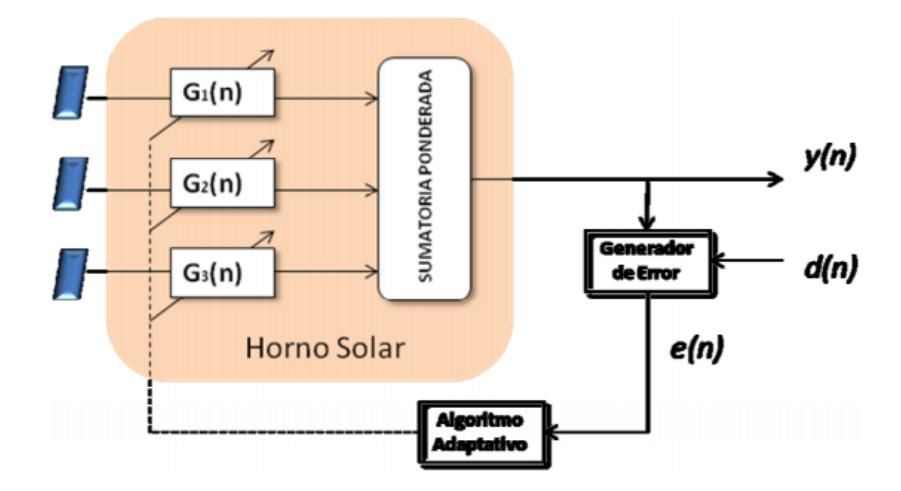

Figura 2.17. Arreglo de paneles con control adaptativo [9].

El funcionamiento de un arreglo adaptativo requiere de un intenso procesamiento de señales a alta velocidad, el arreglo propuesto se presenta en la figura 2.17, consiste en convertir las señales (medidas sobre el sistema), para luego calcular la actualización de los pesos, obteniendo así los pesos óptimos para la ganancia de los paneles reflectantes para alcanzar la temperatura de referencia.

# **CAPÍTULO 3.**

# **3. IMPLEMENTACIÓN DEL HARDWARE**

A continuación se detalla el diseño del sistema de control de posición y Fotovoltaico.

## **3.1 DISEÑO, IMPLEMENTACIÓN Y PRUEBAS DE LOS ELEMENTOS DE ENTRADA Y AMPLIFICADORES CON LA INTERFAZ**

Para la implementación del Hardware se partió del siguiente esquema en donde se esquematizan las partes de todo el sistema especificado en el Capítulo 1:

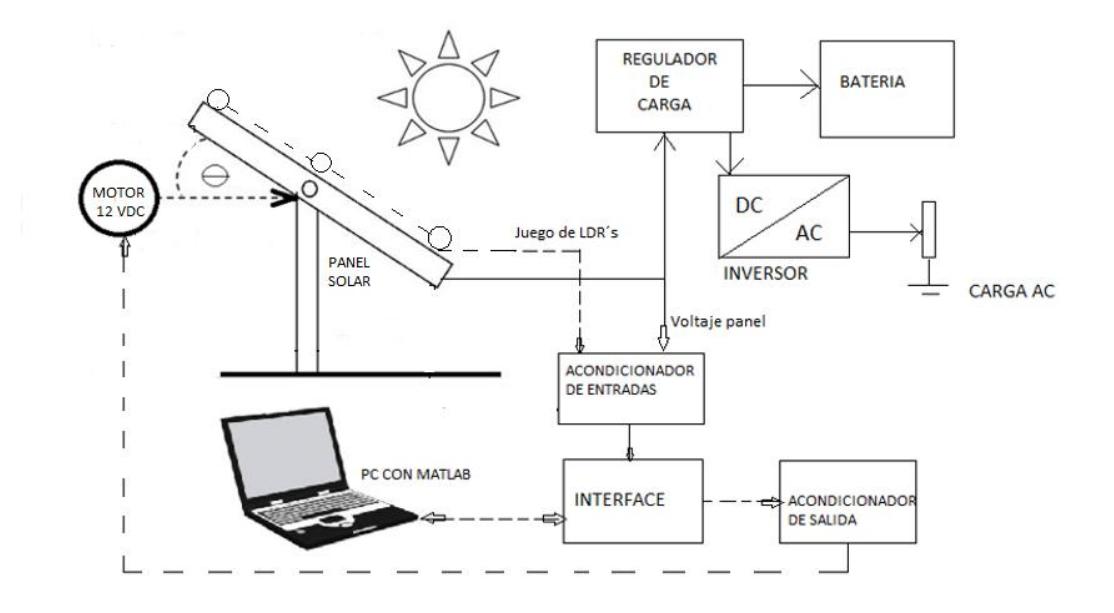

**Figura: 1.1.** Diagrama de bloques del control de posicionamiento del panel solar

En la figura 1.1 se describe los bloques que conforman el proyecto las cuales están conformadas por elementos fotovoltaicos y del lazo de control.

# **3.2 SELECCIÓN DE ELEMENTOS FOTOVOLTAICOS.**

A continuación se describen los elementos fotovoltaicos utilizados en el proyecto.

# **3.2.1. PANEL SOLAR [15].**

El panel solar, es el encargado de captar la mayor cantidad de radiación durante el día, con la ayuda del motor DC adaptado a su eje de rotación (Este-Oeste) para lograr su correcto posicionamiento. El proyecto tiene como finalidad dotar de una iluminación de emergencia en caso de corte de energía en una vivienda. Según [15], para realizar el cálculo de la carga a utilizar en el proyecto, se resumen en las tablas 3.1 y 3.2 para seleccionar el número de paneles a realizar.

Este cálculo se parte de la necesidad de tener luminarias de emergencia que estarán habilitadas por una hora diaria. El análisis delas horas de sol diaria está basado en el mapa solar del país, en donde se indica que Guayaquil tiene en promedio aproximadamente 4 horas de sol diarios [19].

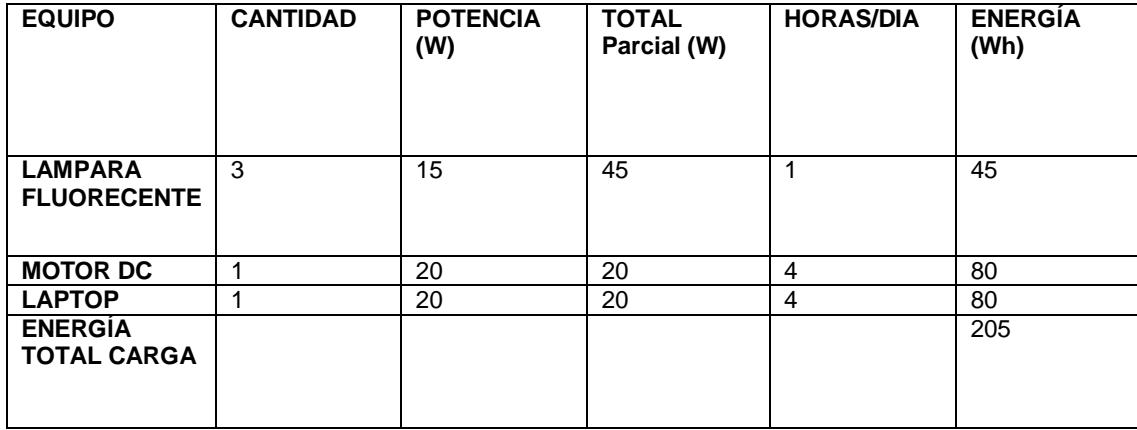

Tabla 3.1. Cálculo de cargas para selección de paneles solares.

El número de paneles se obtiene dividiendo la energía total de la carga

sobre la energía del panel.

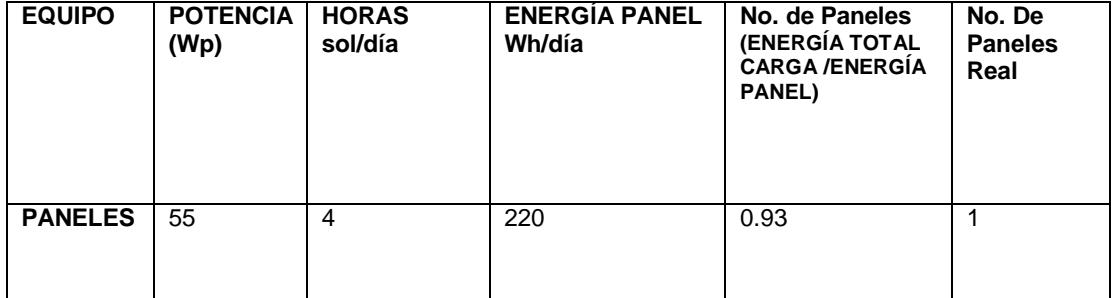

Tabla 3.2. Selección del número de Paneles.

La Tabla 3.2 se resume que la cantidad de paneles de 55 W necesarios para el proyecto es 1.

Los datos del panel Solar utilizado son los siguientes:

Panel Solar monocristalino marca Sytech Solar [13], figura 3.13 a

Potencia Pico : 55 Vatios

Voltaje c. abierto : 21.7 Voltios

Amperaje Pico : 3.13 Amperios

## **3.2.2 REGULADOR DE CARGA [12].**

Según [12] el regulador de carga se encarga de controlar el voltaje proveniente del panel solar fotovoltaico para proteger a la batería frente a sobrecargas y sobredescargas profundas, permitiendo mantener en las condiciones más adecuadas los sistemas de almacenaje de la energía y de la misma manera alargar su vida útil

Para el proyecto se utilizó el regulador de carga PHOCOS CML en el rango de 5 a 10 Amperios para detección de voltaje de 12/24 VDC, en el cual se ingresa la tensión producida por el panel solar, la batería electrolítica y la carga a utilizar. En el proyecto según la tabla 3.1 vamos a utilizar una carga máxima de 45 Wh. para alimentar las lámparas que estaría dentro del rango de este regulador.

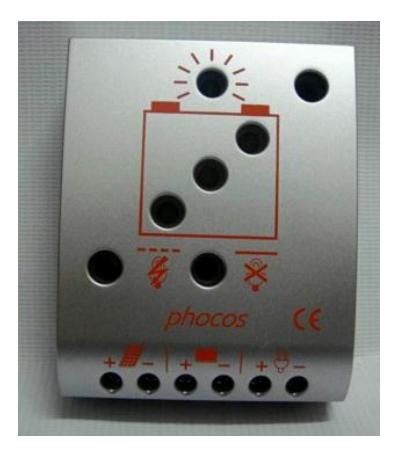

Fig. 3.1**.** Regulador de carga PHOCOS [14].

## **3.2.3 INVERSOR [14]**

Según [14] los [inversores](http://www.energiasolar365.com/energia-solar-inversores-solares-vsubservicios-1239.html) se encargan de transformar la corriente directa de los paneles fotovoltaicos en corriente alterna para el uso doméstico. Estos equipos pueden ser conectados directamente a la electricidad casera.

El inversor monitorea la amplitud, frecuencia y la fase de la línea casera y produce una onda sinodal pura cuya frecuencia y fase iguala a la electricidad doméstica pero con un volumen mayor. El inversor solar suministrará energía a la electricidad casera cuando esté encendido.

El Inversor solar utilizado es el Xantrex Xpower, de 150 watts de potencia, 12 V DC de entrada y 115 V AC de salida.

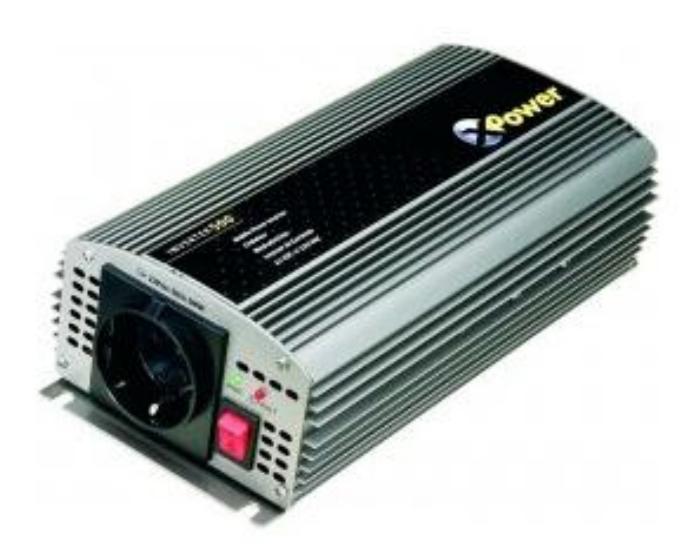

Fig. 3.2. Inversor Power 150 W, 12 VDC- 115 VAC.

# **3.3 SELECCIÓN DE ELEMENTOS DE CONTROL**

 A continuación se detalla la selección de elementos que conforman el sistema de control de posición del panel solar.

# **3.3.1 FOTORESISTENCIAS O LDR (Light Dependent Resistor)**

 En el proyecto se utilizó 3 fotorresistencias del tipo API -PDV-P9002-1 cuya curva característica se muestra en la figura 3.3.

> Fotorresistencia API -PDV-P9002-1 Curva Característica

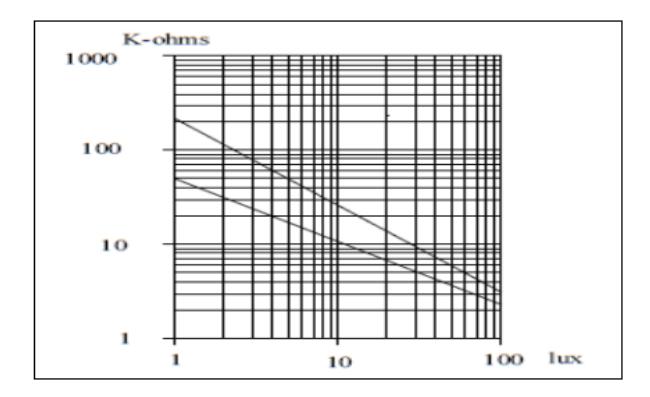

Fig. 3.3. Fotorresistencia API -PDV-P9002-1 [16].

Las fotorresistencias se las ubicó en un extremo del panel de tal manera que las de los extremos se referencien con la del centro.

Tomando como referencia la posición del panel como Y (ver figura 3.4), el cual rota entre los ejes X' y X, la idea es que las celdas fotovoltaicas del panel se ubiquen frontalmente al sol (90º entre Y y X) para que se obtenga la máxima emisión de tensión. Realizando pruebas experimentales con el panel en circuito abierto (sin carga), se obtuvieron los siguientes datos de tensión de salida con una radiación solar con cielo despejado y dependiendo de la inclinación entre X' y X del panel con respecto al sol:

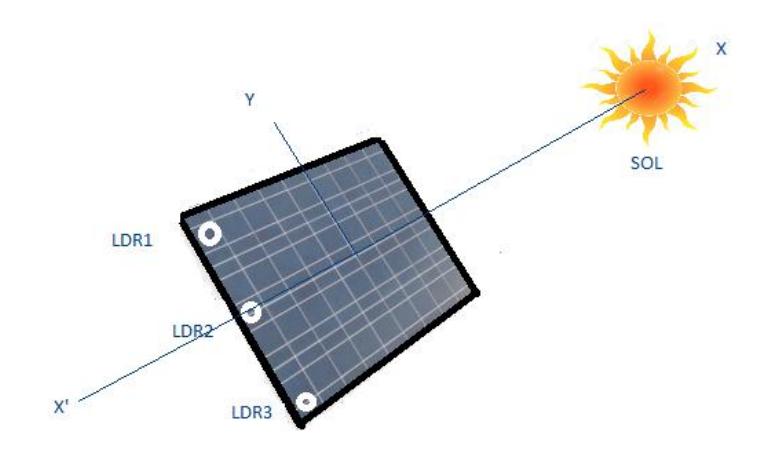

Fig. 3.4. Posición del panel solar con respecto al sol.

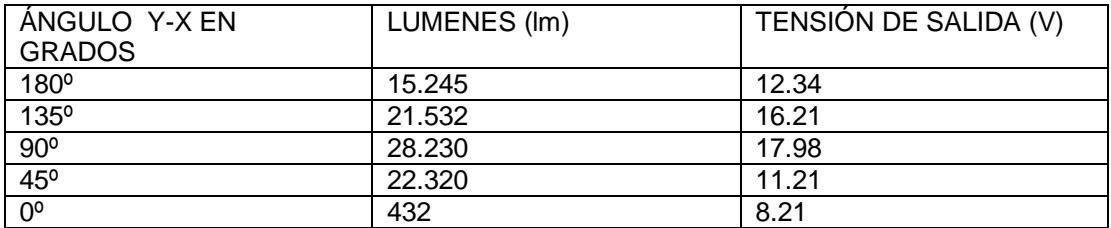

Tabla 3.3. Lúmenes y Tensión de salida Vs Posición del panel solar.

Observando los resultados de la tabla 3.3 se comprueba que el mayor voltaje de salida se lo obtiene cuando el ángulo entre Y y X es 90º.

# **3.3.1.2 ACONDICIONAMIENTO DE SEÑAL PARA LOS LDR**

 Para adquirir los datos de las Fotorresistencias o LDR se realiza la siguiente circuito:

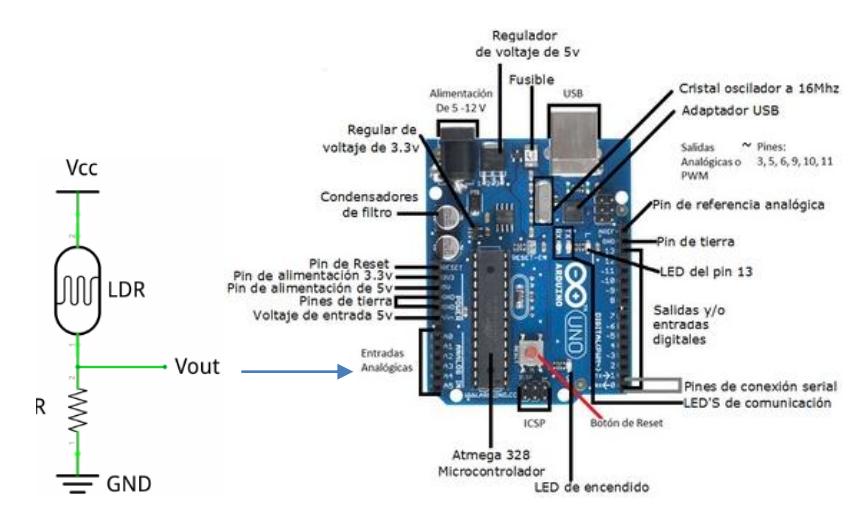

Fig. 3.5. Circuito para las LDR's.

Para este control se utiliza un Vcc = 5 Voltios y una resistencia de 10 K. Las tres señales de los LDR serán enviados a las entradas analógicas del Arduino con la siguiente distribución y con referencia a la figura 3.5.

La tensión del circuito de salida de LDR1 ingresa a la entrada analógica A0

La tensión del circuito de salida de LDR2 ingresa a la entrada analógica A2

La tensión del circuito de salida de LDR3 ingresa a la entrada analógica A4

Al emitir la LDR una resistencia inversa a la intensidad lumínica, es decir al existir mayor luz, el valor de resistencia es menor, se va a producir un Vout cercano al valor máximo (5 Voltios) cuando este se posicione frente al sol al igual que lo hace el panel (90º entre Y y X en la figura 3.5). Así mismo cuando el LDR se vaya alejando de esta posición, el Vout se irá reduciendo. Si restamos la tensión producida por la LDR1 y la del centro LDR2 (VLDR1 – VLDR2) se tendrá una referencia de voltaje de un extremo. Así mismo si restamos la tensión producida por la LDR3 y la del centro (VLDR3-VLDR2) se tendrá una referencia de voltaje de otro extremo. Ahora, si restamos estos dos resultados:

(VLDR1- VLDR2) – (VLDR3 – VLDR2) = **AV'**; donde AV' será la señal de entrada para el control de posición del panel. Cuando el panel se encuentre en la posición óptima (90º entre X y Y) todos los VLDR tendrán el mismo valor, por lo que AV va ser igual a 0.

En conclusión, para obtener la posición ideal del panel solar, la consigna o setpoint del control utilizado debe ser **0**.

Para un mejor procesamiento de datos, el Arduino convierte la señal analógica en una digital de 10 bits. En el caso de los divisores de tensión de las LDR como trabajan de 0 a 5 Voltios, entonces la conversión será de 0 a 1023 según la figura 3.6.

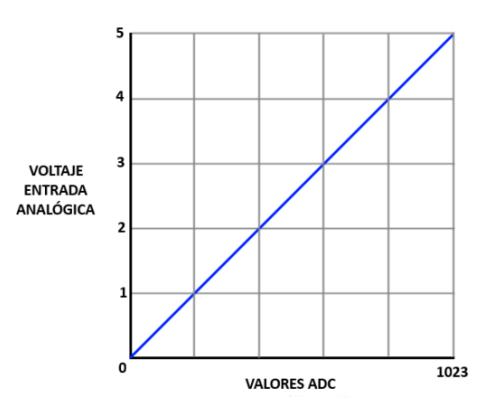

 Fig. 3.6. Conversión analógica-digital de 5 Voltios a 1023 Entonces, el valor de AV en forma digital será: **AV** = 1023/5 \* AV', donde AV' es el voltaje diferencial de los LDR´s.

## **ARDUINO UNO** [20].

La unidad digital de AV la llamamos **"u"**

Según **[20]** Arduino es una plataforma computacional física open-source basada en una simple tarjeta de I/O y un entorno de desarrollo que implementa el lenguaje Processing/Wiring. El Arduino Uno puede ser utilizado para desarrollar objetos interactivos o puede ser conectado a software de tu computadora (por ejemplo, Flash, Processing, MaxMSP). El IDE open-source puede ser descargado gratuitamente (actualmente para Mac OS X, Windows y Linux). (Ver figura 3.7).

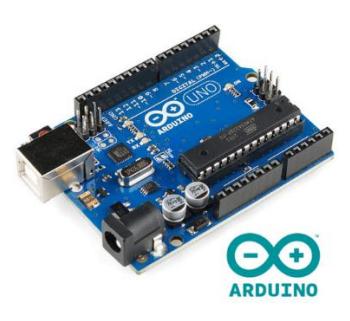

Fig. 3.7. Arduino UNO [20]

Características: Microcontrolador ATmega328. Voltaje de entrada 7-12V. 14 pines digitales de I/O (6 salidas PWM). 6 entradas análogas. 32k de memoria Flash. Reloj de 16MHz de velocidad.

## **3.3.1.3. CONEXIONES Y PRUEBAS DEL ACCIONAMIENTO DEL MOTOR DC**

## **SERVOMOTOR**

Para accionar el motor DC, utilizamos el servomotor Sabertooth 2x60, el cual tiene las siguientes especificaciones:

- Voltaje de entrada de 6 a 60 Vdc.
- Corriente de salida de hasta 60 Amperios.
- Swiching BEC de 5V para parametrización de funciones.

En la figura 3.8 (a) se aprecia los terminales para dos entradas, junto al BEC (Juego de microswich) que van a definir la acción del servo.

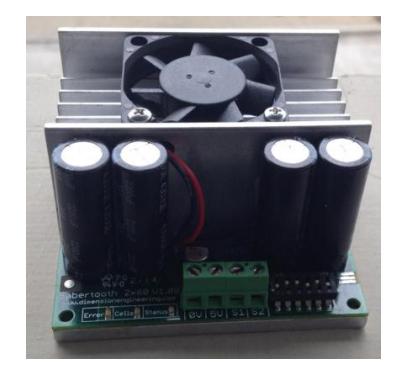

Fig. 3.8 (a). Amplificador para servomotor Sabertooth.

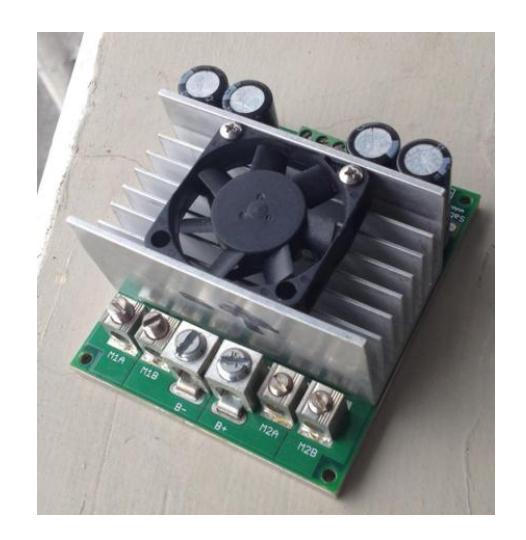

Fig. 3.8 (b). Amplificador para servomotor Sabertooth.

En la figura 3.9 (b), se aprecian los terminales para la conexión de dos motores (MIA-M2A y M1B-M2B). Así también se visualiza los terminales de la batería (B+ y B-).

El funcionamiento se basa en la generación de un PWM proveniente del ARDUINO 1 hacia el servomotor (figura 3.10), de esa manera se realizan los giros hacia un sentido u otro. En el proyecto se utilizó la salida analógica No. 3 del Arduino.

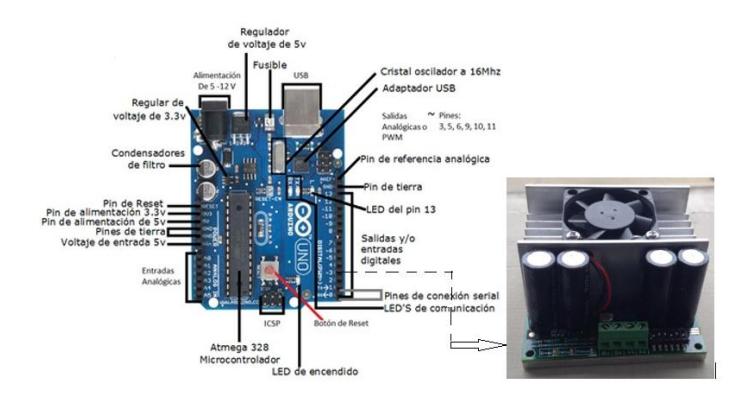

Fig. 3.9. Señal PWM para el Sabertooth.

A continuación se muestra en la figura 3.10 un accionamiento manual del motor utilizando el Arduino y controlado por el Simulink:

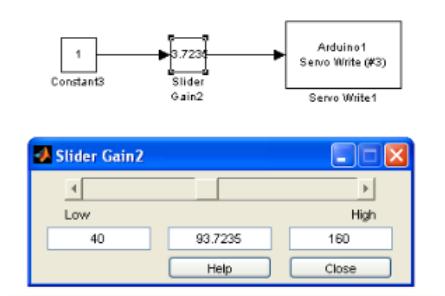

Fig. 3.10 Accionamiento manual del motor con Simulink.

Para el control de giro del panel los valores límites son:

160: Genera un PWM que acciona el motor en sentido delantero (F)

40 : Genera un PWM que acciona el motor en reversa (R)

## **MOTOREDUCTOR**

El motoreductor utilizado es de la marca OSLV 06231 el cual tiene las siguientes especificaciones: (figura 3.11)

Tensión nominal: 12 Voltios DC

Corriente nominal: 1.5 Amperios

Par nominal (Nm): 2.5 Newton-metros

Par de arranque (Nm): 25 Newton-metros

Velocidad angular máxima: 3 RPM
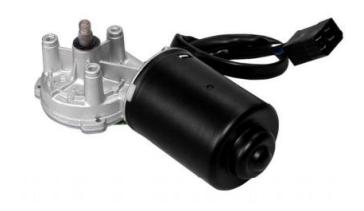

Fig. 3.11. Motoreductor 12 Voltios [17]

#### **3.4 SISTEMA DE CONTROL FOTOVOLTAICO COMPLETO**

En la figura 3.12a se muestra el sistema de control fotovoltaico completo el cual consta de las siguientes partes:

- 1) Panel fotovoltaico
- 2) Tablero de control
- 3) Motoreductor de 12 Voltios DC
- 4) Batería de 12 Voltios
- 5) Laptop con los programas de Matlab y Arduino
- 6) Fotorresistencias (LDR´s)

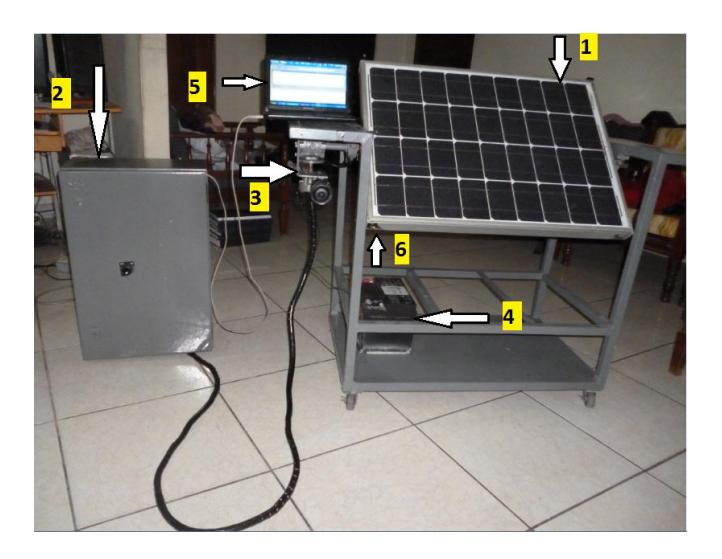

Fig. 3.12a. Sistema de control Fotovoltaico completo.

En la figura 3.13b, se aprecia la ubicación de las LDR´s, instaladas simétricamente para obtener una mejor referencia de intensidad lumínica.

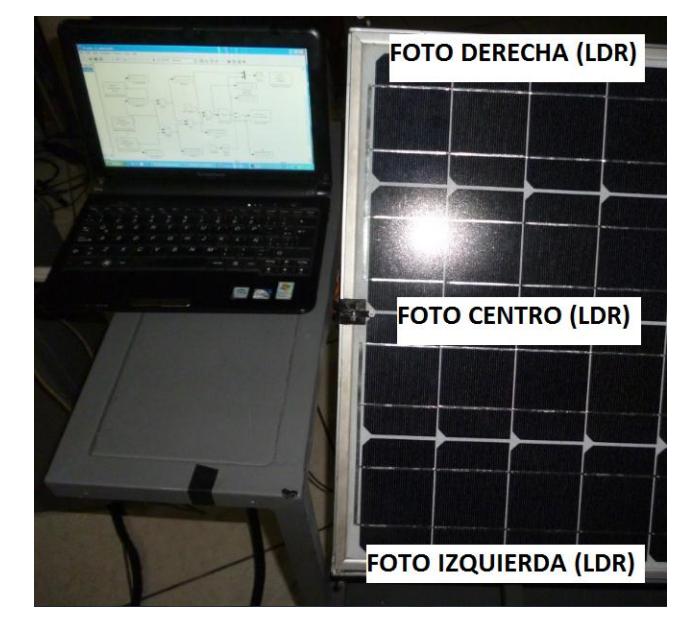

Fig. 3.12 b. Ubicación de las tres fotorresistencias (LDR´s).

#### **3.4.1 TABLERO DE CONTROL DEL SISTEMA FOTOVOLTAICO**

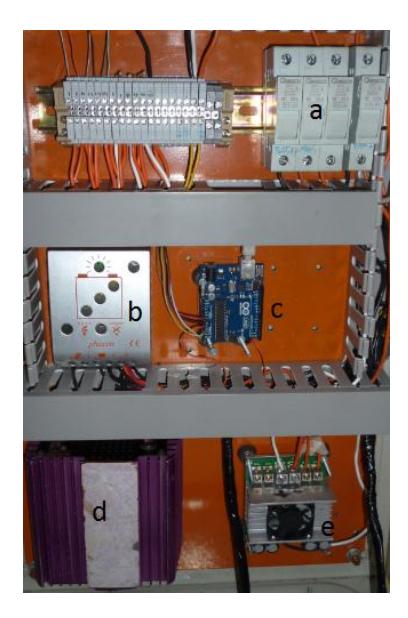

Fig. 3.13. Parte interna del tablero de control del Panel Fotovoltaico.

En la fig. 3.13. se observa la parte interior del tablero de control del Panel Fotovoltaico en la cual constan los siguientes elementos:

- a) Banco de fusibles
- b) Regulador de carga
- c) Tarjeta Arduino 1
- d) Inversor de 12 V DC a 120 V AC ,150 Watts
- e) Amplificador de servomotor Sabertooth

El banco de fusibles (a) protege de las alimentaciones de la batería y panel solar a las diferentes cargas. El regulador de carga (b) se encarga de controlar el voltaje proveniente del panel solar para proteger a la batería frente a sobrecargas conectando la tensión de 12 Voltios con el inversor (d), el mismo que la transforma a 120 Vac. La tarjeta Arduino 1, recibe los divisores de voltaje provenientes de los tres LDR´s y a través del Simulink, emite un PWM hacia el servomotor Sabertooth (e).

#### **3.5 SOFTWARE UTILIZADO:**

El Software utilizado para el control y monitoreo es el **Matlab R2014a**

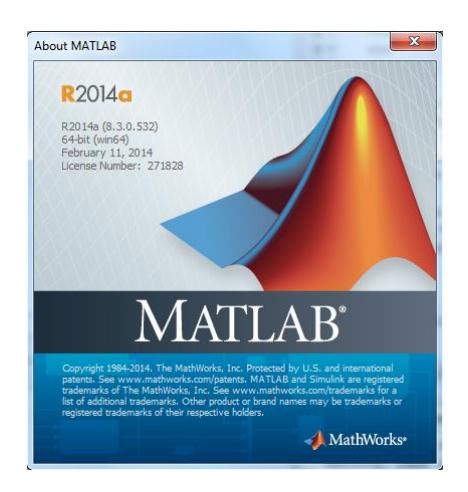

Fig. 3.14. Software Matlab 2014 **[18]**

Según [18], Matlab es un paquete de software orientado hacia el cálculo numérico científico e ingenieril. Integra cálculo numérico, computación de matrices y gráficos en un entorno de trabajo cómodo para el usuario. Su nombre significa Laboratorio de Matrices y fue escrito inicialmente en base a los ya existentes paquetes de cálculo matricial LINPACK y EISPACK. Posteriormente se han añadido "librerías, denominadas Toolboxs, especializadas en diferentes áreas ´ científicas. Entre ellas podemos destacar:

- Simulink Toolbox
- Control System Toolbox
- System Identification Toolbox
- Robust Control Toolbox
- Signal Processing Toolbox
- Filter Design Toolbox Symbolic Math Toolbox

#### **3.5 LAZO DE CONTROL**

El lazo de control para la posición del panel se basa en el siguiente esquema:

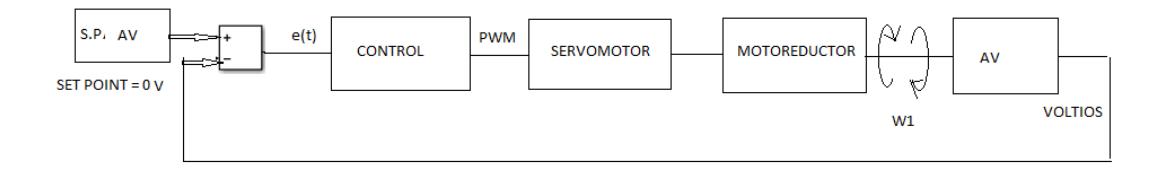

Fig. 3.15. Lazo de control de posicionamiento del panel solar.

En la figura 3.15 se muestra el lazo de control de posicionamiento del panel solar.

S.P. AV, es la consigna o valor seteado del controlador del cual ya describimos anteriormente debe ser igual a cero, puesto que cuando todas las tensiones producidas por los VLDR (Voltaje de las LDR) van a ser iguales al alinearse con el sol.

El Control, representa al controlador seleccionado que en el proyecto puede ser PID o Predictivo, la cual utiliza como interfaz, el ARDUINO UNO. La señal AV producida se compara con la S.P. AV (Consigna = 0 voltios), produciéndose un error e (t) que es la entrada del controlador. Este controlador emitirá una señal PWM (salida 3 del Arduino) hacia el servomotor. El servomotor a su vez le entrega al motoreductor la salida de 12 a -12 VDC, según la señal proveniente del Arduino. La Tensión de salida hacia el motoreductor se muestra en la figura 3.16:

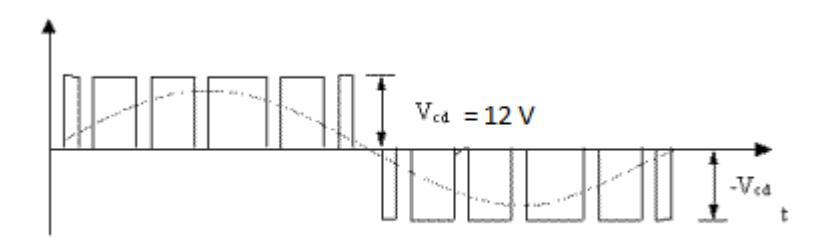

Fig. 3.16 Tensión de salida del amplificador Servomotor al motor DC.

La velocidad máxima que alcanza W1 es de 3 RPM (Tres vueltas en 1 minuto) en sentido horario o antihorario.

El giro del panel producido por el motoreductor, hace que también giren las fotorresistencias y por lo tanto produce la variación de AV, la cual buscará el valor seteado (AV=0).

En la figura 3.17 se muestra la conexión de la señal de salida PWM (Salida 3) del Arduino 1 hacia el amplificador del servomotor Sabertooth (Terminal S1).

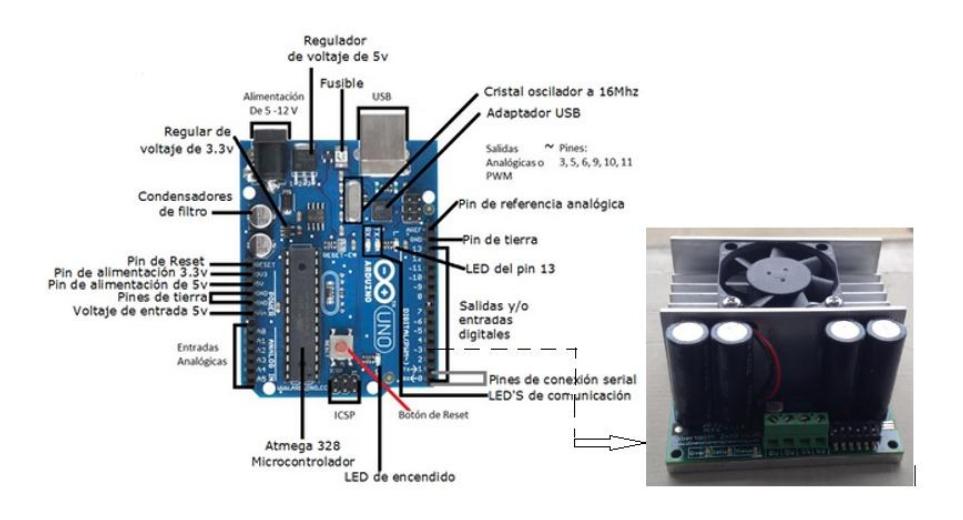

Fig. 3.17. Señal de salida PWM del Arduino hacia el amplificador.

## **CAPÍTULO 4.**

# **4. IDENTIFICACIÓN DE SISTEMAS Y CONTROLADORES**

 En este capítulo se obtiene la función de transferencia del sistema por el método de identificación, y los algoritmos PID y MCP utilizando el software Matlab.

#### **4.1 IDENTIFICACIÓN DEL SISTEMA DE POSICIONAMIENTO DEL PANEL SOLAR**

Para encontrar la función de transferencia del sistema se utilizó el Toolbox de Matlab "Ident" consideró los siguientes puntos:

- Recolección de datos de entrada y salida del proceso a ser identificado (planta). Para esto se emitió un escalón a la entrada en donde su punto final es cero. Los datos de salida fueron registrados en el Workspace.

- Examinar los datos. Pulirlos para eliminar ruido excesivo y seleccionar porciones útiles de los datos originales.

-Seleccionar una estructura del modelo.

-Calcular el mejor modelo en base a los datos de entrada y salida.

- Examinar las propiedades del modelo obtenido.

- Si el modelo es suficientemente bueno, termina el procedimiento.

Para realizar la recolección de datos se arrancó el sistema desde el punto en que el panel está posicionado en forma lateral al sol, hasta que se ubicó en forma frontal.

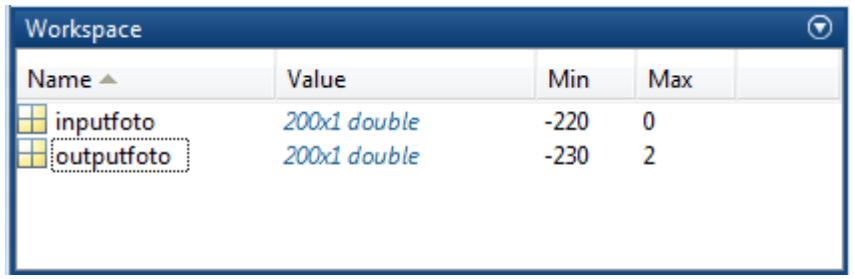

Fig. 4.1. Ingreso de datos de entrada y salida en el Workspace.

Una vez que se ingresan los datos de entrada y salida en el Workspace, se utiliza la ventana para importar los datos en el dominio del tiempo con un tiempo de muestreo de 0.1 segundo, como se lo observa en la figura 4.2.

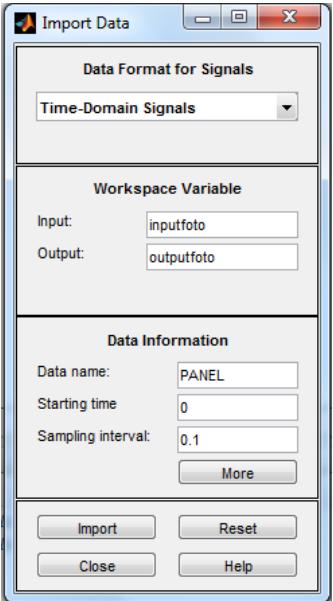

Fig. 4.2. Datos de entrada y salida para importar con un intervalo de muestra.

Con la herramienta del sistema de identificación se prueba la mejor opción para obtener un mejor porcentaje de estimación como se aprecia en la figura 4.3

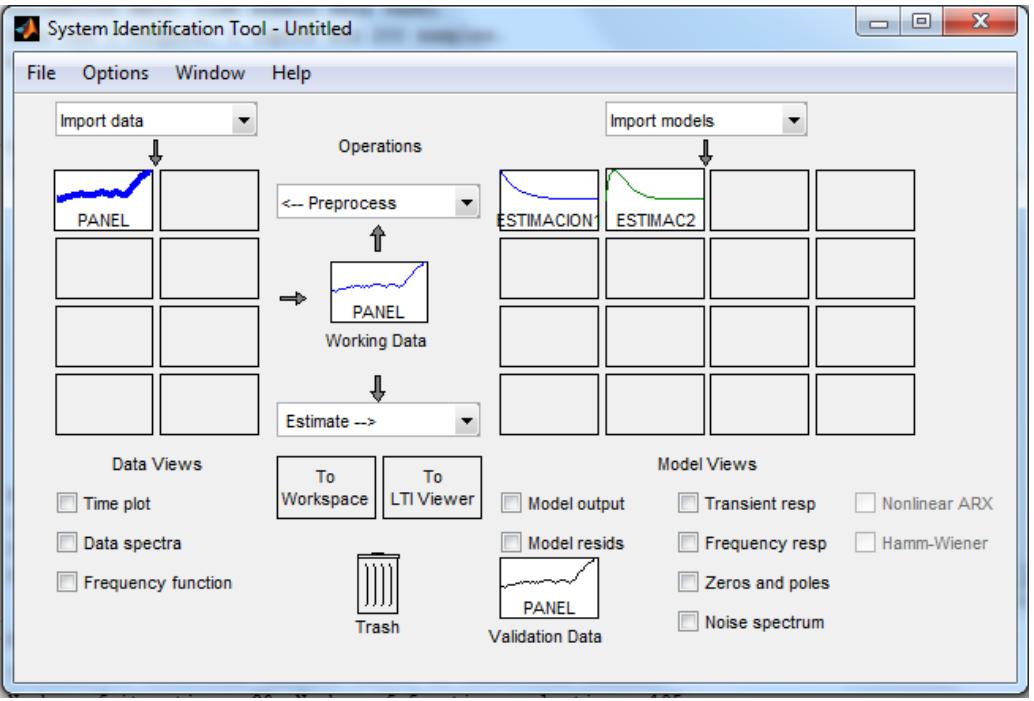

Fig. 4.3 Estimación de la función de transferencia.

Como se observa en la gráfica 4.3, la curva "PANEL" se la considera como una señal continua. Una vez que se ha estimado la función de transferencia, se procede a observar los resultados en la ventana de Información del Dato-Modelo, teniendo como resultado una función de transferencia de segundo grado con dos polos y sin ceros como se aprecia en fa figura 4.4.

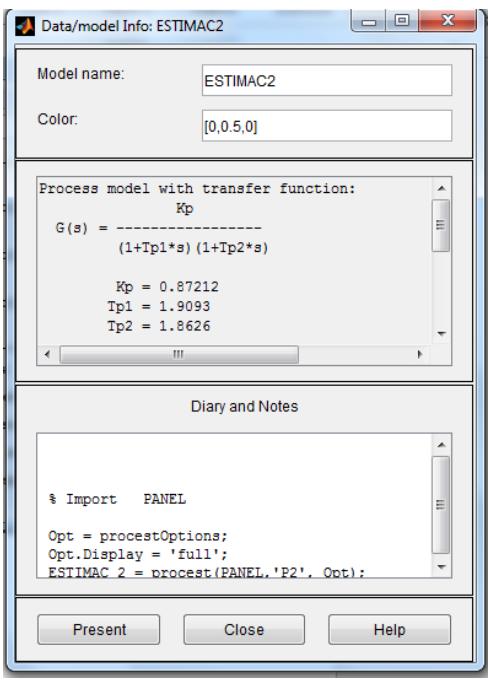

Fig. 4.4 Obtención de la función de trasferencia.

En las figuras 4.5 y 4.6, se observan dos modelos de salida y la curva real, notándose que la mejor respuesta de estimación la tiene la curva verde con un porcentaje del 91.17 %

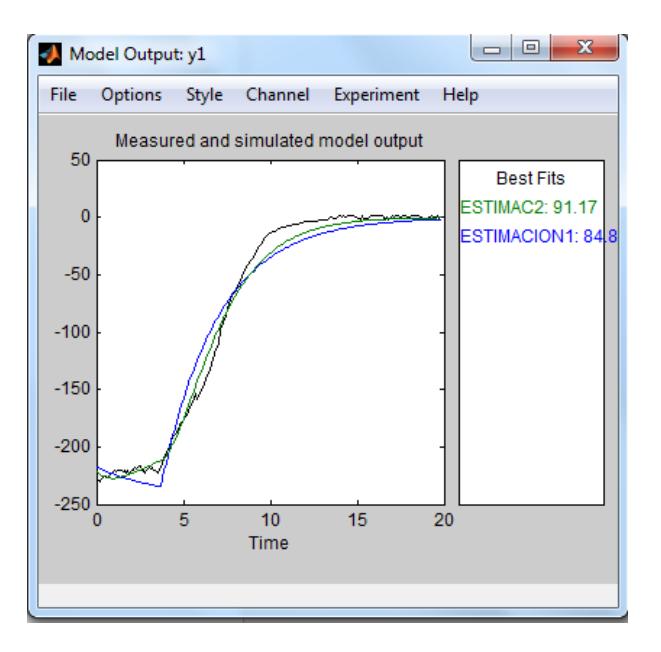

Fig. 4.5 Obtención de la modelo de salida.

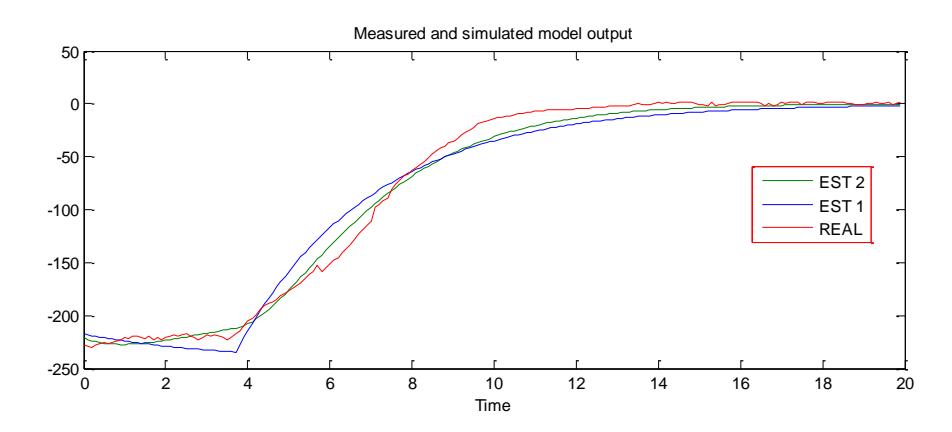

Fig. 4.6. Selección de la mejor estimación.

La función de transferencia obtenida para el sistema de posicionamiento del panel solar se especifica en la ecuación 4.1:

$$
G(s) = \frac{0.87212}{(1 + 1.9093s)(1 + 1.8626s)}
$$
(4.1)

Lo cual es equivalente a (Ecuación 4.2):

$$
G(s) = \frac{0.87212}{(3.556 s^2 + 3.7719 s + 1)}
$$
(4.2)

Donde G(S) representa la relación de AV/W1

### **4.2 DISEÑO DE UN ALGORITMO PID PARA EL CONTROL DE POSICIÓN DEL PANEL**

#### **SOLAR**

Una vez definida la función de transferencia G(s), se va a diseñar un control para el posicionamiento el panel utilizando el algoritmo PID.

Con el fin de obtener automáticamente las ganancias del controlador, sintonizar y ajustar el diseño en forma interactiva, se va a utilizar el Software Matlab-Simulink.

#### **4.2.1 SINTONIZACIÓN DEL CONTROLADOR PID**

 Para obtener las constantes del controlador PID y realizar la simulación de salida de AV, utilizamos el diagrama en Simulink mostrado en la figura 4.7:

OBTENCIÓN DE LAS CONSTANTES DE SINTONIZACIÓN PID

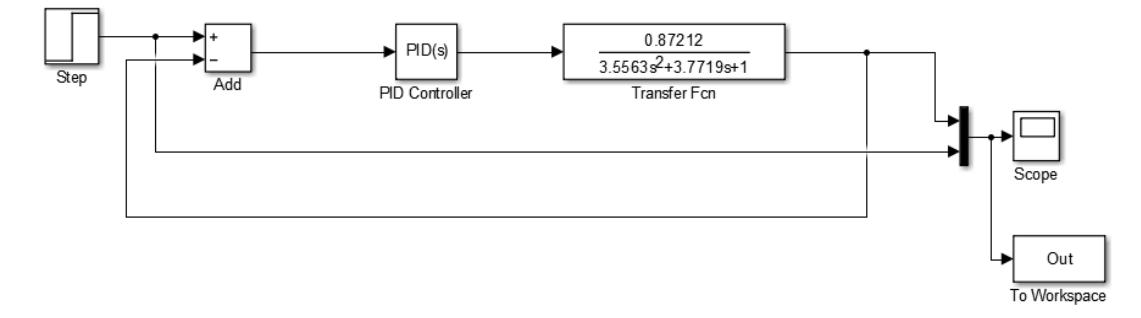

Fig. 4.7.Lazo de control utilizando Simulink para sintonización y obtención de los valores PID

Ingresando al bloque del PID, seleccionamos como controlador paralelo con tiempo de tipo continuo:

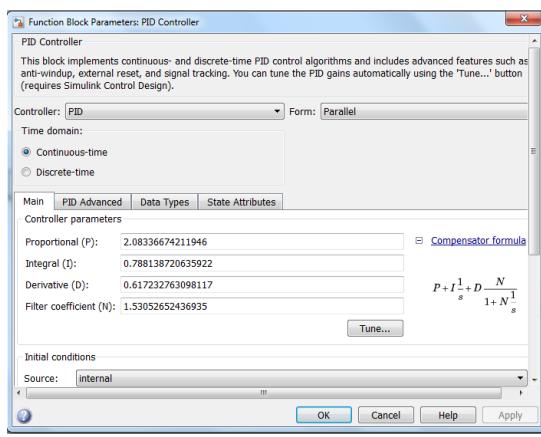

Fig. 4.8. Bloque del controlador PID para Sintonización.

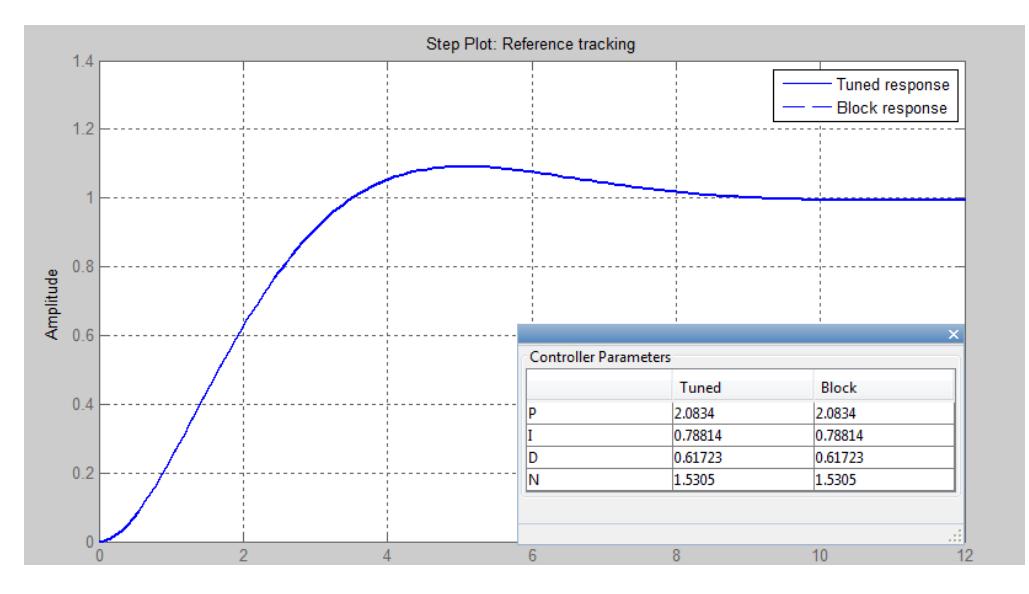

Fig. 4.9. Curva de salida sintonizada con los parámetros PID obtenidos.

Se obtuvieron los siguientes parámetros indicados en 4.3.

 $P = 2.0834$ 

 $I = 0.78814$  (4.3)

D= 0.61723

#### **4.2.2 IMPLEMENTACIÓN DEL ALGORITMO PID SOBRE EL SISTEMA FOTOVOLTAICO**

En la presente sección se indican los detalles respecto a la implementación

del algoritmo PID sobre la planta fotovoltaica.

Para la realización del control PID, primeramente cargamos el software de MathWorks 1 para interactuar la interconexión del Arduino con el Matlab.

```
1% This files installs the MATLAB support package for Arduino (ArduinoI\sqrt{\sqrt{n}}\overline{2}% Copyright 2011 The MathWorks, Inc.
\mathbf{3}\equiv\overline{\mathbf{4}}5<sup>1</sup>% look for arduino.m
        wa=which('arduino.m', '-all');6 -\bar{7}\mathbf{8}^+% make sure we are in the right folder and there are no other arduino.
9 -if length (wa) < 1,
10 -msg=' Cannot find arduino.m, please run this file from the folder
11 -error(msg);12 -end
```
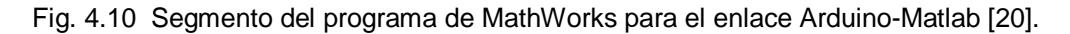

Una vez hecho este enlace utilizamos los siguientes elementos de la librería de Simulink:

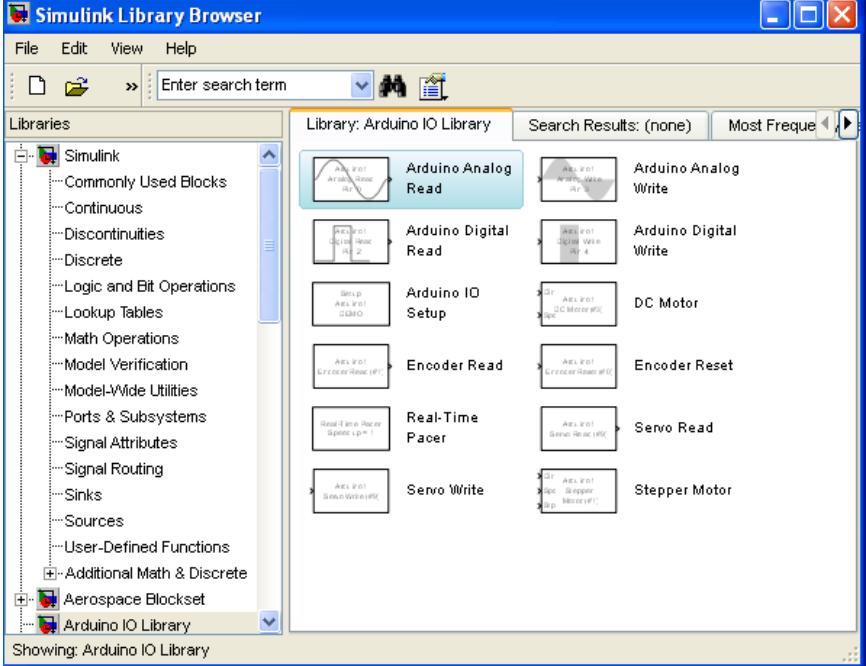

Fig. 4.11. Librería Arduino-Simulink.

De la Librería de Simulink con los elementos del Arduino principalmente se utilizaron los siguientes:

**Setup Arduino I/O**: Esta función que se observa en la figura 4.12, sirve para que exista comunicación vía USB entre el PC y la tarjeta ARDUINO 1.

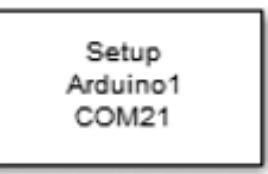

Arduino IO Setup1

Fig. 4.12. Función para comunicación entre el PC y el Arduino 1 vía USB.

**Arduino 1 Analog Read:** Esta función se la utiliza para conectar entradas análogas externas al Arduino 1. En el proyecto se conectó la señal del divisor de tensión de las 3 LDR,s a las entradas análogas 0, 2 y 4 del Arduino 1.

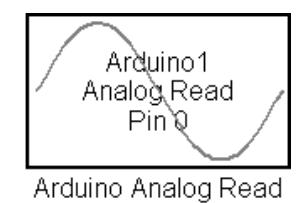

Fig. 4.13. Función para conexión de entradas análogas con el Arduino 1.

**Arduino 1 Servo Write**: Esta función (figura 4.14) sirve para emitir la señal PWM del Arduino1 al Amplificador de servomotor Sabertooth.

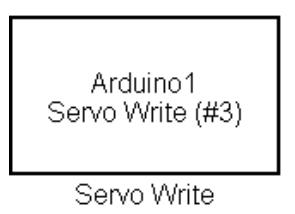

Fig. 4.14. Función para la conexión del PWM del Arduino 1 con el Sabertooth.

#### **Función para el algoritmo Proporcional, Integral y Derivativo (PID)**

En este bloque (figura 4.15) se configuran los valores PID, así como los valores máximo y mínimo de entrada que en este caso son W1 = 40 y 160.

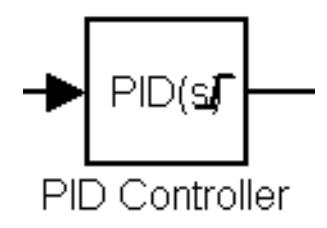

Fig. 4.15. Bloque para algoritmo PID.

### **4.2.2.1 DIAGRAMA DE CONTROL CON SIMULINK DEL SISTEMA DE POSICIONAMIENTO DEL PANEL SOLAR**

A continuación se muestra el diagrama de posicionamiento del panel realizado en Simulink ( figura 4.16 ) en donde se aprecia el bloque del Setup para la comunicación con el Arduino 1, las tres entradas analógicas provenientes del divisor de tensión de las tres LDR, las diferencias de tensiones para formar la señal AV , el valor del setpoint , el controlador PID , el bloque del servo del Arduino 1 , un selector para accionar el servo en forma manual o con la salida del PID , el Scope para las gráficas de AV y la velocidad angular W1 .

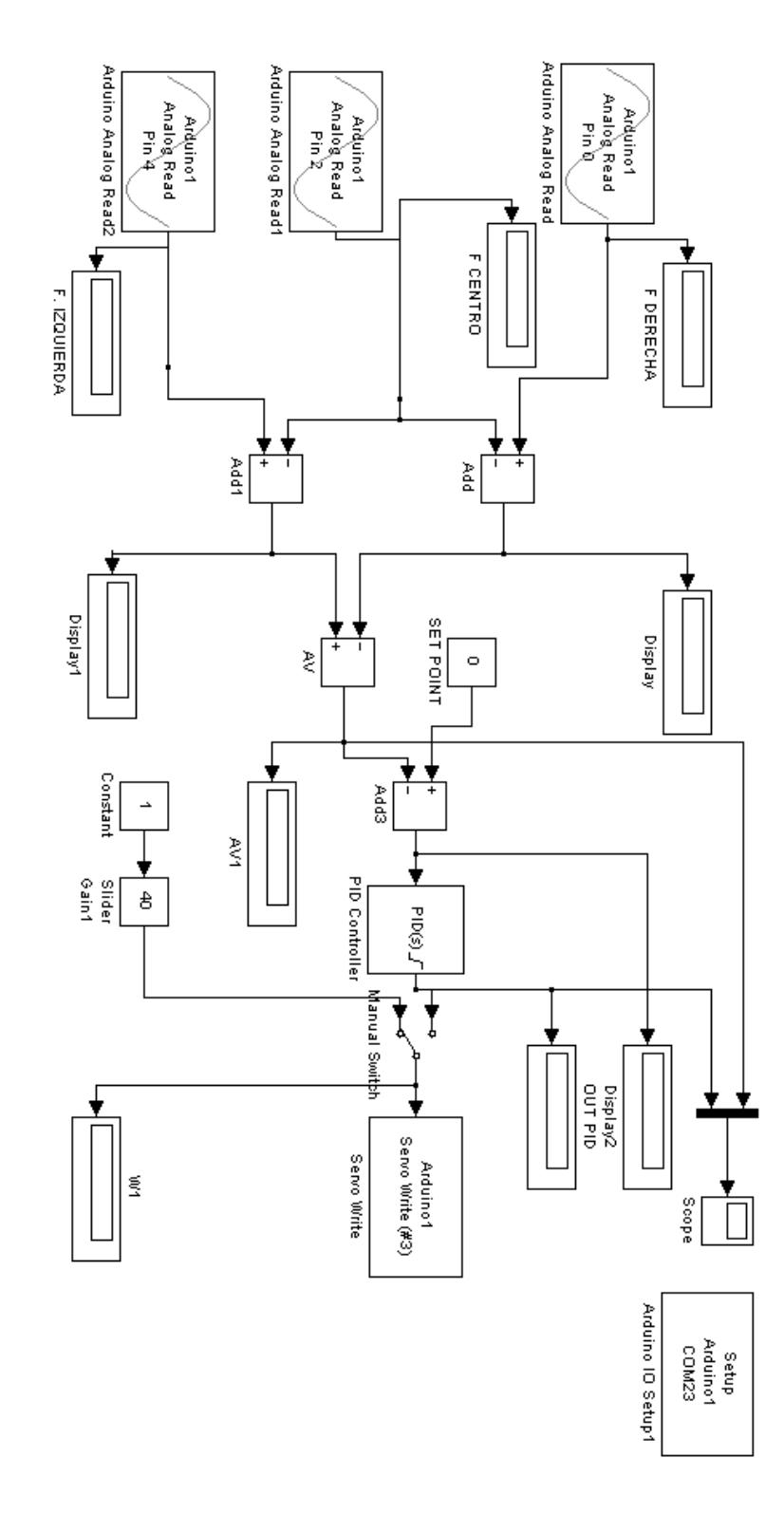

Fig. 4.16. Diagrama de control en Simulink del Sistema de Posicionamiento del Panel solar con PID.

**4.3 POSICIÓN DEL PANEL SOLAR CON EL ALGORITMO DE CONTROL PREDICTIVO.**

Para realizar el control de posición del panel solar utilizando el algoritmo del control predictivo, utilizamos la herramienta de Matlab mpctool. Para iniciar con esta herramienta ejecutamos el siguiente editor en donde se especifica la función de transferencia discretizada con el comando de ejecución del control predictivo basado en modelo.

%% DISEÑO DEL MPC PARA LA FUNCIÓN DE TRANSFERENCIA G(s) %% Función de transferencia G(s) = 0.87212/3.556s2+3.7719s+1

G(s)=tf(0.87212, [3.556 3.7719 1])

%% Discretizando el modelo AV con un tiempo de Ts= 1 seg.  $G(s)$ d= c2d(AV, 1)

%% Utilizando el MPCtool para el modelo discretizado AVd

mpctool

Una vez ejecutado el comando de **mpctool** se abrirá el entorno gráfico y la ventana de herramienta de control y estimación (Control and Estimación Tools Manager) en donde se ingresa el modelo de la planta que en este caso será la misma función G(s) discretizada (G(s) d). Posteriormente se ingresan los datos en el controlador como son el Intervalo de Control, Horizonte de predicción, Horizonte de Control, Duración, Pesos de entrada, salida y Restricciones. Un ejemplo se aprecia en las figuras 4.17 y 4.18 donde se aprecia la parametrización del control MPC.

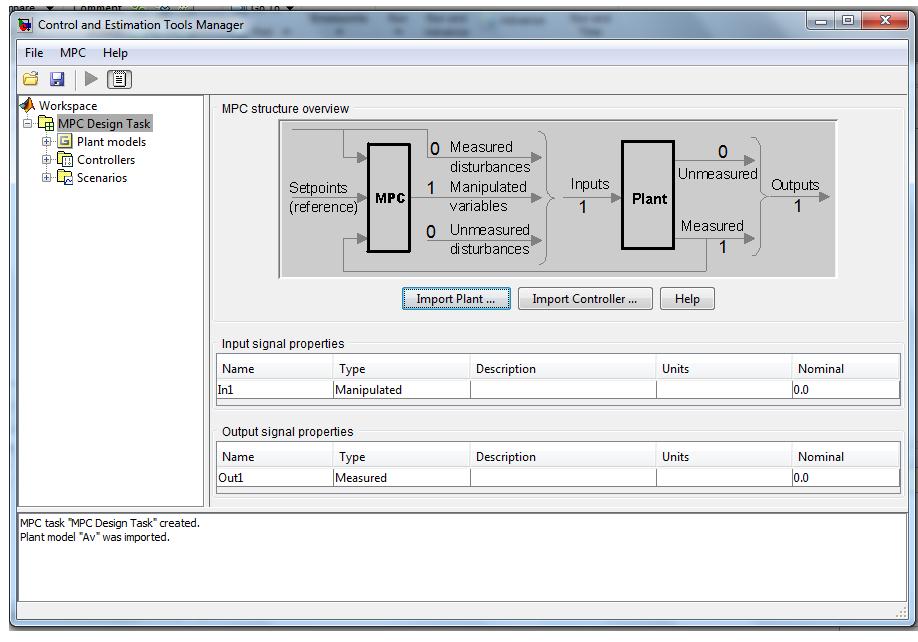

Fig. 4.17 Ingreso del modelo de planta.

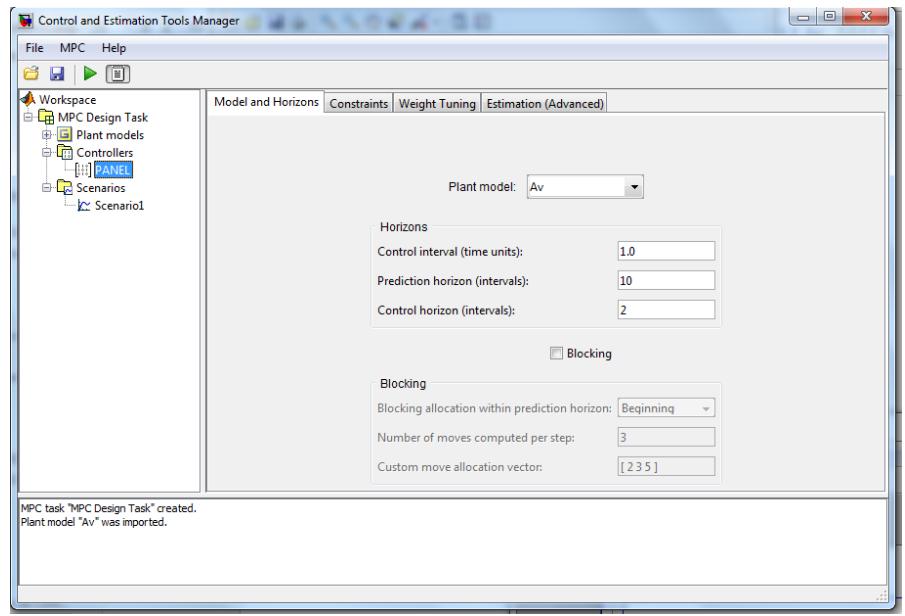

Fig. 4.18 Controladores: Intervalos, Horizonte de Predicción, horizonte de control, Restricciones, pesos.

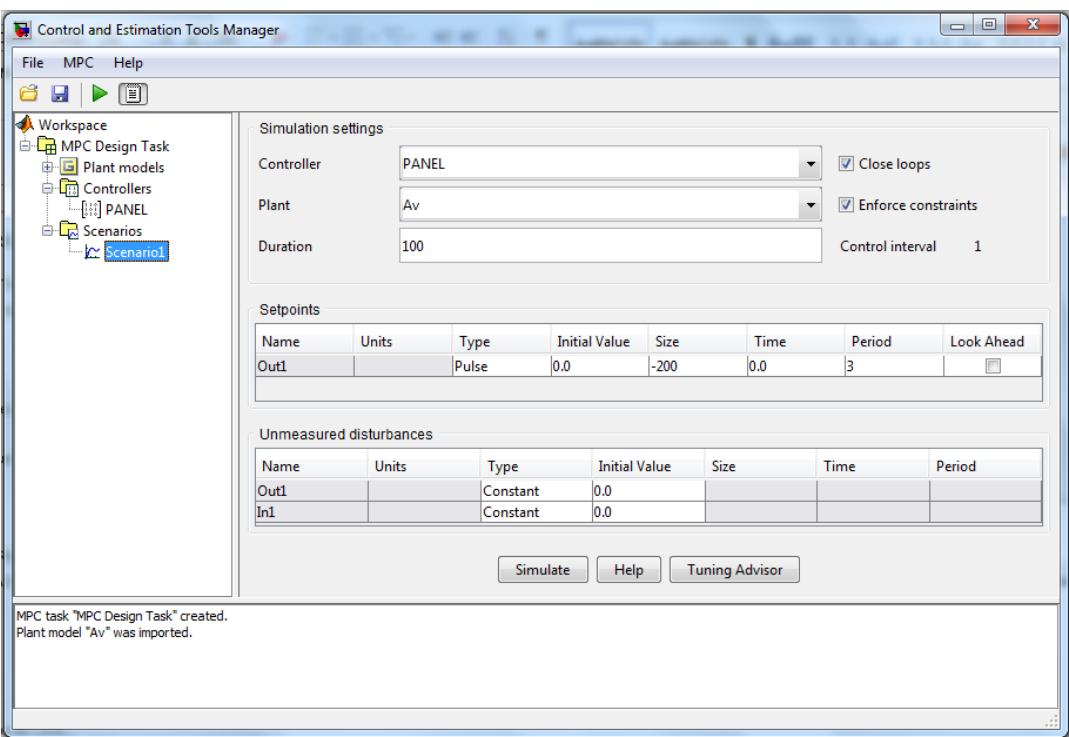

Fig. 4.19. Escenarios: Parametrización del intervalo de control, setpoint y simulación.

#### **4.3.1 DIAGRAMA EN SIMULINK DEL ALGORITMO DE CONTROL PREDICTIVO PARA EL POSICIONAMIENTO DE UN PANEL SOLAR**

Para realizar este control se utilizan los mismos bloques de entradas analógicas, setup para la comunicación del PC con el Arduino 1, Servomotor. Adicionalmente utilizamos el bloque para el MPC en donde en "mo" conectamos las salidas manipuladas, en "mv" las variables manipuladas, y en "ref" ponemos la consigna.

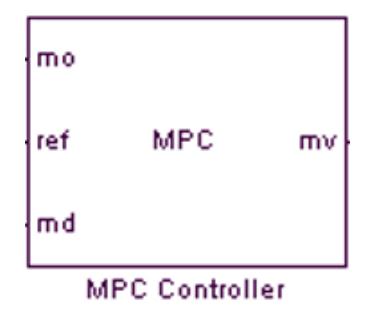

Fig. 4.20. Bloque para el Control Predictivo.

A continuación se muestra el diagrama de control Predictivo completo en Simulink en donde se aprecia la toma de datos de los divisores de tensión de las LDR's, las diferencias de voltajes para formar el AV, la cual ingresa como salida manipulada (mo) al bloque MPC, la consigna que ingresa como referencia (ref) con un valor de 0 voltios y la señal del servo que ingresa como variable manipulada (mv) que en este caso representa la velocidad angular W1 con la que gira el motoreductor**:**

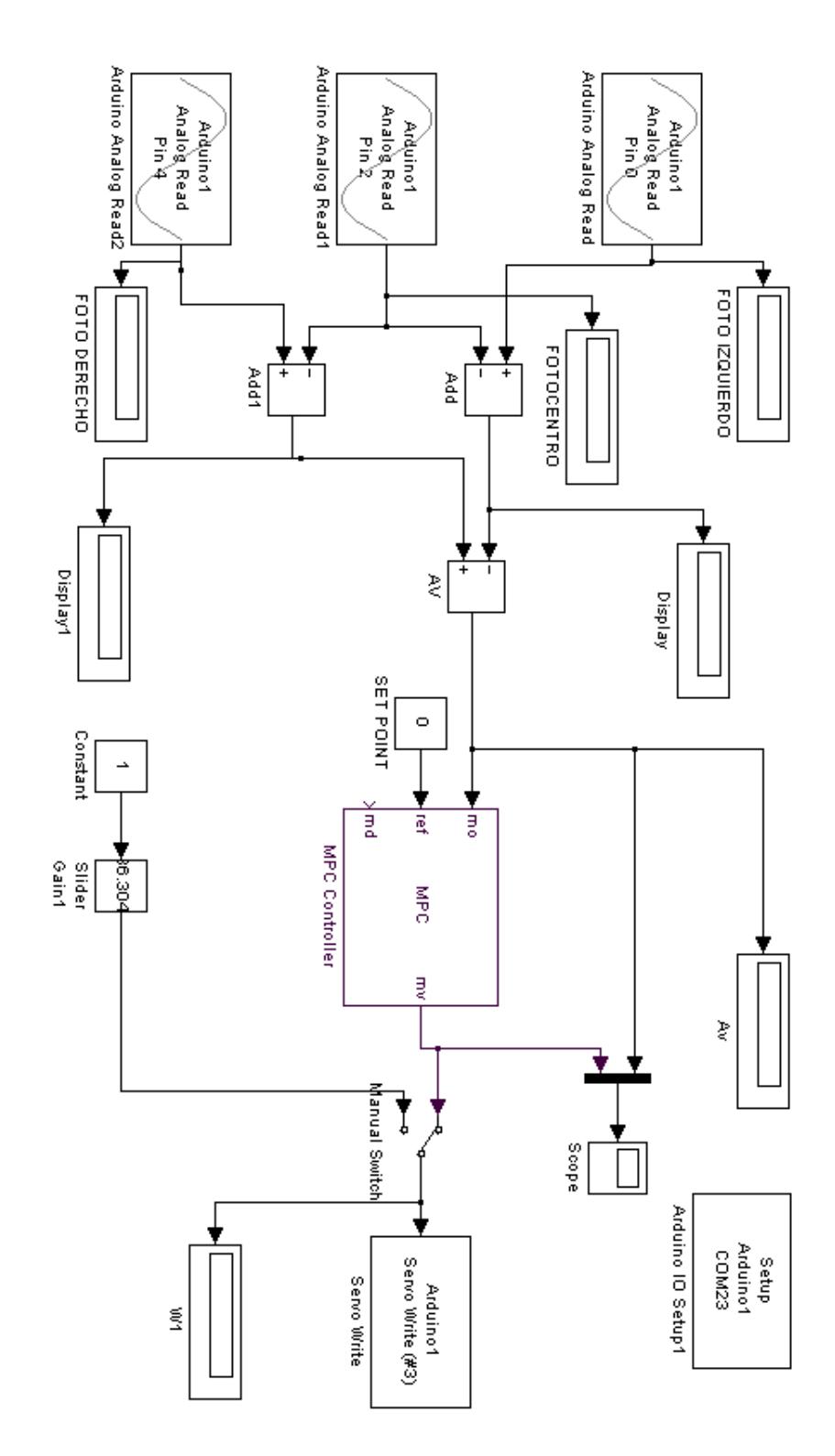

Fig. 4.21. Diagrama en Simulink del control Predictivo para el posicionamiento de un panel Solar.

## **CAPÍTULO 5.**

## **5. DISEÑO DE PRUEBAS Y ANÁLISIS DE RESULTADOS**

En este capítulo se indican las pruebas simuladas y reales realizadas con los controladores PID y MPC.

#### **5.1 PRUEBAS DEL CONTROL DE POSICIONAMIENTO DEL PANEL SOLAR CON**

#### **ALGORITMO PID**

En esta sección se realizan las pruebas y el análisis de las respuestas obtenidas tanto en los controladores PID como en los MCP.

#### **5.1.1 SIMULACIÓN DEL CONTROL PID**

Para el control de posicionamiento del panel con el controlador PID, utilizamos el diagrama en Simulink de la figura 4.7 analizado anteriormente, en donde se obtuvieron los siguientes parámetros PID (4.3).

 $P = 2.0834$  $I = 0.78814$  $D = 0.61723$  OBTENCIÓN DE LAS CONSTANTES DE SINTONIZACIÓN PID

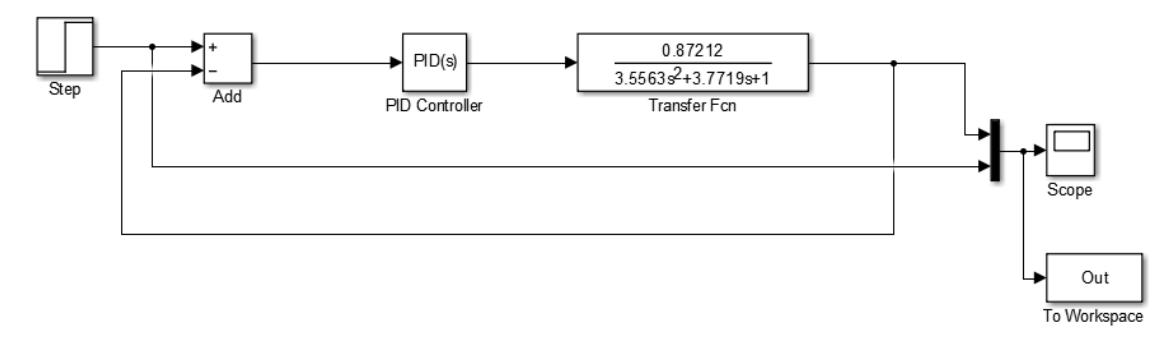

Figura 4.7. Lazo de control utilizando Simulink para sintonización y obtención de los valores PID

Con estos datos obtenemos la siguiente gráfica de salida AV:

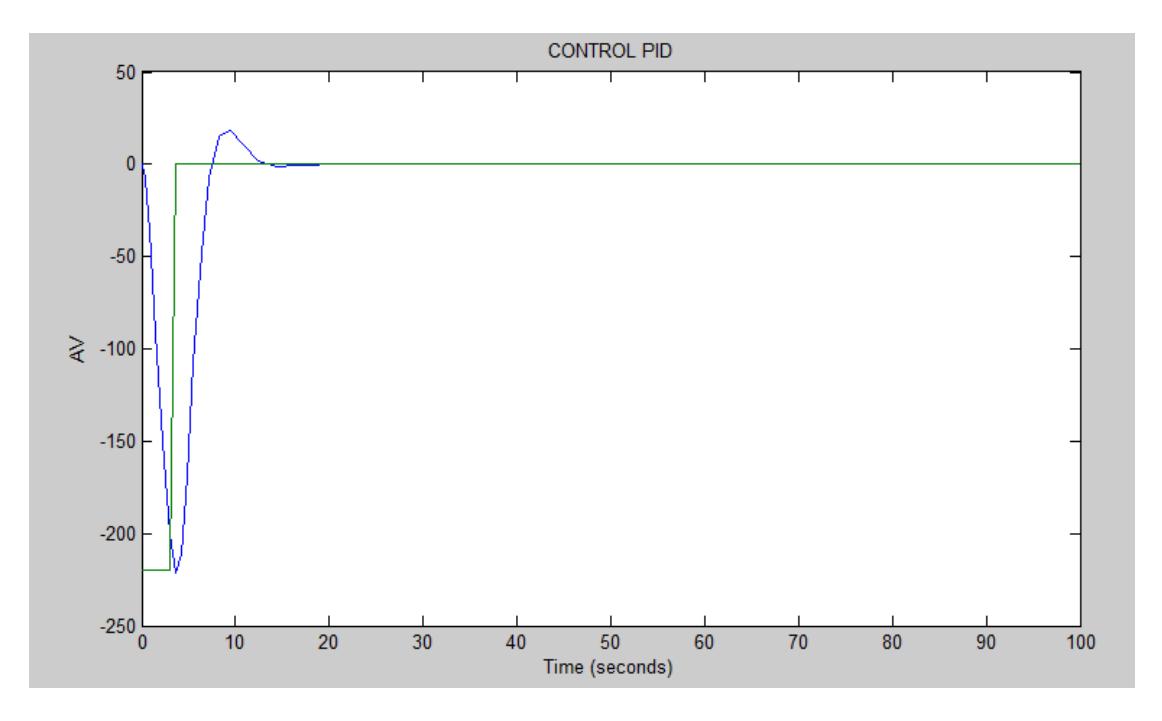

Fig. 5.1. Gráfica de salida simulada AV.

En la figura 5.1 se observa la gráfica de la salida AV en donde se obtiene un sobrepaso máximo (Mp) = 18 u y un tiempo de estabilización (tss) igual a 20 segundos.

#### **5.1.2 PRUEBA REAL DEL CONTROL DE POSICIONAMIENTO DEL PANEL SOLAR CON ALGORITMO PID**

Una prueba real del control de posicionamiento con algoritmo PID se la realizó en la Ciudad de Guayaquil entre las 12.00 hs y 12.15 hs con un cielo despejado en donde se obtuvo la siguiente gráfica:

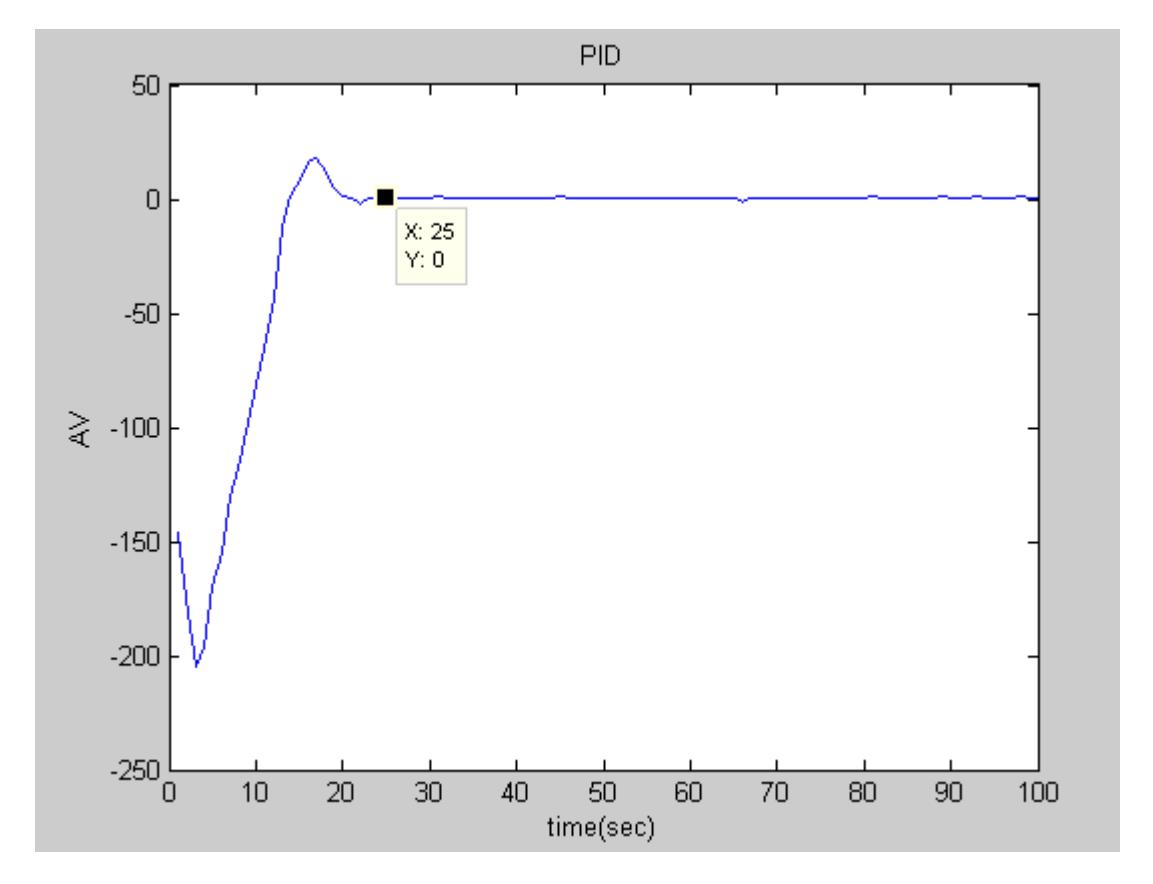

Figura 5.2. Salida real de AV utilizando el algoritmo PID.

Como se observa en la figura 5.2 AV tiene un Sobrepaso máximo de 23 u y se estabiliza en un tiempo (tss) de 25 segundos.

#### **5.2 PRUEBAS DEL CONTROL DE POSICIONAMIENTO DEL PANEL SOLAR CON ALGORITMO MPC**

Las pruebas para el control de posicionamiento del panel solar, se la realizaron de dos formas:

- Pruebas simuladas utilizando el mpctool en tres escenarios
- Prueba real utilizando el mejor escenario simulado.

## **5.2.1 PRUEBAS SIMULADAS UTILIZANDO EL MPCTOOL EN TRES ESCENARIOS**

Para iniciar las pruebas, arrancamos el editor indicado a continuación para especificar la función de transferencia discretizada G(s) en el Workspace, aplicando el mpctool:

%% DISEÑO DEL MPC PARA LA FUNCIÓN DE TRANSFERENCIA G(S) %% Función de transferencia G(S) = 0.87212/3.556s2+3.7719s+1 G(s)=tf(0.87212, [3.556 3.7719 1])

%% Discretizando el modelo AV con un tiempo de Ts= 1 seg.  $G(s)$  d= c2d(AV, 1)

%% Utilizando el MPCtool para el modelo discretizado AVd mpctool

Una vez ejecutado el comando de **mpctool** se abrirá el entorno gráfico y la ventana de herramienta de control y estimación (Control and Estimación Tools Manager) en donde se ingresa el modelo de la planta que en este caso será la misma función AV discretizada (Avd.). Posteriormente se ingresan los datos en el controlador como son el Intervalo de Control, Horizonte de predicción, Horizonte de Control, Duración, Pesos de entrada, salida y Restricciones. Cada prueba se la realizó en Escenarios, en donde se definió la consigna la cual en todos los casos es de 0 Voltios por lo explicado anteriormente. Una vez ingresados estos parámetros se ejecuta la acción de simular (Simulate) y se espera las gráficas de entrada (W1) y salida (AV). A continuación se muestran los datos y resultados para tres escenarios:

#### **ESCENARIO 1**

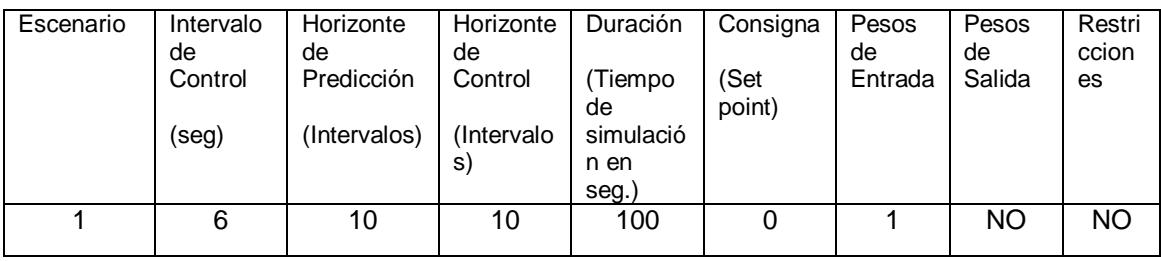

Tabla 5.1. Parámetros del escenario 1 del MCP.

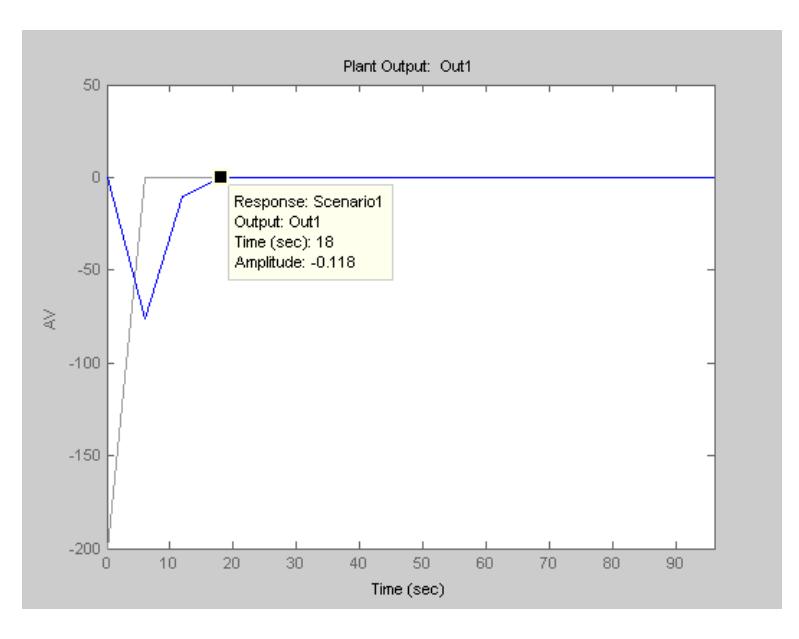

Figura 5.3. Gráfica de Salida AV vs tiempo en el Escenario 1.

Como se observa en la Figura 5.3 desde que se enciende el sistema el valor de AV se estabiliza a los 18 segundos (tss= 18 seg) en la consigna de 0 voltios (set point o referencia = 0 Voltios)

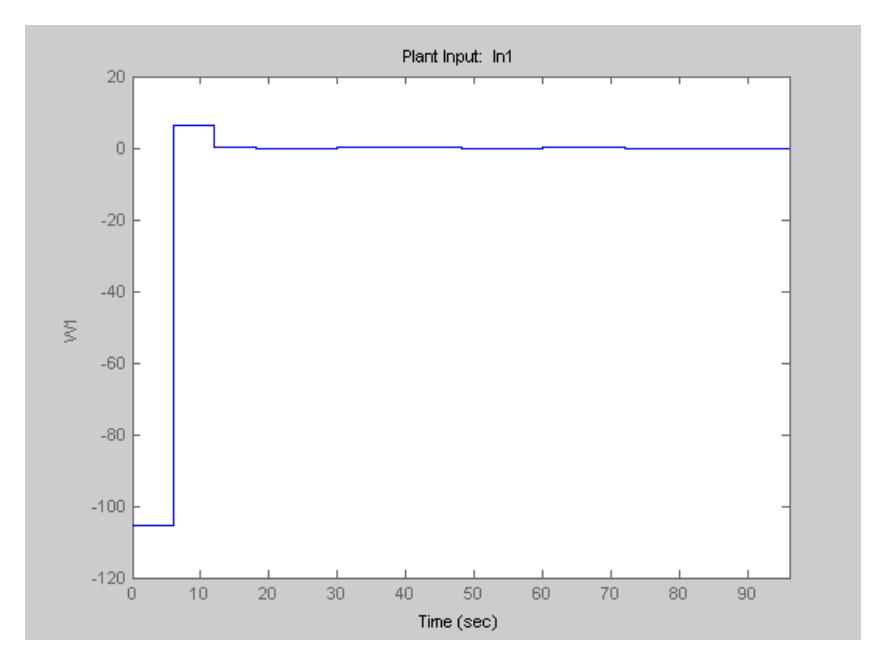

Figura 5.4. Gráfica de entrada W1 vs tiempo en el Escenario 1.

Como se observa en la Figura 5.4 la velocidad angular W1 se estabiliza en cero RPM en el tiempo de estabilización de 18 segundos.

#### **ESCENARIO 2**

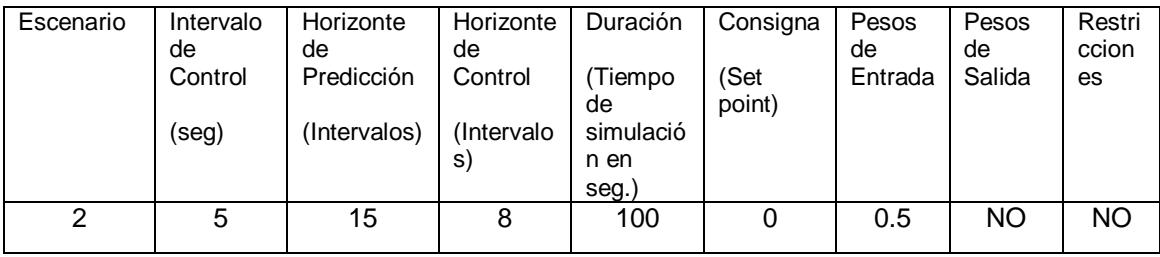

Tabla 5.2. Parámetros del escenario 2 del MCP.

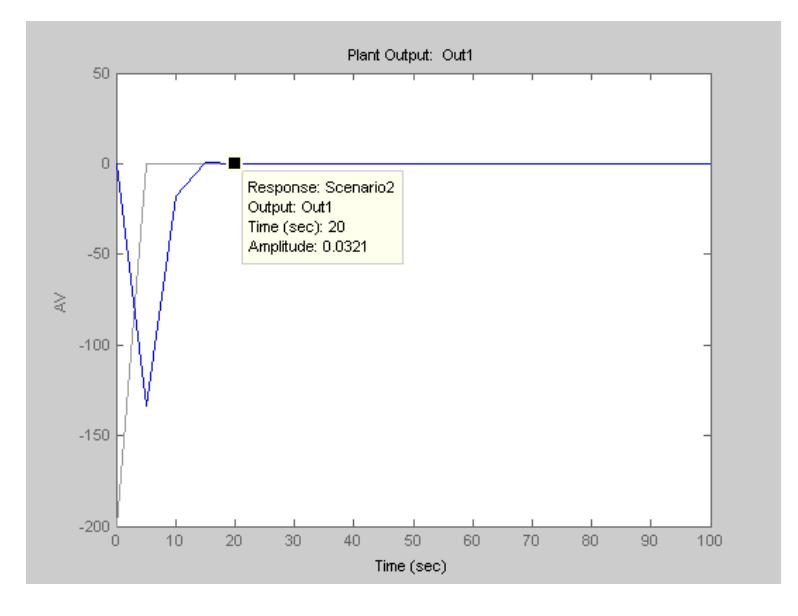

Figura 5.5. Gráfica de Salida AV vs tiempo en el Escenario 2.

Como se observa en la Figura 5.5 desde que se enciende el sistema el valor de AV se estabiliza a los 20 segundos (tss= 20 seg) en la consigna de 0 voltios (set point = 0 Voltios)

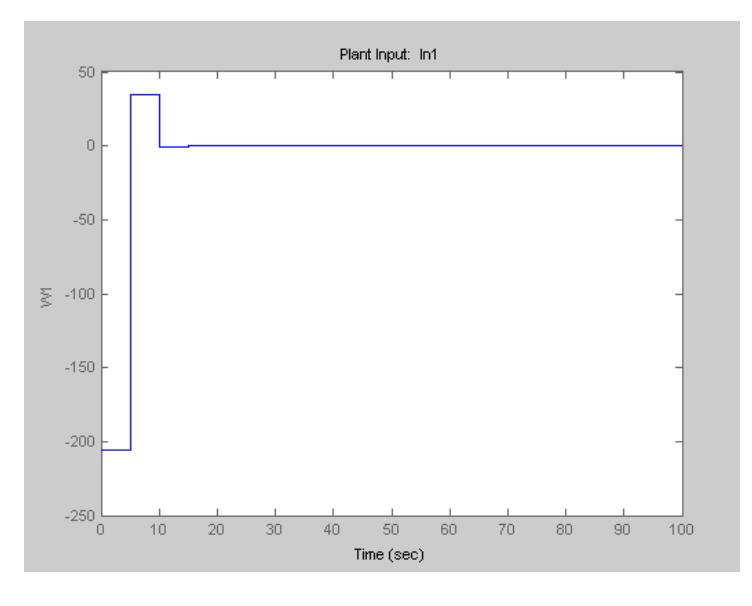

Figura 5.6. Gráfica de entrada W1 vs tiempo en el Escenario 2.

Como se observa en la Figura 5.6 la velocidad angular W1 se estabiliza en cero en el tiempo de estabilización de 20 segundos.

#### **ESCENARIO 3**

| Escenario | Intervalo<br>de<br>Control<br>(seg) | Horizonte<br>de<br>Predicción<br>(Intervalos) | Horizonte<br>de<br>Control<br>(Intervalo<br>S) | Duración<br>Tiempo<br>de<br>simulació<br>n en<br>seg.) | Consigna<br>(Set<br>point) | Pesos<br>de<br>Entrada | Pesos<br>de<br>Salida | Restri<br>ccion<br>es |
|-----------|-------------------------------------|-----------------------------------------------|------------------------------------------------|--------------------------------------------------------|----------------------------|------------------------|-----------------------|-----------------------|
| 3         | 3                                   | 20                                            | $\overline{2}$                                 | 100                                                    | 0                          | 0.0                    | <b>NO</b>             | <b>NO</b>             |

Tabla 5.3. Parámetros del escenario 3 del MCP.

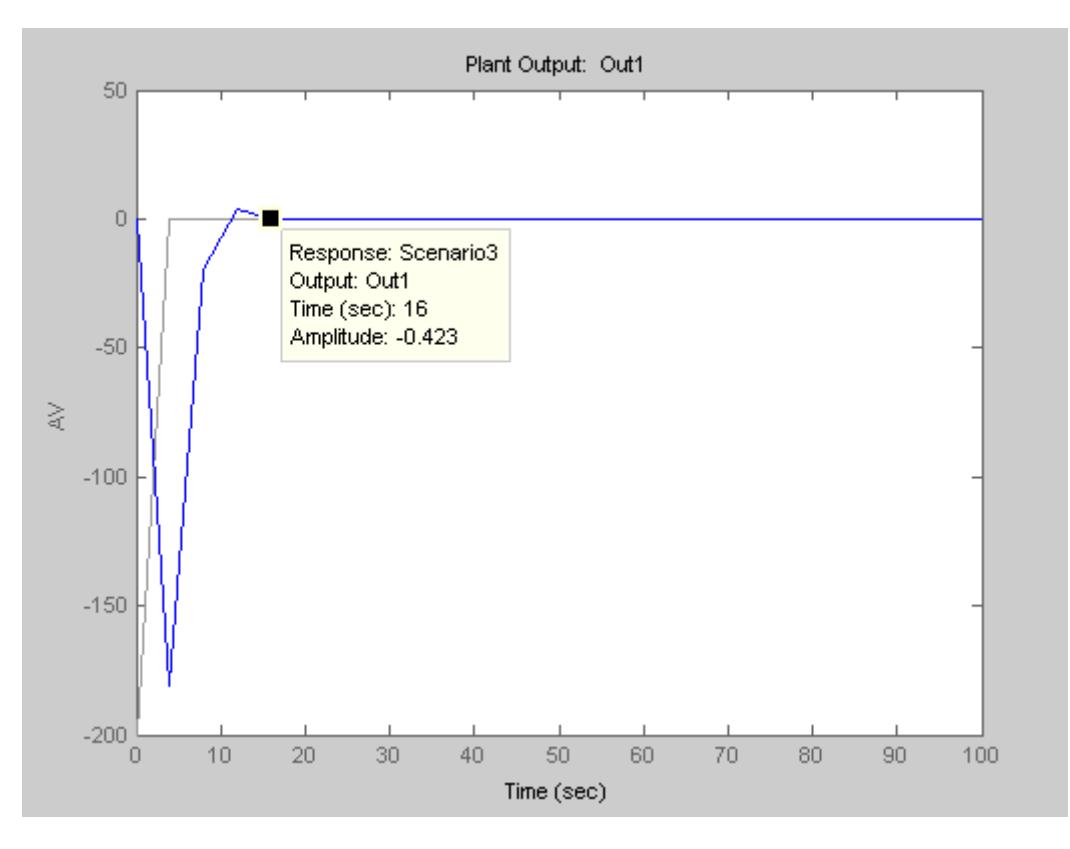

Figura 5.7. Gráfica de Salida AV vs tiempo en el Escenario 3.

Como se observa en la Figura 5.7, desde que se enciende el sistema el valor de AV se estabiliza a los 18 segundos (tss= 16 seg) en la consigna de 0 voltios (set point = 0 Voltios)

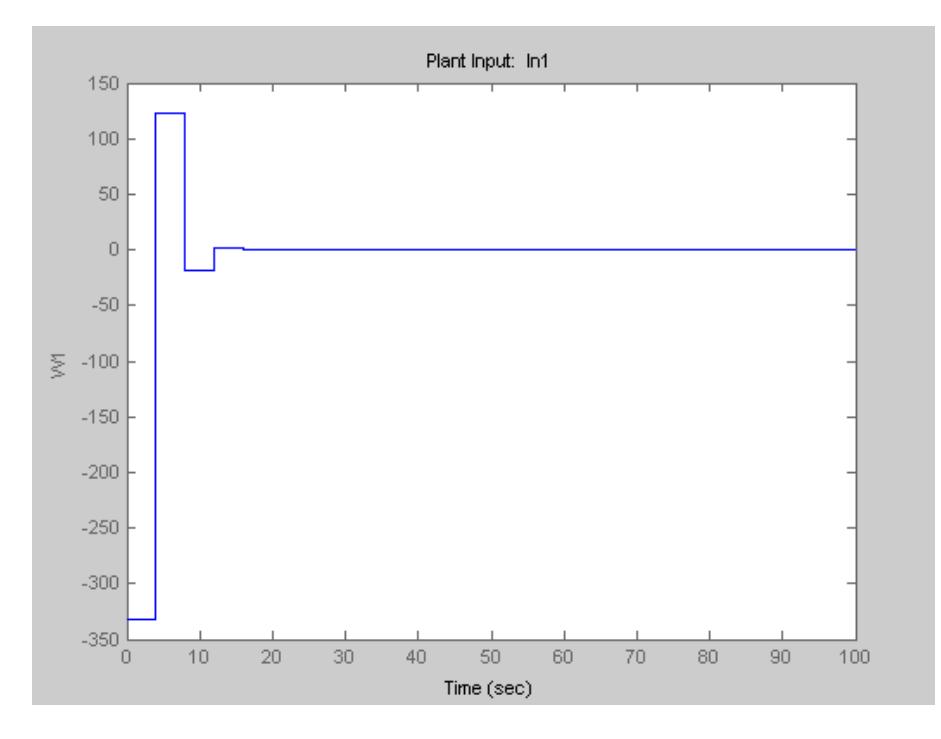

Figura 5.8. Gráfica de entrada W1 vs tiempo en el Escenario 3.

Como se observa en la Figura 5.8, la Velocidad angular W1 se estabiliza en cero en el tiempo de estabilización de 16 segundos.

**Con estos resultados, el Escenario escogido es el 3 por tener un menor tiempo de estabilización (tss= 16 seg.).**

#### **5.2.2 PRUEBA REAL DEL CONTROL DE POSICIONAMIENTO DEL PANEL SOLAR CON ALGORITMO MPC**

Una prueba real del control de posicionamiento con algoritmo MPC se la realizó en la Ciudad de Guayaquil entre las 12.00 hs y 12.15 hs con un cielo despejado en donde se obtuvo las siguientes gráficas:

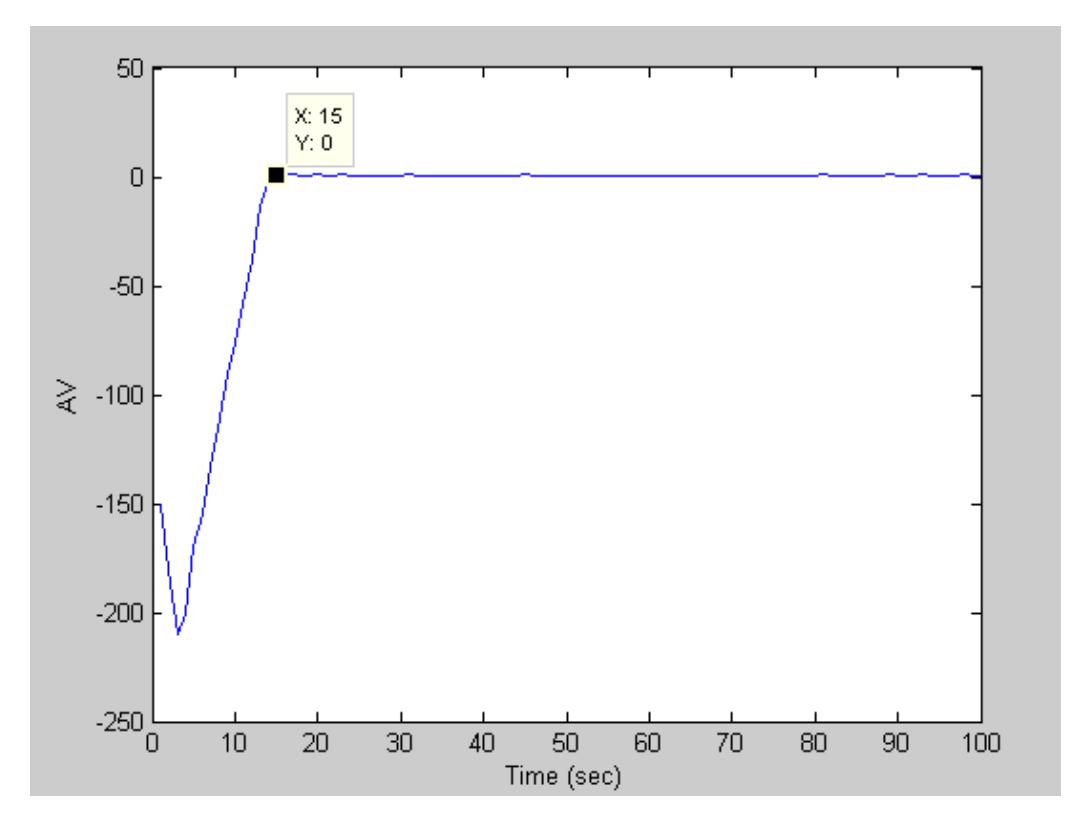

Figura 5.9. Gráfica de salida AV real con control MPC.

Como se observa en la Figura 5.9 la salida AV se estabiliza en el valor de 0 V en un  $tiempo$  tss = 15 segundos.

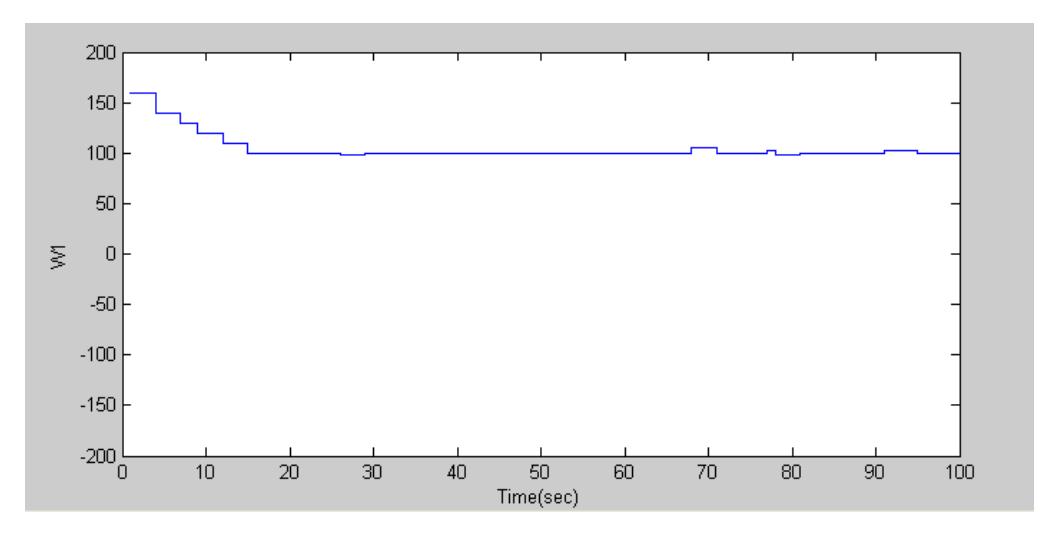

Figura 5.10. Gráfica de la entrada representada por la Velocidad angular W1.

En la figura 5.10 se muestra la gráfica de la entrada W1 en donde se visualiza una variación desde 160 hasta el valor de estabilización 100. El valor de 100 representa una velocidad angular de 0 rpm.

#### **5.3. ANÁLISIS COMPARATIVO DE LOS CONTROLADORES PID Y MPC PARA EL CONTROL DE POSICIONAMIENTO DEL PANEL SOLAR**

 Una vez que se obtuvieron las respuestas de salida de AV, se las unifica en un solo gráfica y se realiza una comparación de sus curvas:

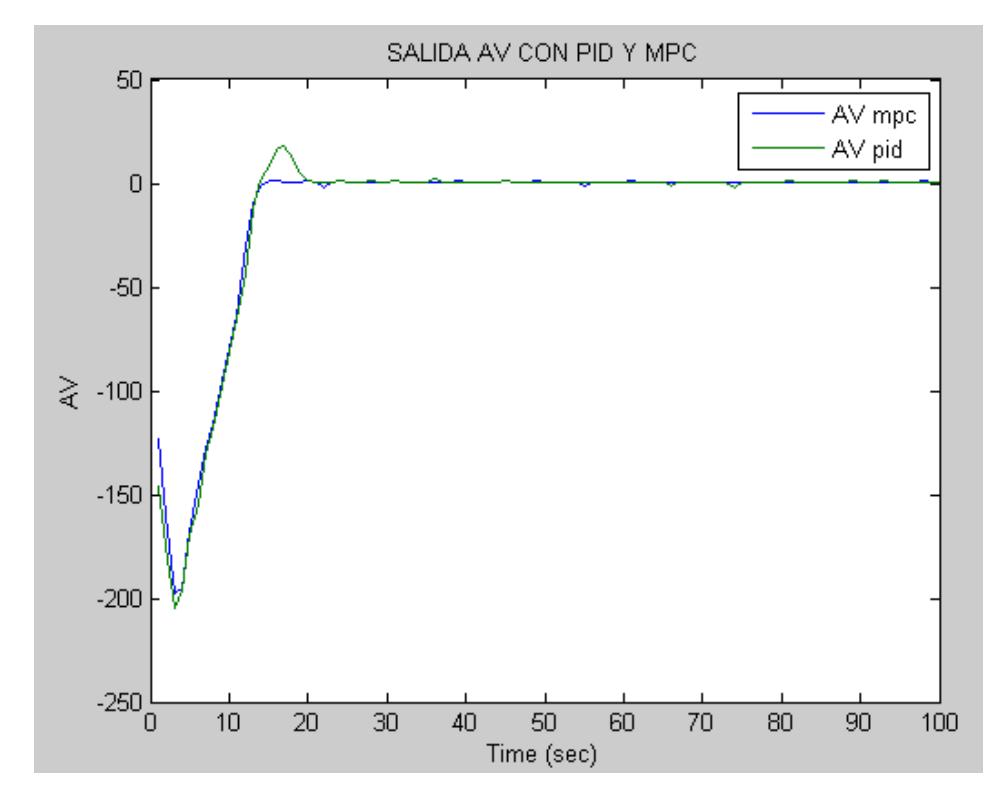

Figura 5.11. Gráfica de salida AV con control PID y MPC.

De la curva de AV con el control PID ( verde) se observa que el tiempo de estabilización (tss) ocurre a los 25 segundos y se tiene un sobrepaso ( Mp) = 24 u , mientras que la curva de AV con el control MPC (azul ) tiene un tiempo de estabilización (tss) igual a 15 segundos con un sobrepaso (Mp) igual a 2 u .

#### **5.4. CAPACIDAD DE CARGA CON EL CONTROL PREDICTIVO**

En la figura 5.12 se muestra una comparación entre la capacidad de carga del sistema y el posicionamiento el panel solar. Como se observa a medida que el panel se ubica de forma frontal al sol (AV=0), la capacidad de carga es del 100%. Esto se realiza tomando de referencia la tensión del panel a circuito abierto, es decir sin ser conectado a la batería. La tención del panel es acondicionada por un potenciómetro de manera que su valor máximo sea de 5 Voltios e ingresa a una entrada analógica del Arduino 1.

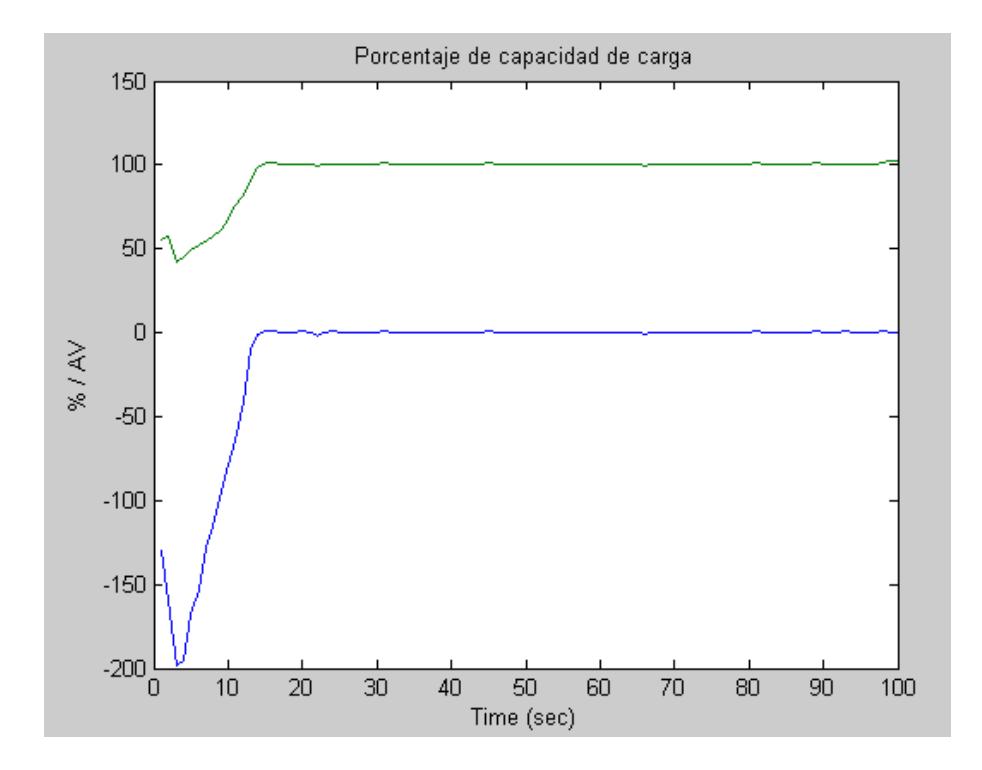

Figura 5.12. Porcentaje de capacidad de carga en relación a la salida AV del MPC.

## **CONCLUSIONES**

- 1. Según los resultados obtenidos en las pruebas experimentales (figura 5.11), se comprueba que con el Control Predictivo basado en Modelo (MPC) fue más eficiente que el Proporcional, Integral y Derivativo (PID), ya que el panel solar se ubicó y estabilizó frente al sol en menor tiempo, produciendo un menor sobrepaso (Mp).
- 2. En la figura 5.12 se comprueba que la capacidad de carga a la batería se aproxima al 100 % a medida que el panel solar se ubica en posición frontal al sol, lo cual justifica este sistema de control.
- 3. El sistema implementado fue elaborado lo más práctico posible, ya que consta de un solo selector para encenderlo e inmediatamente entra en funcionamiento el sistema de posición, una vez que está parametrizado el programa en la PC.
- 4. En casos de ausencia de sol, el panel se ubica en el punto donde detecta la mayor cantidad de lúmenes posibles.
- 5. En caso de una tensión del panel muy baja el sistema emite una alarma, previniendo al operador que decida entre apagar el equipo o esperar que salga el sol, en casos de días muy nublados. En caso de ser periodo nocturno, directamente se lo apaga.

### **RECOMENDACIONES**

- 1. Para no depender un computador desktop o laptop como parte del control se recomienda utilizar un sistema embebido como por ejemplo PCDUINO , O RASPBERRY PI 3, de esta manera no habría necesidad de aislar el controlador del tablero donde se encuentra los elementos fotovoltaicos , sino que estarían en el mismo sitio, haciéndolo más transportable y eficiente.
- 2. El sistema actual se caracteriza por no tener mayor complejidad para disminuir las posibilidades de fallos, pero si se quiere aumentar la seguridad en caso de ubicaciones erróneas del panel, se recomienda colocar sensores inductivos o magnéticos en sitios en donde este en fuera de rango de rotación.
- 3. El caso de requerir mayor potencia, se pueden instalar más paneles solares con sus respectivos elementos fotovoltaicos, pero estos deben ser ubicados en el mismo eje y alineados al panel principal, es decir, ya no se necesitaría un nuevo controlador de posición, pero si se modificaría la capacidad del motor y servomotor según el número y potencia de los paneles.
- 4. La ubicación del equipo debe ser en lugares totalmente despejados como por ejemplo en una terraza, ya que podría ser afectado por sombras en ciertas horas del día que disminuiría el rendimiento de la carga de la batería.
## **BIBLIOGRAFÍA**

[1] Semplades, Plan Nacional para el Buen Vivir 2013-2017, 2013

[2] J. Schallenberg, G. Piernavieja, C. Hernandez, Energías renovables y eficiencia energética, España: Editorial Instituto Tecnológico de Canarias, 2008.

[3] N. Arias, V. Tricio, Cartilla para la enseñanza de las energías renovables, España: Editorial Universidad de Burgos, 2013

[4] R. Grinó Cubero, Contribución a la identificación de sistemas dinámicos mediante métodos conexionistas, España, Universidad Politécnica de Cataluña, 1997

[5] K. Ogata, Ingeniería de Control Moderna, México, Tercera Edición: Pearson Educación, 1998.

[6] E. Camacho, C. Bordons, Modele Predictive Control, España: Springer, 1999.

[7] J. Sierra, E. Fernández, Guías de ejercicios para aplicaciones simuladas de control predictivo con la herramienta MPCTool, Cuba: Instituto Superior Politécnico José Antonio Echeverría, 2008.

[8] J. Jimenez, D. Biel, Estudio y simulación de sistemas de conversión fotovoltaica-eléctrica mediante Matlab/Simulink, España: UPC, 2009.

[9] C. Sandoval, CONTROL ADAPTATIVO EN VHDL APLICADOS A UN HORNO SOLAR, Venezuela: Universidad Nacional Experimental de la Fuerza Armada, 2013.

- [10] M. Banzi, Getting started with Arduino, USA, Segunda edición: Books, an imprint of Maker Media,
- [11] D. Engineering, Sabertooth 2x60 User's Guide, USA: Dimensión Engineering, 2011
- [12] P. Solar, Reguladores de carga fotovoltaicos, USA: Punto Solar, 2015

[13] Z. Solar, MÓDULOS FOTOVOLTAICOS ZYTECH, España: Zytech Solar, 2015

[14] A. Creus, Energías Renovables, España, segunda edición: Cano Pina, 2009

[15] C. Osorio, Extracting dynamic models from experimental or test data using System Identification Toolbox, USA: MathWorks, 2015.

[16] A. Luna, Advanced Photonix, USA: API, 2015.

[17] OSLV, Gearmotors, España: OSLV, 2015

[18] M. Works, Matlab, USA: Mathworks, 2016

[19] D. Aguirre, Dimensionamiento resolución de ejercicios, Ecuador: ESPOL, 2009.

[20] Mathwork, MATLAB Support Package for Arduino [aka ArduinoIO Package], 2015